# $\mathcal{R}$ Softneta

UAB Softneta K. Barsausko st. 59, LT 51423 Kaunas, Lithuania info@softneta.com www.softneta.com

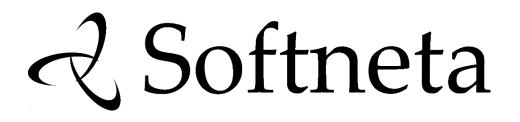

MedDream (version 8.4.0)

# **Install manual of Viewing functionalities**

(version 8.4.0, 2024-04-15)

© 2024, Softneta UAB, Kaunas

All rights reserved in the event of granting of patents or registration as a utility patent.

All names of companies and products mentioned in this manual may be trademarks or registered trademarks. References to products of other manufacturers are for information purposes only. Such references are intended neither as an approval nor a recommendation of these products. Softneta UAB accepts no liability for the performance or use of such products.

Other brand names, software and hardware names used in this manual are subject to trademark or patent protection. The quoting of products is for informational purposes only and does not represent a trademark misuse.

This Install Manual is protected by copyright. Unless expressly authorized in writing, dissemination, duplication or other commercial exploitation of this documentation set or communication of its contents or parts of it is not permitted. In case of infringement, the violator may be liable to pay compensation for damages.

Specifications due to technical developments are subject to change. This Install Manual is not subject to the revision service. Please contact the manufacturer or authorized dealer to request the latest edition of Install Manual.

# **Table of Contents**

| 1 | Intro<br>1.1                     | duction<br>Installation                                                                                                    | prerequisites                                                                                                    |              |         |         |                                       |                   |                                       |   | <b>1</b><br>1                                                                  |
|---|----------------------------------|----------------------------------------------------------------------------------------------------|----------------------------------------------------------------------------------------------------|--------------|---------|---------|---------------------------------------|-------------------|---------------------------------------|---|--------------------------------------------------------------------------------|
| 2 | <b>Requ</b><br>2.1<br>2.2<br>2.3 | 2.1.1 Mir<br>2.1.2 So<br>2.1.3 Tin<br>2.1.4 Lic<br>Client-side                                                                                                    | e requirements                                                                                                    | · · · ·      | · · ·   | · · · · | • •                                   | · · ·             | <br><br><br>                          |   | <b>2</b><br>2<br>3<br>3<br>3<br>4<br>5                                         |
| 3 | <b>Integ</b><br>3.1<br>3.2       | 3.1.1 Dir<br>3.1.2 Sa<br>3.1.3 Mu<br>Direct acce<br>3.2.1 Par<br>3.2.2 DC<br>3.2.3 Cle                                                                                         | modes<br>ect access mode on a different host<br>ring measurements, Key Objects, segmentations and screensho<br>tiple PACSes in parallel<br>ss to PACS database mode<br>soOne<br>M4CHEE<br>arCanvas                                                                                                    | ots .        | · · · · | · · · · | · · · · · · · · · · · · · · · · · · · | · · ·             | · · · · · · · · · · · · · · · · · · · |   | 6<br>7<br>7<br>14<br>21                                                        |
|   | 3.3                              | Integration<br>3.3.1 Ort<br>3.3.2 DIC                                                                                                    | nquest                                                                                                    | <br><br>     |         | · · ·   | • •                                   | <br><br>          | <br><br>                              |   | 25<br>25<br>30                                                                 |
|   | 3.4                              | DICOM mo<br>3.4.1 DI0                                                                                                    |                                                                                                    | <br>         | •••     | · · ·   | •                                     | •••               | · ·                                   | : | 47<br>47                                                                       |
|   | 3.5<br>3.6                       | File system<br>3.5.1 File<br>3.5.2 Me<br>Non-DICO<br>3.6.1 No                                                                                                    | access mode                                                                                                    | <br><br><br> | · · ·   | · · · · |                                       | · ·<br>· ·<br>· · | <br><br>                              |   | 53<br>53<br>54<br>55<br>55                                                     |
| 4 | Imag                             | je Access f                                                                                                    | om hospital information system (HIS)                                                                                                    |              |         |         |                                       |                   |                                       |   | 57                                                                             |
| 5 | <b>Depl</b> 5.1                  | 5.1.1 Est<br>5.1.2 Sys<br>5.1.3 Bu<br>5.1.4 Pre<br>5.1.5 The<br>5.1.6 Ad<br>5.1.7 En<br>5.1.8 The<br>5.1.9 Re<br>5.1.10 Op<br>5.1.11 Us<br>5.1.12 Ch<br>5.1.13 Ad<br>5.1.14 Ca | on .<br>sential configuration and the first run .<br>stem.json .<br>It-in authentication and authorization<br>defined login credentials .<br>Particle Reporting function .<br>usting Java memory limits .<br>abling SSL .<br>external links plugin .<br>erence for remaining configuration parameters .<br>ening the H2 Console .<br>ng MySQL or PostgreSQL for Spring Batch and Quartz Schedur<br>anging the HTTP context path .<br>usting a reverse proxy .<br>ching studies via DICOM Listener .<br>nitoring via Prometheus/Grafana . |              |         |         |                                       |                   | · · · · · · · · · · · · · · · · · · · |   | 59<br>62<br>71<br>79<br>79<br>82<br>84<br>85<br>87<br>109<br>110<br>111<br>111 |

|     |            | 5.1.16 Implementing per-user settings                                                            |     |
|-----|------------|--------------------------------------------------------------------------------------------------|-----|
|     |            | 5.1.17 Custom columns in Patient History / Patient Studies                                       |     |
|     |            | 5.1.18 Passing configuration via environment variables                                           |     |
|     |            | 5.1.19 Setting up Azure SSO with SAML 2.0.                                                       |     |
|     |            | 5.1.20 Setting up Keycloak SSO with SAML 2.0                                                     |     |
|     |            | 5.1.21 Avoiding service restart after some configuration changes                                 |     |
|     | E O        | 5.1.22 Changing the log level without a restart                                                  |     |
|     | 5.2        | Running as a service                                                                             |     |
|     |            | 5.2.2 Linux (System-V init)                                                                      |     |
|     |            | 5.2.3 Linux (systemd)                                                                            |     |
|     |            | 5.2.4 Linux (upstart)                                                                            |     |
|     | 5.3        | Verification checklist                                                                           |     |
|     | 5.4        | Option: dockerized environment                                                                   |     |
|     | 5.5        | Updating the license                                                                             |     |
|     | 5.6        | Cleaning server-side caches                                                                      |     |
|     | 5.7        | Creating a dump of an H2 database                                                                |     |
|     | 5.8        | Restoring an H2 database from a dump                                                             |     |
|     | 5.9        | Using strong passwords in MySQL accounts                                                         |     |
|     |            |                                                                                                  |     |
| 6   | Addi       |                                                                                                  | 131 |
|     | 6.1        | Browser plugin                                                                                   |     |
|     | 6.2        | Writing an ISO file to a USB stick                                                               |     |
|     | 6.3        | Alternative to MedDreamBurn                                                                      | 131 |
| _   | ~          |                                                                                                  | 400 |
| 1   |            |                                                                                                  | 132 |
|     | 7.1        | Default passwords                                                                                |     |
|     | 7.2        | Search engines                                                                                   |     |
|     | 7.3<br>7.4 |                                                                                                  |     |
|     | 7.4<br>7.5 | Embedding into IFRAME etc.                                                                       |     |
|     | 7.5<br>7.6 | Browser's cache                                                                                  |     |
|     | 7.0        | Firewalls                                                                                        |     |
|     | 7.8        | Summary: Minimum relevant IT security requirements                                               |     |
|     | 7.0        |                                                                                                  | 107 |
| 8   | Loca       | alization                                                                                        | 139 |
|     |            |                                                                                                  |     |
| 9   |            |                                                                                                  | 139 |
|     | 9.1        | Changing the progress bar color                                                                  | 142 |
| 4.0 | Turn       | block option                                                                                     |     |
| 10  |            | bleshooting Preventive measures                                                                  | 144 |
|     |            | Antivirus software                                                                               |     |
|     |            | Log files of the Java-based core                                                                 |     |
|     |            | Video conversion                                                                                 |     |
|     |            | Client side: browser download path selection                                                     |     |
|     | 10.0       | 10.5.1 Google Chrome                                                                             |     |
|     |            | 10.5.2 Mozilla Firefox                                                                           |     |
|     |            | 10.5.3 Microsoft Edge                                                                            |     |
|     |            | 10.5.4 Safari                                                                                    |     |
|     | 10.6       | Client side: enabling clipboard operations                                                       |     |
|     |            | Client side: monitor calibration                                                                 |     |
|     |            | Symptom: on Linux the loading pauses just after logging in, possibly with wrong webpage colors . |     |
|     |            | Symptom: queries to MS SQL Server take seconds from Java but milliseconds from Management        | 2   |
|     |            | Studio                                                                                           | 149 |
|     | 10.10      | 0 Symptom: video not playable on Firefox under Windows                                           |     |
|     |            | 1 Symptom: strange "class not found" exceptions when restrictions are present in the token       |     |
|     |            | 2Known limitations and their solutions                                                           | 150 |
|     |            | 10.12.1 Share functionality skips some objects                                                   | 150 |
|     |            |                                                                                                  |     |

| Α | Appe | ndix: Configuration changes since 8.3.1 15    | 1 |
|---|------|-----------------------------------------------|---|
|   | A.1  | Command line, Token Service                   | 1 |
|   | A.2  | application.properties, generic               | 1 |
|   |      | A.2.1 New options or values                   | 1 |
|   | A.3  | application.properties, various plugins       | 2 |
|   |      | A.3.1 Options that are handled differently    | 2 |
|   | A.4  | application.properties, Dicomweb plugin 6.4.0 | 2 |
|   |      | A.4.1 Options that are handled differently    | 2 |
|   |      | A.4.2 New options or values                   | 2 |
|   | A.5  | application.properties, QR plugin 6.4.0       | 3 |
|   |      | A.5.1 Options that are handled differently    | 3 |
|   |      | A.5.2 New options or values                   | 3 |
|   | A.6  | system.json                                   | 3 |
|   |      | A.6.1 New options or values                   | 3 |
| В | Арре | ndix: Upgrading 8.3.1 to 8.4.0 (Linux) 154    | 4 |
| С | Арре | ndix: Upgrading 8.3.1 to 8.4.0 (Windows) 156  | ô |

# 1. Introduction

MedDream Viewer functionality (called "MedDream DICOM Viewer" later in this Manual) is a HTML based package for PACS server which is designed to aid professionals in every day's decision-making process, connecting all the medical data into a unified and fast performing network. MedDream ensures a fast and reliable way to search, present and analyze the medical data (images and video files) on various devices: computers, smart phones, tablets and so forth.

MedDream covers: radiology, cardiology, oncology, gastroenterology and many other fields of medical application. It seamlessly integrates with various medical imaging devices, such as: ultrasound (US), magnetic resonance (MRI), positron emission tomography (PET), computed tomography (CT), endoscopy (ES), mammography (MG), digital radiography (DR), computed radiography (CR), ophthalmology and so forth.

Core MedDream DICOM Viewer uses are:

- Replacement of hard copies, e.g., film archives, paper documents, etc.
- Remote access. MedDream provides a possibility to be mobile and work from any place in the world where
  the Internet is accessible. More than one person can access and view medical records at one time. Such
  functionality speeds up the collaboration among the professionals. So that a doctor in the hospital and a
  doctor that is in a different location may view the medical data and discuss about it simultaneously. The
  patient's medical history, various studies and images are found much faster comparing to the conventional
  paper-based methods.
- MedDream can be used as a standalone WEB Viewer or integrated into MedDream PACS, PacsOne PACS, dcm4chee Archive, Conquest, ClearCanvas, Orthanc PACS systems. Moreover, MedDream can be adapted to client's PACS system and easily integrated into RIS/HIS workflow.
- MedDream has multiple functions such as search of studies, viewing, analyzing, saving, exporting, forwarding images and videos, etc.

MedDream is dedicated only to show ePHI (Electronic protected health information) contained in study file. Administrators, doctors and patients decide how to use ePHI.

Note: Softneta does not keep Electronic Protected Health Information (ePHI).

## 1.1. Installation prerequisites

Make sure the server conforms to the Server-side requirements in the next chapter.

Most installation tasks will require administrative rights on the server (for example, setup of a system service or adjustment of file system permissions).

Before integrating with a particular system, read the corresponding part of the 3 Integration with PACS chapter first. That way you'll know in advance what integration-specific data or cooperation is needed from administrators of that system. For example, direct integrations will require suitable database credentials, while Query/Retrieve even requires to configure the PACS accordingly.

**Warning:** If you are updating to a newer version of MedDream or are applying a "patch" / "hotfix", please make a backup of the existing installation. Under Linux this also includes the related system services – usually not in MedDream directory but elsewhere (depends on distribution).

**Warning:** When copying large multi-line examples of configuration or shell commands from this document, pay attention to the typesetting symbols  $\square$  and  $\hookrightarrow$ , like here:

After copying you need to 1) manually join the lines and remove characters that represent  $\vdash$  and  $\hookrightarrow$ , 2) add a space where  $\vdash$  was present.

Unfortunately, broken lines with line continuation characters  $\$  are not supported by all target environments; for example, they are OK in Linux shells but not in Windows Command Prompt or PowerShell.

# 2. Requirements

## 2.1. Server-side requirements

### 2.1.1. Minimal hardware requirements

| Concurrent connections | CPU cores*                 | RAM**                   |
|------------------------|----------------------------|-------------------------|
| 1 connection           | 4 cores                    | 8 GB                    |
| 2 connections          | 4 cores                    | 8 GB                    |
| 5 connections          | 4 cores                    | 8 GB                    |
| 10 connections         | 4 cores                    | 12 GB                   |
| 20 connections         | 6 cores                    | 16 GB                   |
| 30 connections         | 8 cores                    | 32 GB                   |
| 60 connections         | 16 cores                   | 32 GB                   |
| 60+ connections        | +1 core per 10 connections | +1 GB per 5 connections |

\* Equivalent of 5th generation Intel i5 2GHz CPU core (Q1'15 or later).

\*\* Additional RAM must be reserved for OS, Database, PACS and/or other services if installed in the same machine.

The storage is used for software (fixed 1 GB size) and temporary data cache. Performance of the caching storage directly affects image open speed, therefore SSD, RAM or high-speed disk storage is recommended for it.

**Note:** It is recommended to allocate the fastest disk storage, with **free space for 10 days worth of new studies**, for the MedDream cache in order to have a better viewing performance.

The network bandwidth will directly affect image open speed. At least 100 Mbit/s is recommended.

**Note:** Minimal hardware requirements depend on number of concurrent users, workload and image types. It is recommended to allocate 20-80% more resources for unusual workload or specific data types.

## 2.1.2. Software requirements

For security-related configuration, see 7.8 Summary: Minimum relevant IT security requirements.

The MySQL client library does not support server versions below 5.7. This includes any integrations or authentication mechanisms based on MySQL, and the MySQL variant of reports/attachments storage.

#### 2.1.2.1. Recommended operating systems

We recommend the following operating systems on server side:

- · Windows Server 2019, Windows Server 2022
- Windows 10, Windows 11 (64-bit only) and above
- Linux: Debian 12, Ubuntu 20.04 LTS, CentOS 7.9-2009, Fedora 39. The minimum glibc version is 2.15 for x86\_64 and 2.27 for aarch64.

#### 2.1.2.2. Java

MedDream is a Java-based application and requires a JRE. Currently supported Java runtime is Java 17 LTS. We recommend builds from adoptium.net.

The build must be 64-bit, as under 32-bit builds most kinds of DICOM images will not be displayed.

#### 2.1.2.3. FFmpeg

A 64-bit build of FFmpeg for Windows is included in the installation archive and used automatically on this platform; a different path can be specified during installation.

In other cases, including Linux, FFmpeg must be installed separately.

#### 2.1.3. Time synchronization

The system time needs to be reasonably accurate – for example, within one minute.

MedDream is designed as a single unprivileged application and therefore does not include means of updating the system time. The time should be synchronized by the operating system instead. It is a responsibility of the system administrator to set up a network time client and monitor its behavior.

A correct system date is important for adequate behavior of MedDream (the license might contain date-based limits) and other parts of the infrastructure. Some network time clients even refuse to work when the date is off by a too large amount.

### 2.1.4. Licensing (Linux)

Under Linux, the most popular form of MedDream license is bound to host name and MAC addresses of network adapters. The hardware (or virtualization) solution must **ensure that they are constant**. Using this license in a Docker container might be impossible unless the MAC is fixed via the --mac-address option of docker run.

Normally dockerized installations, especially cloud-based, imply that an Internet connection is available. For those we offer a different kind of license that periodically queries our server (lic.softneta.com).

## 2.2. Client-side requirements

| •                      | Desktop Web                                                   | Mobile iOS Web             | Mobile Android<br>Web        |
|------------------------|---------------------------------------------------------------|----------------------------|------------------------------|
| CPU                    | Intel i3 4 core CPU or better                                 | _                          | _                            |
| RAM*                   | 8+ GB of RAM, 256+ MB of video memory                         | 2+ GB                      | 2+ GB                        |
| Storage space          | 10+ GB                                                        | 2+ GB                      | 2+ GB                        |
| Network<br>bandwidth** | 100+ Mbit/s                                                   | 100+ Mbit/s                | 100+ Mbit/s                  |
| Web Browsers           | Chrome 123+, Firefox 124+, Safari 17+,<br>Microsoft Edge 123+ | Safari 17+,<br>Chrome 123+ | Chrome 123+,<br>Firefox 124+ |

\* for CT, MRI, PET-CT client side MPR/MIP rendering:

- · 64bit CPU and 64 bit operating system;
- graphic board with >=1 GB video memory (hardware acceleration enabled in the browser);
- 12 GB of RAM to open more than 800 images;
- 16 GB of RAM to open more than 1500 images;
- 24 GB of RAM to open more than 3000 images (cardiac or functional imaging, MG Tomosynthesis).

\* for MG Mammography:

- 64-bit CPU and 64 bit operating system;
- graphic board with >=1 GB video memory (hardware acceleration enabled in the browser);
- 16 GB of RAM.

\* for MG Tomosynthesis:

- 64-bit CPU and 64 bit operating system;
- graphic board with >=1 GB video memory (hardware acceleration enabled in the browser);
- 16 GB of RAM.

\* Depending on the total amount of RAM on user's workstation, the browser is allowed to allocate the restricted amount of memory, and therefore MedDream application may load not more than 16 GBytes of data. Due to these limitations, browser may run out of memory, if the user loads several large computed tomography, mammography or tomosynthesis studies.

\*\* Network bandwidth will directly affect image open speed.

**Note:** Hardware acceleration should be enabled in web browser for better performance.

**Note:** MedDream enables users to view all data stored with a bit depth of up to 16 bits per color channel. However, it displays 8 bits per color channel at a time due to web browser limitations (maximum display of 256 values per color channel). You can utilize the Window leveling tool to explore the entire data range within the images.

4

## 2.3. Decommissioning of MedDream

**Note:** A particular version of MedDream is supported for a limited time (see the Info window or User Manual). When support is no longer provided, we strongly recommend to update to a supported version. Be aware that the customer is responsible for outcome (including, but not limited to, personal data protection) from operating a not supported version. Not supported software versions are used on customer's own risk.

# 3. Integration with PACS

Support for various PACSes is implemented in form of plugins. Their .jar files are expected in the same directory, sys/plugins.

They have no version numbers in the name in order to prevent hard-to-troubleshoot situations where multiple versions of the same plugin are present. Currently, if there is a need to know the version number of the plugin, then one can open the JAR file as a ZIP file and look for file META-INF/MANIFEST.MF; it will contain, among other things, the Bundle-Version property.

Bundle-Version: 2.0.10.SNAPSHOT

Warning: Do not mix plugins from different MedDream versions. There is no backwards-compatibility.

Ideally the entire backend will crash immediately (during start) if there is even one incompatible plugin left in sys/plugins directory. Note that plugins are loaded even if not referenced in application.properties: that configuration only allows to use them afterwards. In the worst case some unpredictable behavior will happen later during use.

## 3.1. Integration modes

MedDream can access studies from PACS using:

- Direct access to PACS database (PacsOne, DCM4CHEE, ClearCanvas, Conquest, etc).
- Web-based and other APIs (Orthanc, DICOMweb).
- DICOM 3.0 native interface (Query/Retrieve).
- Direct file system access where a PACS is not necessary. (However, for users' convenience some thirdparty user interface will still need to pass file/directory names to MedDream.)

Commercial integration solutions are also possible on request. In that case documentation with confidential information will be available as separate versions of this Manual.

For best performance, it is recommended to use direct access to PACS database whenever available.

### 3.1.1. Direct access mode on a different host

Warning: In the Direct access to PACS database mode, MedDream must either:

- · be installed on the same host as PACS, or
- have access to studies' files, and likely path remapping needs to be configured.

Some databases contain paths to DICOM files stored on the PACS host (not on some common network storage, etc.) and it is not always possible to create identical mount points or network drive letters on the MedDream host.

For this case most PACS plugins support the setting mappedStorageLocation (or with similar name) that specifies substrings in the path to be replaced with different substrings.

An example with PacsOne plugin: ...].mappedStorageLocation=/volume1/DICOMNL\=0:\|/volume2/ DICOMNL\=P:\. Here /volume1/DICOMNL\ is replaced with 0:\ under which the network resource shared by a Linux system is mounted on a Windows system; in the same fashion /volume2/DICOMNL\ is replaced with P:\. For best results, please take a look at Java logs for original paths.

Due to limitations of Windows, a service might fail to access a network drive mapped in an interactive session (even under the same user, even with the "Enable to interact with desktop" turned on). In this case, avoiding a drive letter should give better results – just remap PACS-local directories to CIFS paths that would otherwise be attached to a drive letter (...].mappedStorageLocation=/volume1/DICOMNL\=\\server\share\DICOMNL/).

**Note:** In case of some transient database connection problems, PacsOne saves the received file not under the configured short-term directory but under /var (Linux) or C:\ (Windows). This results in paths like C:\ 2022-04-06-WED\... that will not be accessible from another machine by default. As sharing the entire directory, even with restrictive file system permissions, is not desired due to security considerations, you should be able to work around by sharing and remapping particular per-day directories: C:\2022-04-06-WED -> \\server\ anotherShare\2022-04-06-WED etc. This is a recommended temporary solution when doctors need a particular study up quickly.

A script for easier moving of these files to the intended location is not available yet. To avoid this situation until a new PacsOne version fixes its behavior, make sure PacsOne is also restarted after restarting MySQL, especially when it's on a different host; in particular, always stop the PacsOne service during any MySQL maintenance.

#### 3.1.2. Saving measurements, Key Objects, segmentations and screenshots

To save Key Objects, Presentation States (measurements), segmentations and secondary capture screenshots, the following parameters must be added to the configuration of every PACS integration plugin:

- Example: com.softneta.meddream.pacs.configurations[PLUGIN\_INDEX\_NUMBER].storeScpIp=127.0.
   0.1
  - IP address (or hostname) of the Storage Server.
- Example: com.softneta.meddream.pacs.configurations[PLUGIN\_INDEX\_NUMBER].storeScpPort=104 Storage Server Port.
- Example: com.softneta.meddream.pacs.configurations[PLUGIN\_INDEX\_NUMBER]. storeScpAet=PACSONE
  - Storage Server AE Title.

The local AE Title is configured globally by com.softneta.meddream.dcmsnd.bind as before (default value is MEDDREAM). The PACS must be configured to accept C-STORE sessions from this AE Title.

Since 7.9, every plugin can have a distinct local AE title:

• Example: com.softneta.meddream.pacs.configurations[PLUGIN\_INDEX\_NUMBER]. storeScuAet=UPLOADER

If this parameter is commented out or empty, then the global value is used.

All four parameters mentioned above are needed for the Query/Retrieve plugin, too, unless it also has storageApiEnabled=true; in that case, plugin's own parameters remoteAET, remoteHost, remotePort and localAET are used instead.

## 3.1.3. Multiple PACSes in parallel

With most plugins multiple PACSes can be defined simultaneously, then used in the Search window to open studies (also called "Multi-PACS setup").

**Warning:** Opening the same study from different PACSes *at the same time* is not fully supported. In particular, the Viewer window doesn't indicate from which PACS a particular study is opened. This will lead to confusion, especially in case of different versions of the study (for example, an additional series from a workstation is present or not).

It is also possible to combine plugins ("split configuration") for a particular storage: one plugin for Search results and study structure, and a different one for retrieving files. Look for imageApiEnabled=false or searchApiEnabled=false in documentation of every plugin (some plugins can't be combined with others, though).

Since 8.4 it became possible to use a plugin *of the same type* when combining search and image APIs set up for different PACSes. For example, two partial instances of the QR plugin can implement different Called AE Titles for C-FIND and C-MOVE SCPs at the same server (not possible otherwise as the "remoteAET" setting is common to all SCUs in the plugin).

**Note:** 8.4 fixed a bug where a plugin combination didn't detect that Event API is already enabled, and eventually Event API from the second plugin was used. Typically the second plugin is added for Image API that caches the files, and it also brings Event API currently needed by Clear Cache functionality, so there are no problems. It was possible that plugin cache cleaning would not work with default values of eventApiEnabled, if the plugin that provides Image API were to appear first in the configuration, as its Event API is replaced by the one from the second plugin.

Now these combinations are validated more strictly. As most plugins have eventApiEnabled=true by default, your old configuration might result in an error "Event API already configured". In that case, just add eventApiEnabled=false to the configuration with imageApiEnabled=false.

# 3.2. Direct access to PACS database mode

## 3.2.1. PacsOne

In case of PacsOne Server (http://pacsone.net/), MedDream implements direct database access mode.

A similar configuration called "Standard DB integration" uses the same plugin and a minimalistic database structure unrelated to the real PacsOne Server; the database is to be filled by a custom solution implemented by the customer. Please contact support@softneta.com for example scripts etc.

**Note:** "Standard DB integration" doesn't support saving of annotations and screenshots by itself, the whole solution is read-only with respect to database and file system. Some customer's solution is needed to receive the objects over DICOM C-STORE and update database/files accordingly. The DICOM C-STORE is the only upload mechanism available at the moment.

Since 8.3.1 MedDream supports downloading of DICOM files that have been stored on AWS S3, including PacsOne's long-term storage. Gzip encoding applied by server is transparently removed.

#### 3.2.1.1. PacsOne notes

**Note:** applet.php for MedDream is not included in the installation archive any more. **To obtain it, please** contact support@softneta.com.

applet.php is regularly tested with PHP versions from 5.4 to 7.1, though newer ones might also work. It requires the php\_curl PHP module.

**Warning:** PacsOne and mD Java Core processes must run as the same user because newer versions of PacsOne create subdirectories with permissions too strict for different users. Please ensure that on Linux operating systems PacsOne and mD Core services use the same user or belong to the same group.

**Warning:** PacsOne must store the received DICOM files in the "DicomPart10" format. The other format, "Native", is not fully supported by MedDream (and you might have problems with other DICOM-related software). This setting is chosen during installation and later can be verified as follows:

- Windows: in the registry, REG\_SZ StorageFormat under HKEY\_LOCAL\_MACHINE\SOFTWARE\ RainbowFish Software\PacsOne\\${AeTitle};
- Linux: the setting StorageFormat in file(s) \*.ini near PacsOne.exe.

PacsOne doesn't have an index on series.modality. If searches with a particular modality are unacceptably slow compared to the "All" choice, then you'll need to use the following MySQL command:

#### ALTER TABLE series ADD INDEX (modality);

Until 6.0, the HIS integration by Patient ID was using a certain kind of fuzzy matching that includes coerced values of Patient ID. For example, /?patient=12345 will also list studies with Patient ID "12345[some\_original\_value]". Since 6.0 this is turned off by default. If you still need the legacy behavior, then configure the "PacsOne" plugin with strictSearchIsEnabled=false. This also changes the Patient History window.

Since MySQL 5.7, the ONLY\_FULL\_GROUP\_BY mode is on by default. Consequently, MedDream's Search function uses a compatible and much slower query by default. If performance is paramount, we advise to disable ONLY\_FULL\_GROUP\_BY and configure the "PacsOne" plugin with useModalityAggregation=false.

The new Reporting function is incompatible with PacsOne's "studynotes" and "attachment" tables. It is no more possible to use PacsOne for accessing reports created in MedDream, and vice versa.

#### 3.2.1.2. MedDream configuration for PacsOne

- 1. Perform steps in the 5.1.1 Essential configuration and the first run chapter.
- 2. If you intend to reuse PacsOne user management, then configure this kind of authentication in application.properties file:

```
spring.profiles.include=auth-pacsone
authorization.defaultLoginPermissions=SEARCH,PATIENT_HISTORY,\
    UPLOAD_DICOM_LIBRARY
#authorization.users[0].userName=user1
#authorization.users[0].role=DOCUMENT_VIEW,BOUNDING_BOX_EDIT
#authorization.users[0].accessibleStorages=st1,st2
```

(continues on next page)

(continued from previous page)

```
authorization.remapRoles.Doctors=SMART_DRAW_EDIT
authentication.database.databaseName=DB_NAME
authentication.database.jdbcUrl=jdbc:mysql://DB_HOST:DB_PORT/DB_NAME
```

(for example, jdbc:mysql://127.0.0.1:3306/\${authentication.database.databaseName} - we encourage placeholders to minimize human errors).

The defaultLoginPermissions setting globally covers permissions not available in PacsOne user management. Also please remember that PacsOne's "Export" privilege is mapped to both EXPORT\_ISO and EXPORT\_ARCH. The users[] setting can apply permissions to individual users.

In 8.4+ you can also use authorization.remapRoles.\* to assign additional permissions to a particular group created in PacsOne GUI ("Doctors" in this example). User's membership in a group like this is supported only for remapRoles; **MedDream will ignore PacsOne privileges** assigned to the group, it still reads only privileges of that user.

Every user will automatically have either REPORT\_VIEW or REPORT\_UPLOAD permission, depending on the PacsOne "upload" privilege. It is not possible to have users without access to Reporting.

A different authentication method can still be configured according to 5.1.3 Built-in authentication and authorization.

**Note:** By default, application.SAMPLE.properties enables **auth-inmemory** and this is done on another line. There is no error message if you assign to spring.profiles.include multiple times, and the outcome might be counter-intuitive. Make sure to comment the unneeded line out.

- 3. Edit application.properties file and update the options related to PacsOne plugin. The documentation below is for plugin version 6.4.0.
  - Example: com.softneta.meddream.pacs.configurations[PLUGIN\_INDEX\_NUMBER].type=PacsOne

Use this specific value of type when connecting to PacsOne.

• Example: com.softneta.meddream.pacs.configurations[PLUGIN\_INDEX\_NUMBER]. id=PacsOneRouter

Identifies the plugin/configuration pair in the search window drop-down menu. You can connect to multiple PacsOne instances by using different values of id and remaining options.

• Example: com.softneta.meddream.pacs.configurations[PLUGIN\_INDEX\_NUMBER]. searchApiEnabled=true

**(optional)** Specifies if this plugin/configuration pair returns a study list for the Search window and provides study metadata. Default is true.

• Example: com.softneta.meddream.pacs.configurations[PLUGIN\_INDEX\_NUMBER]. imageApiEnabled=true

(optional) Specifies if this plugin/configuration pair retrieves image data. Default is true.

• Example: com.softneta.meddream.pacs.configurations[PLUGIN\_INDEX\_NUMBER]. forwardApiEnabled=false

(optional) Specifies if PacsOne-specific Forward functionality in the plugin is to be used.

Default is false: MedDream itself reads DICOM files via the plugin (the same way as when displaying images) and sends them to the recipient, using the same C-STORE client as for sending new PR/KO objects.

With true, MedDream only creates a forwarding job that is handled by the PacsOne server; as a result, studies are sent by the PACS service (often on a separate machine). A

**single plugin must be configured.** A related setting, com.softneta.meddream.dcmsnd. forwardingMethod=plugin, is required. Database tables "dbjob" and "journal" must be writeable by the MySQL user identified by username and password below.

In both cases the list of forward destinations is taken from system.json; fetching destinations from PacsOne database is not supported.

• Example: com.softneta.meddream.pacs.configurations[PLUGIN\_INDEX\_NUMBER]. eventApiEnabled=true

**(optional)** Specifies if this plugin/configuration pair implements "Clear cache" functionality; this might be desired when images are hosted on Amazon S3 and therefore need to be cached locally. Default is true if dicomCacheDirectory is not empty, and vice versa.

In general, an explicit false is also needed when imageApiEnabled=false.

• Example: com.softneta.meddream.pacs.configurations[PLUGIN\_INDEX\_NUMBER]. url=jdbc:mysql://127.0.0.1:3306/PACS\_DB\_NAME

JDBC connection string. Please note that Oracle is not supported (PacsOne Server for MySQL is the only supported version).

Note: SSL requirements can be disabled by adding the following arguments:

- verifyServerCertificate=false Disables server certificate verification.
- useSSL=false Disables SSL usage.
- requireSSL=false Disables the SSL requirement.

The plugin also supports PostgreSQL (jdbc:postgresql://127.0.0.1:5432/DB\_NAME), Microsoft SQL Server (jdbc:sqlserver://127.0.0.1:1433;database=DB\_NAME) and IBM DB2 (jdbc:db2://<HOST>:<PORT>/<DATABASE\_NAME>:defaultSchema=<SCHEMA>;) for the "Standard DB integration" cases.

• Example: com.softneta.meddream.pacs.configurations[PLUGIN\_INDEX\_NUMBER]. username=UserName

Username for connecting to the database.

• Example: com.softneta.meddream.pacs.configurations[PLUGIN\_INDEX\_NUMBER]. password=UserPassword

Password for connecting to the database.

• Example: com.softneta.meddream.pacs.configurations[PLUGIN\_INDEX\_NUMBER]. mappedStorageLocation=D:/DICOM=Y:\\DICOM1|E:/DICOM2

**(optional)** Defines replacement paths for MedDream installed on a different host than the PACS and accessing images through mapped network drives.

• Example: com.softneta.meddream.pacs.configurations[PLUGIN\_INDEX\_NUMBER]. useModalityAggregation=true

**(optional)** Defines if modalities will be aggregated in database query results. Aggregation ensures that all modalities are visible in the Modality column but this could cause performance degradation compared to older PHP-based MedDream versions. If set to false, then SQL mode must *not* contain ONLY\_FULL\_GROUP\_BY. More information about SQL mode can be found at: https://dev.mysql.com/doc/refman/8.0/en/sql-mode.html.

true is incompatible with Microsoft SQL Server ("Standard DB integration") and will result in errors.

• Example: com.softneta.meddream.pacs.configurations[PLUGIN\_INDEX\_NUMBER]. strictSearchIsEnabled=

**(optional)** true forces exact matching by Patient ID and Accession Number everywhere, including the Search window. false forces wildcard matching everywhere, including HIS integration by Patient ID or Accession Number, and the Patient History window.

null or unset is the default. Before 8.0.0 this meant exact matching for Patient History and HIS integration, wildcard matching for Search window. Starting from 8.0.0, HIS integration scenarios *by Patient ID* use a query origid = <value> OR origid LIKE <value>[%. It will match both exact Patient ID and its typical coerced version, for example "PAT001" and "PAT001[SENDERAE-123456]". **An exact match now requires true.** 

• Example: com.softneta.meddream.pacs.configurations[PLUGIN\_INDEX\_NUMBER]. strictUserAetIsEnabled=true

**(optional)** If true, the user will see only studies from assigned AEs (in PacsOne GUI, see "Assign Dicom Studies Received From This AE To Web Users" under configuration of a particular AE).

The user identity is taken from the Login page. The HIS integration scenario with a non-empty "user.id" in the token was not tested, while the unsafe URL integration won't benefit from this filter due to the same user identity (authentication.his.username).

• Example: com.softneta.meddream.pacs.configurations[PLUGIN\_INDEX\_NUMBER]. defaultStartDate=20181107

(optional) Default "from" date in YYYYMMDD format when empty in the user interface.

• Example: com.softneta.meddream.pacs.configurations[PLUGIN\_INDEX\_NUMBER]. defaultEndDate=20181108

(optional) Default "to" date in YYYYMMDD format when empty in the user interface.

• Example: com.softneta.meddream.pacs.configurations[PLUGIN\_INDEX\_NUMBER]. dicomCacheDirectory=\${com.softneta.meddream.tempDir}/dcm/amz1

**(optional)** A cache directory for files downloaded from AWS S3. Not configured by default, therefore subsequent access will be slower and will waste AWS traffic.

A cached file is reused forever, there is no support for If-Modified-Since semantics. You'll need to set up a separate entry under com.softneta.temp-cleaner.tempItems[] (see *Temporary files cleaner*).

• Example: com.softneta.meddream.pacs.configurations[PLUGIN\_INDEX\_NUMBER]. awsS3Marker=aws\_s3

(optional) A magic value that indicates an S3 path instead of a local filesystem path. The default value is aws\_s3, likely hardcoded in PacsOne.

• Example: com.softneta.meddream.pacs.configurations[PLUGIN\_INDEX\_NUMBER]. awsS3Separator=:

(**optional**) The character that separates awsS3Marker from the remaining path. The default value is :, likely hardcoded in PacsOne.

• Example: com.softneta.meddream.pacs.configurations[PLUGIN\_INDEX\_NUMBER]. awsS3ConnectionInfoCacheTimeInSec=600

(optional) AWS S3 bucket and region identifiers extracted from the database will be reused for this many seconds (600 by default).

- Example: com.softneta.meddream.pacs.configurations[PLUGIN\_INDEX\_NUMBER]. encoding=ISO-8859-1
- Example: com.softneta.meddream.pacs.configurations[PLUGIN\_INDEX\_NUMBER]. encodingTo=ISO-8859-8

(optional) Specify encoding of database strings when it's not UTF-8.

- encoding=ISO-8859-1, encodingTo=:

- \* search query is converted from UTF-8 to ISO-8859-1
- \* search results are converted from ISO-8859-1 to UTF-8
- encoding=ISO-8859-1, encodingTo=ISO-8859-8:
  - \* search results are converted from ISO-8859-1 to ISO-8859-8
  - \* search query is converted from ISO-8859-8 to ISO-8859-1
- encoding=, encodingTo=ISO-8859-8:
  - \* search results are converted from UTF-8 to ISO-8859-8
  - \* search query is converted from ISO-8859-8 to UTF-8

encoding and encodingTo are empty: UTF-8 is assumed everywhere (the outcome might still be influenced by JVM system encoding).

• Example: com.softneta.meddream.pacs.configurations[PLUGIN\_INDEX\_NUMBER]. dicomPersonName=false

(experimental) Since 8.0.0 plugins are expected to return the full DICOM-formatted patient name, like "last^first^middle^prefix^suffix=ideographic=phonetic", for proper reformatting in Core (also see personNameConfiguration in system.json.) false turns this off and is normally not required.

• Example: com.softneta.meddream.pacs.configurations[PLUGIN\_INDEX\_NUMBER]. optimized=true

(experimental) Use different queries for better performance when the database has been optimized accordingly (see 3.2.1.4 Optimizing the database (MySQL/MariaDB)).

4. Restart Core for changes to take effect, and navigate to http://127.0.0.1/. Use login credentials that are valid for chosen method (for example, PacsOne users in case of spring.profiles. include=auth-pacsone).

#### 3.2.1.3. Integration into PacsOne web interface

After you successfully log into MedDream and are able to access studies on PacsOne, the system can additionally be configured to open MedDream from PacsOne web interface.

**Warning:** All users of PacsOne will have the same set of MedDream permissions, configurable in USER\_PRIVILEGES (applet.php) or by authorization.defaultHisPermissions (application.properties). If some users must not have access to, say, Forward or Reporting, then this restriction is necessary for everyone.

- 1. Extract the directory "token-service" from installation archive into a separate directory on the server (example result: /opt/token-service/token-service.xml). From now on it will be called the installation directory of the Token Service.
- 2. Make a backup of PacsOne's php/applet.php.
- 3. Copy and Replace MedDream's applet.php over the PacsOne version of the file.
- 4. Verify whether MEDDREAM\_URL, and especially MEDDREAM\_STORAGE\_ID, at the beginning are correct. SSO\_VALIDATOR\_URL will need correction, too, if the Token Service is configured with a different port (server.port in its own application.properties).
  - If you added MedDream to a legacy PacsOne installation and Apache is proxying it as /meddream, then MEDDREAM\_URL is good already.
  - If MedDream is running on a different port without proxying, then MEDDREAM\_URL can include the full address, like //localhost:8080/.

- If you are using MedDreamPACS, which offers MedDream at / and the PACS web interface at /Pacs, then just use / for MEDDREAM\_URL.
- 5. Start the Token Service from a separate console window: change to its installation directory, then run java -jar token-service.jar. Wait until the message "Application ... started" appears.
- 6. In the PacsOne web interface, find some studies, tick at least one checkbox and click the "Show" button.

**Note:** Default values of security.frameOptionsPolicy and security.contentSecurityPolicy disallow embedding MedDream in an IFRAME, which is used by applet.php. The browser is refusing to display the embedded viewer and its console shows an error.

The quickest initial solution is to disable both in MedDream's application.properties:

security.frameOptionsPolicy=NONE

Afterwards you can experiment with security.frameOptionsPolicy=ALLOW-FROM and security. frameOptionsWhitelist=<server IP address or hostname>.

The Token Service has its own application.properties, not relevant to this issue.

**Note:** The "Show" button will appear on patient, study, series and image levels, however MedDream 7.5+ supports the study level only and PacsOne doesn't allow to hide the button selectively.

For later convenience the token validator should run as a service. The installation directory already provides helper files token-service.debian, token-service.redhat, token-service.xml, token-service-jar-wrapper.\*, token-service.NET?.exe, a separate version of application.properties. Please follow the 5.2 Running as a service chapter and do not forget to use the corresponding file names.

**Warning:** It is recommended to remove or rename PacsOne's risdirect.php. Our applet.php is not designed for it, will not work in such a scenario and this combination might cause a slight security risk.

#### 3.2.1.4. Optimizing the database (MySQL/MariaDB)

The setting optimized=true depends on certain database optimizations and improves search performance.

- The list of modalities in study is taken from a ready to use column, study.modality\_list, instead of
  collecting distinct values from related series. This column is not present in PacsOne database schema
  (and not in Standard DB Integration schema, too), it must be added manually. We offer a couple of triggers
  that update this column automatically.
- If the user enters a search key that starts with "\*", then the search will match anywhere in the text (slower), instead of only at beginning of the text. Not all involved columns are indexed by default.

Update the schema:

```
ALTER TABLE `series`

ADD INDEX `modality` (`modality`)

USING BTREE;

ALTER TABLE `study` ADD `modality_list` VARCHAR(64);

ALTER TABLE `study`

ADD INDEX `private` (`private`),

ADD INDEX `readingphysician` (`readingphysician`),

ADD INDEX `requestingphysician` (`requestingphysician`),

ADD INDEX `description` (`description`),
```

(continues on next page)

(continued from previous page)

```
ADD INDEX `studydate_time` (`studydate`, `studytime`),
ADD INDEX `sourceae` (`sourceae`),
ADD INDEX `modality_list` (`modality_list`)
USING BTREE;
ALTER TABLE `patient`
ADD INDEX `firstName` (`firstname`),
ADD INDEX `lastName` (`lastname`),
ADD INDEX `middleName` (`middlename`)
USING BTREE;
```

Fill the study.modality\_list column for existing studies:

UPDATE study SET modality\_list = (SELECT GROUP\_CONCAT(DISTINCT modality SEPARATOR ' ') FROM\_ →series WHERE series.studyuid = study.uuid);

Add the triggers that will do the same for future studies:

```
CREATE TRIGGER after_series_insert AFTER INSERT ON series FOR EACH ROW

UPDATE study SET modality_list = (SELECT GROUP_CONCAT(DISTINCT series.modality SEPARATOR '

→ ') FROM series WHERE series.studyuid = NEW.studyuid) WHERE study.uuid = NEW.studyuid;

CREATE TRIGGER after_study_insert BEFORE INSERT ON study FOR EACH ROW

SET NEW.modality_list = (SELECT GROUP_CONCAT(DISTINCT series.modality SEPARATOR ' ') FROM_

→ series WHERE series.studyuid = NEW.uuid);
```

#### 3.2.2. DCM4CHEE

For DCM4CHEE (https://www.dcm4che.org/) MedDream implements the direct database access mode.

#### 3.2.2.1. DCM4CHEE notes

Warning: Support for DCM4CHEE 4 was not ported from PHP due to very limited demand.

For DCM4CHEE 2, compatibility is regularly tested only with DCM4CHEE 2.4.17.

In this PACS, when patient name and other demographics are changed in its GUI, the corresponding DICOM files are not updated on disk (only their copies exported via various interfaces are). But, MedDream does not merge both sources of data; for example, Info Labels always fetch the attributes from the file, and will therefore show outdated information. The setting com.softneta.meddream.newObjectsUseMetadataFromPacs can only compensate for a single aspect of the issue, however there are more. If patient demographics are often corrected at the PACS instead of the modality, we recommend to use Q/R or DICOMweb integration instead. MedDream 8.1 alleviates that to some extent by adding Q/R support to the DCM4CHEE plugin: if patient demographics were updated on the PACS, then corresponding DICOM files will be downloaded via a C-MOVE request.

#### 3.2.2.2. MedDream configuration for DCM4CHEE 5.x

- 1. Perform steps in the 5.1.1 Essential configuration and the first run chapter.
- Choose and configure a universal authentication method according to 5.1.3 Built-in authentication and authorization.
- 3. Edit application.properties file and update the options related to DCM4CHEE 5.x plugin. The documentation below is for plugin version 6.2.0.

• Example: com.softneta.meddream.pacs.configurations[PLUGIN\_INDEX\_NUMBER]. type=Dcm4chee5

Use this specific value of type when connecting to DCM4CHEE 5.

• Example: com.softneta.meddream.pacs.configurations[PLUGIN\_INDEX\_NUMBER]. id=MainArchive

Identifies the plugin/configuration pair in the search window drop-down menu. You can connect to multiple DCM4CHEE instances by using different values of id and remaining options.

• Example: com.softneta.meddream.pacs.configurations[PLUGIN\_INDEX\_NUMBER]. searchApiEnabled=true

(optional) Specifies if this plugin/configuration pair returns a study list for the Search window and provides study metadata. Default is true.

• Example: com.softneta.meddream.pacs.configurations[PLUGIN\_INDEX\_NUMBER]. imageApiEnabled=true

(optional) Specifies if this plugin/configuration pair retrieves image data. Default is true.

- Example: com.softneta.meddream.pacs.configurations[PLUGIN\_INDEX\_NUMBER]. url=jdbc:mysql://127.0.0.1:3306/PACS\_DB\_NAME
- Example: com.softneta.meddream.pacs.configurations[PLUGIN\_INDEX\_NUMBER]. url=jdbc:postgresql://127.0.0.1:5432/PACS\_DB\_NAME

JDBC connection string. Supported DBMSes are MySQL and PostgreSQL.

In case of connection problems it might be necessary to add some more parameters to this string: useJDBCCompliantTimezoneShift=true for a time zone shift, serverTimezone=UTC for a specific timezone, useSSL=false to disable SSL, etc. (The first parameter-value pair is preceded by "?", the remaining pairs – by "&".) See https://dev.mysql.com/doc/ connector-j/5.1/en/connector-j-reference-configuration-properties.html for MySQL, or https: //jdbc.postgresql.org/documentation/head/connect.html for PostgreSQL.

• Example: com.softneta.meddream.pacs.configurations[PLUGIN\_INDEX\_NUMBER]. username=UserName

Username used to connect to the database.

• Example: com.softneta.meddream.pacs.configurations[PLUGIN\_INDEX\_NUMBER]. password=UserPassword

Password used to connect to the database.

- Example: com.softneta.meddream.pacs.configurations[PLUGIN\_INDEX\_NUMBER]. encoding=ISO-8859-1
- Example: com.softneta.meddream.pacs.configurations[PLUGIN\_INDEX\_NUMBER]. encodingTo=ISO-8859-8

(optional) Specify encoding of database strings when it's not UTF-8.

- encoding=ISO-8859-1, encodingTo=:
  - \* search query is converted from UTF-8 to ISO-8859-1
  - \* search results are converted from ISO-8859-1 to UTF-8
- encoding=ISO-8859-1, encodingTo=ISO-8859-8:
  - \* search results are converted from ISO-8859-1 to ISO-8859-8
  - \* search query is converted from ISO-8859-8 to ISO-8859-1
- encoding=, encodingTo=ISO-8859-8:
  - \* search results are converted from UTF-8 to ISO-8859-8

\* search query is converted from ISO-8859-8 to UTF-8

encoding and encodingTo are empty: UTF-8 is assumed everywhere (the outcome might still be influenced by JVM system encoding).

• Example: com.softneta.meddream.pacs.configurations[PLUGIN\_INDEX\_NUMBER]. aggregateDataByDatabase=true

**(optional)** Different approaches to collect distinct series-level values of *Modality* and *Source AET* for every study in the search results. false might improve performance in some cases (was not tested extensively).

• Example: com.softneta.meddream.pacs.configurations[PLUGIN\_INDEX\_NUMBER]. storage=fs1=c:\\mnt\\NAS1;fs2=c:\\mnt\\NAS2

Filesystem root directories, as configured in the LDAP tree via entries named "dcmStorageID". The plugin doesn't read this configuration from LDAP at the moment.

• Example: com.softneta.meddream.pacs.configurations[PLUGIN\_INDEX\_NUMBER]. pacsVersion=5.7

**(optional)** Two-component DCM4CHEE version number that defines what database fields are available. Namely, 5.7 adds the *Number of Frames* attribute; 5.23 stores a person name in 3 fields instead of 15 and renames series.src\_aet to series.sending\_aet; 5.31 relates the tables "patient" and "patient\_id" in a different fashion. If version of your PACS is not 5.7 - 5.22 (expected by default), then you'll need to adjust this parameter to avoid SQL errors.

• Example: com.softneta.meddream.pacs.configurations[PLUGIN\_INDEX\_NUMBER]. dicomPersonName=false

(experimental) Since 8.0.0 plugins are expected to return the full DICOM-formatted patient name, like "last^first^middle^prefix^suffix=ideographic=phonetic", for proper reformatting in Core (also see personNameConfiguration in system.json.) false turns this off and is normally not required.

4. Restart Core for changes to take effect, and navigate to http://127.0.0.1/. Use login credentials that are valid for chosen method.

#### **Q/R support for updated DICOM files**

The plugin can detect whether patient demographics are changed: it parses AttributeModificationDateTime in the "dicomattrs.attrs" database record referenced by the "patient" table, and compares with a value cached on disk. If a newer value is found, then the cached one is updated and a C-MOVE request downloads updated DICOM files to the local C-STORE SCP. Therefore MedDream can read up-to-date files from its own cache. If patient demographics were not changed, then MedDream reads the original DICOM files by their paths in the database.

This mechanism is a compromise between direct integration (the fastest) and Q/R (provides up-to-date DICOM files). The slower mode will be used only for studies with updated patient demographics.

**Note:** Make sure that MedDream, PACS and DBMS are on the same time zone, or else the changes might not be detected correctly.

The timestamps are compared only when the following options are configured:

• Example: com.softneta.meddream.pacs.configurations[PLUGIN\_INDEX\_NUMBER].localAET=MEDDREAM

The AE Title of the C-MOVE client, and the destination of C-MOVE operations.

• Example: com.softneta.meddream.pacs.configurations[PLUGIN\_INDEX\_NUMBER]. remoteAET=DCM4CHEE

The AE Title of the remote machine.

Example: com.softneta.meddream.pacs.configurations[PLUGIN\_INDEX\_NUMBER].remoteHost=127.0.
 0.1

IP address or hostname of the remote machine.

- Example: com.softneta.meddream.pacs.configurations[PLUGIN\_INDEX\_NUMBER].remotePort=11112 Port number of the remote machine.
- Example: com.softneta.meddream.pacs.configurations[PLUGIN\_INDEX\_NUMBER]. patientUpdateCacheDir=\${com.softneta.meddream.tempDir}/timestamps

Directory for caching timestamps of patient demographics records. As a combination of plugin's .id and Study UID is hashed and distributed among subdirectories, you can use the same patientUpdateCacheDir for multiple instances of the plugin.

• Example: com.softneta.meddream.pacs.configurations[PLUGIN\_INDEX\_NUMBER].cacheDir= \${com. softneta.dicomStoreService.saveDirectory}/DCM4CHEE/

A directory for DICOM files from remoteAET received by the local C-STORE SCP.

The remaining options are for slight adjustments of the behavior:

• Example: com.softneta.meddream.pacs.configurations[PLUGIN\_INDEX\_NUMBER].retryDelay=1000

Period in milliseconds for checking whether the DICOM file has been received.

• Example: com.softneta.meddream.pacs.configurations[PLUGIN\_INDEX\_NUMBER].timeout=10000

Maximum total duration in milliseconds for waiting for a received file.

• Example: com.softneta.meddream.pacs.configurations[PLUGIN\_INDEX\_NUMBER]. fetchStudyAfterStructure=false

Start the C-MOVE command (if needed according to timestamps) as early as possible: just after fetching the study structure, not on actual request to fetch a DICOM file.

• Example: com.softneta.meddream.pacs.configurations[PLUGIN\_INDEX\_NUMBER]. useSessionCache=false

When true, every session has its own subdirectory under cacheDir that is cleaned automatically when the session ends (cleaning also requires options eventApiEnabled=true and com. softneta.preparation.useSessionCache=true).

• Example: com.softneta.meddream.pacs.configurations[PLUGIN\_INDEX\_NUMBER]. useSessionPatientUpdateCache=false

When true, every session has its own subdirectory under patientUpdateCacheDir that is cleaned automatically when the session ends (cleaning also requires options eventApiEnabled=true and com.softneta.preparation.useSessionCache=true).

• Example: com.softneta.meddream.pacs.configurations[PLUGIN\_INDEX\_NUMBER]. eventApiEnabled=false

Set this to true together with useSessionCache or useSessionPatientUpdateCache (and also com.softneta.preparation.useSessionCache) for automated cleaning of per-session caches.

Since 8.3.0, true is the default value when Q/R mode is configured (options localAET, remoteAET, remoteHost, remotePort, cacheDir, patientUpdateCacheDir are present). Furthermore, EventAPI also implements the "Clear caches" functionality at the plugin side.

When set to false, the plugin will support neither "Clear caches" nor automated cleaning of persession caches. If explicitly set to true, however Q/R mode is not configured, then the plugin won't attempt any cleaning, too.

In general, an explicit false is also needed when imageApiEnabled=false.

#### 3.2.2.3. MedDream configuration for DCM4CHEE 2.x

- 1. Perform steps in the 5.1.1 Essential configuration and the first run chapter.
- 2. (Option 1) Choose and configure a universal authentication method according to 5.1.3 Built-in authentication and authorization.
- 3. (**Option 2**) If you intend to (partially) reuse DCM4CHEE user management, then configure this kind of authentication in application.properties file:

```
spring.profiles.include=auth-dcm4chee
authentication.database.username=APP_USER
authentication.database.password=APP_PASS
authentication.database.jdbcUrl=jdbc:mysql://DB_HOST:DB_PORT/DB_NAME
authorization.defaultLoginPermissions=EXPORT_ARCH,EXPORT_ISO,FORWARD,\
DOCUMENT_VIEW
authorization.remapRoles.Doctor=SEARCH
authorization.remapRoles.WebAdmin=ADMIN
authorization.users[0].userName=user
authorization.users[0].role=UPLOAD_DICOM_LIBRARY,REPORT_UPLOAD
```

.jdbcUrl supports not only MySQL but also PostgreSQL (jdbc:postgresql:// DB\_HOST:DB\_PORT/DB\_NAME) and MS SQL Server (jdbc:sqlserver://DB\_HOST:DB\_PORT; database=DB\_NAME). .username and .password are credentials of an application user for reading the database tables; you can use the same credentials for the plugin below. Oracle is not supported for auth-dcm4chee; Oracle-based PACS integration will need to use a different authentication method.

.defaultLoginPermissions lists common permissions. In this example, the DCM4CHEE's predefined "Doctor" role additionally gets SEARCH, and the predefined user "user" gets UPLOAD\_DICOM\_LIBRARY and REPORT\_UPLOAD. Because "user" belongs to "Doctor" by default, it now has UPLOAD\_DICOM\_LIBRARY, REPORT\_UPLOAD, SEARCH and everything from defaultLoginPermissions. Similarly, the predefined user "admin" who has "WebAdmin" and "Doctor" roles in DCM4CHEE, now has ADMIN, SEARCH, etc (except UPLOAD\_DICOM\_LIBRARY and REPORT\_UPLOAD).

The full list of permissions can be found in 5.1.3 Built-in authentication and authorization. That chapter also describes a few universal authentication methods.

**Note:** By default, application.SAMPLE.properties enables **auth-inmemory** and this is done on another line. There is no error message if you assign to spring.profiles.include multiple times, and the outcome might be counter-intuitive. Make sure to comment the unneeded line out.

- 4. Edit application.properties file and update the options related to DCM4CHEE 2.x plugin. The documentation below is for plugin version 5.1.0.
  - Example: com.softneta.meddream.pacs.configurations[PLUGIN\_INDEX\_NUMBER]. type=Dcm4chee2

Use this specific value of type when connecting to DCM4CHEE 2.x.

• Example: com.softneta.meddream.pacs.configurations[PLUGIN\_INDEX\_NUMBER].id=RouterPacs

Identifies the plugin/configuration pair in the search window drop-down menu. You can connect to multiple DCM4CHEE instances by using different values of id and remaining options.

• Example: com.softneta.meddream.pacs.configurations[PLUGIN\_INDEX\_NUMBER]. searchApiEnabled=true

(**optional**) Specifies if this plugin/configuration pair returns a study list for the Search window and provides study metadata. Default is true.

• Example: com.softneta.meddream.pacs.configurations[PLUGIN\_INDEX\_NUMBER]. imageApiEnabled=true

(optional) Specifies if this plugin/configuration pair retrieves image data. Default is true.

- Example: com.softneta.meddream.pacs.configurations[PLUGIN\_INDEX\_NUMBER]. url=jdbc:mysql://127.0.0.1:3306/PACS\_DB\_NAME
- Example: com.softneta.meddream.pacs.configurations[PLUGIN\_INDEX\_NUMBER]. url=jdbc:postgresql://127.0.0.1:5432/PACS\_DB\_NAME
- Example: com.softneta.meddream.pacs.configurations[PLUGIN\_INDEX\_NUMBER]. url=jdbc:sqlserver://127.0.0.1:1433;database=PACS\_DB\_NAME
- Example: com.softneta.meddream.pacs.configurations[PLUGIN\_INDEX\_NUMBER]. url=jdbc:oracle:thin://127.0.0.1:1521/xe
  - JDBC connection string. Supported DBMSes are MySQL, PostgreSQL, Microsoft SQL Server and Oracle.
- Example: com.softneta.meddream.pacs.configurations[PLUGIN\_INDEX\_NUMBER]. username=UserName

Username used to connect to the database.

• Example: com.softneta.meddream.pacs.configurations[PLUGIN\_INDEX\_NUMBER]. password=UserPassword

Password used to connect to the database.

• Example: com.softneta.meddream.pacs.configurations[PLUGIN\_INDEX\_NUMBER]. defaultStoragePath=C:/DCM4CHEE\_INSTALL\_DIR/server/default

Base directory for relative paths. By default DCM4CHEE stores the files relative to a certain location below the installation directory (see the example), unless one sets up in advance an absolute filesystem prefix via addRWFileSystem() in JMX Console.

• Example: com.softneta.meddream.pacs.configurations[PLUGIN\_INDEX\_NUMBER]. charset=latin1

(optional) Defines the character set used in the database. If not empty, conversion from this character set to UTF-8 is attempted; otherwise the data is passed as is (default). utf8 might work in case of double encoding.

**Note:** The PACS GUI (/dcm4chee-web, /dcm4chee-web3, etc) is able to correctly display data even if the database server was configured incorrectly before sending the images and therefore parts of the database accessed by the plugin now contain garbled text or question marks (information is permanently lost already). *DCM4CHEE has a certain workaround against this situation; there is no equivalent of it in the plugin.* 

• Example: com.softneta.meddream.pacs.configurations[PLUGIN\_INDEX\_NUMBER]. enableStatistics=false

**(optional)** true enables query statistics such as query time and so on. You might also want to set logging.level.org.hibernate=DEBUG in application.properties to get more details.

• Example: com.softneta.meddream.pacs.configurations[PLUGIN\_INDEX\_NUMBER]. mappedStorageLocations=D:/DICOM=Y:\\DICOM=Y:\\DICOM2

**(optional)** Defines replacement paths for MedDream that is installed on a different host than the PACS, and is accessing images through mapped network drives or network paths.

We recommend to configure defaultStoragePath with a ready to use value, instead of using a PACS-local value and adding a separate replacement rule here. Of course the corresponding folder must be shared on the PACS, too.

- Example: com.softneta.meddream.pacs.configurations[PLUGIN\_INDEX\_NUMBER]. addPatientBirthDateToDescription=false
  - **(optional)** If true, Study Description is prefixed by Patient's Birth Date. This is for display only searching by this date is not possible.
- Example: com.softneta.meddream.pacs.configurations[PLUGIN\_INDEX\_NUMBER]. dicomPersonName=false

(experimental) Since 8.0.0 plugins are expected to return the full DICOM-formatted patient name, like "last^first^middle^prefix^suffix=ideographic=phonetic", for proper reformatting in Core (also see personNameConfiguration in system.json.) false turns this off and is normally not required.

5. Restart Core for changes to take effect, and navigate to http://127.0.0.1/. Use login credentials that are valid for chosen method.

#### **Q/R support for updated DICOM files**

The plugin can detect whether patient demographics are changed: it compares the database field "patient.updated\_time" with "patient.created\_time" and a value cached on disk. If a newer value is found, then the cached one is updated and a C-MOVE request downloads updated DICOM files to the local C-STORE SCP. Therefore MedDream can read up-to-date files from its own cache. If patient demographics were not changed, then MedDream reads the original DICOM files by their paths in the database.

**Note:** Make sure that MedDream, PACS and DBMS are on the same time zone, or else the changes might not be detected correctly.

This mechanism is a compromise between direct integration (the fastest) and Q/R (provides up-to-date DICOM files). The slower mode will be used only for studies with updated patient demographics.

The timestamps are compared only when the following options are configured:

• Example: com.softneta.meddream.pacs.configurations[PLUGIN\_INDEX\_NUMBER].localAET=MEDDREAM

The AE Title of the C-MOVE client, and the destination of C-MOVE operations.

• Example: com.softneta.meddream.pacs.configurations[PLUGIN\_INDEX\_NUMBER]. remoteAET=DCM4CHEE

The AE Title of the remote machine.

Example: com.softneta.meddream.pacs.configurations[PLUGIN\_INDEX\_NUMBER].remoteHost=127.0.
 0.1

IP address or hostname of the remote machine.

- Example: com.softneta.meddream.pacs.configurations[PLUGIN\_INDEX\_NUMBER].remotePort=11112 Port number of the remote machine.
- Example: com.softneta.meddream.pacs.configurations[PLUGIN\_INDEX\_NUMBER]. patientUpdateCacheDir=\${com.softneta.meddream.tempDir}/timestamps

Directory for caching timestamps of patient demographics records. As a combination of plugin's .id and Study UID is hashed and distributed among subdirectories, you can use the same patientUpdateCacheDir for multiple instances of the plugin.

• Example: com.softneta.meddream.pacs.configurations[PLUGIN\_INDEX\_NUMBER].cacheDir=\${com. softneta.dicomStoreService.saveDirectory}/DCM4CHEE/

A directory for DICOM files from remoteAET received by the local C-STORE SCP.

The remaining options are for slight adjustments of the behavior:

• Example: com.softneta.meddream.pacs.configurations[PLUGIN\_INDEX\_NUMBER].retryDelay=1000

Period in milliseconds for checking whether the DICOM file has been received.

• Example: com.softneta.meddream.pacs.configurations[PLUGIN\_INDEX\_NUMBER].timeout=10000

Maximum total duration in milliseconds for waiting for a received file.

• Example: com.softneta.meddream.pacs.configurations[PLUGIN\_INDEX\_NUMBER]. fetchStudyAfterStructure=false

Start the C-MOVE command (if needed according to timestamps) as early as possible: just after fetching the study structure, not on actual request to fetch a DICOM file.

• Example: com.softneta.meddream.pacs.configurations[PLUGIN\_INDEX\_NUMBER]. useSessionCache=false

When true, every session has its own subdirectory under cacheDir that is cleaned automatically when the session ends (cleaning also requires options eventApiEnabled=true and com. softneta.preparation.useSessionCache=true).

• Example: com.softneta.meddream.pacs.configurations[PLUGIN\_INDEX\_NUMBER]. useSessionPatientUpdateCache=false

When true, every session has its own subdirectory under patientUpdateCacheDir that is cleaned automatically when the session ends (cleaning also requires options eventApiEnabled=true and com.softneta.preparation.useSessionCache=true).

• Example: com.softneta.meddream.pacs.configurations[PLUGIN\_INDEX\_NUMBER]. eventApiEnabled=false

Set this to true together with useSessionCache or useSessionPatientUpdateCache (and also com.softneta.preparation.useSessionCache) for automated cleaning of per-session caches.

Since 8.3.0, true is the default value when Q/R mode is configured (options localAET, remoteAET, remoteHost, remotePort, cacheDir, patientUpdateCacheDir are present). Furthermore, EventAPI also implements the "Clear caches" functionality at the plugin side.

When set to false, the plugin will support neither "Clear caches" nor automated cleaning of persession caches. If explicitly set to true, however Q/R mode is not configured, then the plugin won't attempt any cleaning, too.

In general, an explicit false is needed when imageApiEnabled=false.

### 3.2.3. ClearCanvas

For ClearCanvas (https://clearcanvas.ca/) MedDream implements the direct database access mode.

#### 3.2.3.1. ClearCanvas notes

Support was tested with ClearCanvas 2.0 and 13.2.

**Warning:** Because the commercial version of ClearCanvas became end-of-life in 2020, support is tested only ocassionally. MedDream 8.0.0 was not tested.

As IIS occupies the port 80, MedDream will need to run on a different port (the server.port setting). If MedDream URL looks "not nice" because of that, then you can use IIS as a reverse proxy; please contact support@softneta.com for instructions.

#### 3.2.3.2. MedDream configuration for ClearCanvas

- 1. Perform steps in the 5.1.1 Essential configuration and the first run chapter.
- 2. Choose and configure a universal authentication method according to 5.1.3 Built-in authentication and authorization.
- 3. Edit application.properties file and update the options related to ClearCanvas plugin. The documentation below is for plugin version 5.1.0.
  - Example: com.softneta.meddream.pacs.configurations[PLUGIN\_INDEX\_NUMBER]. type=ClearCanvas

Use this specific value of type when connecting to ClearCanvas.

• Example: com.softneta.meddream.pacs.configurations[PLUGIN\_INDEX\_NUMBER].id=OldArchive

Identifies the plugin/configuration pair in the search window drop-down menu. You can connect to multiple ClearCanvas instances by using different values of id and remaining options.

• Example: com.softneta.meddream.pacs.configurations[PLUGIN\_INDEX\_NUMBER]. searchApiEnabled=true

(optional) Specifies if this plugin/configuration pair returns a study list for the Search window and provides study metadata. Default is true.

• Example: com.softneta.meddream.pacs.configurations[PLUGIN\_INDEX\_NUMBER]. imageApiEnabled=true

(optional) Specifies if this plugin/configuration pair retrieves image data. Default is true.

• Example: com.softneta.meddream.pacs.configurations[PLUGIN\_INDEX\_NUMBER]. url=jdbc:sqlserver://127.0.0.1:1433;database=ImageServer

URL should be specified in format: jdbc:sqlserver://<HOST>\\<INSTANCE>:<PORT>;
database=<DATABASE\_NAME>

• Example: com.softneta.meddream.pacs.configurations[PLUGIN\_INDEX\_NUMBER]. username=UserName

Username used to connect to the database.

• Example: com.softneta.meddream.pacs.configurations[PLUGIN\_INDEX\_NUMBER]. password=UserPassword

Password used to connect to the database.

• Example: com.softneta.meddream.pacs.configurations[PLUGIN\_INDEX\_NUMBER]. mappedStorageLocation=C:\\FS=Z:\\Studies

**(optional)** Defines pair of path strings that should be replaced in order to use mapped storages. Syntax for defining strings: "oldPathPart=newPathPart".

In case of multiple rules, separate them by pipe character and enter more specific ones first: E:\\DICOM2=\\\\CLRCANVAS-SRV\\DICOM2\|E:\\DICOM=Z:\\DICOM.

• Example: com.softneta.meddream.pacs.configurations[PLUGIN\_INDEX\_NUMBER]. strictSearchIsEnabled=

**(optional)** true forces exact matching by Patient ID and Accession Number everywhere, including the Search window. false forces wildcard matching everywhere, including HIS integration by Patient ID or Accession Number, and the Patient History window. null or unset is the default: exact matching for Patient History and HIS integration, wildcard matching for Search window.

4. Restart Core for changes to take effect, and navigate to http://127.0.0.1:MEDDREAM\_PORT/. Use login credentials that are valid for chosen method.

### 3.2.4. Conquest

For Conquest (https://ingenium.home.xs4all.nl/dicom.html) MedDream implements the direct database access mode.

#### 3.2.4.1. Conquest notes

MedDream does not support the proprietary "V2 (allows NKI compression)" image format. All images that were received by Conquest with this setting on, including those of the example patient "HEAD EXP2", will be unusable.

#### 3.2.4.2. MedDream configuration for Conquest

- 1. Perform steps in the 5.1.1 Essential configuration and the first run chapter.
- 2. Choose and configure a universal authentication method according to 5.1.3 Built-in authentication and authorization.
- 3. Edit application.properties file and update the options related to Conquest plugin. The documentation below is for plugin version 5.1.1.
  - Example: com.softneta.meddream.pacs.configurations[PLUGIN\_INDEX\_NUMBER]. type=Conquest

Use this specific value of type when connecting to Conquest.

• Example: com.softneta.meddream.pacs.configurations[PLUGIN\_INDEX\_NUMBER]. id=ResearchPacs

Identifies the plugin/configuration pair in the search window drop-down menu. You can connect to multiple Conquest instances by using different values of id and remaining options.

• Example: com.softneta.meddream.pacs.configurations[PLUGIN\_INDEX\_NUMBER]. searchApiEnabled=true

**(optional)** Specifies if this plugin/configuration pair returns a study list for the Search window and provides study metadata. Default is true.

• Example: com.softneta.meddream.pacs.configurations[PLUGIN\_INDEX\_NUMBER]. imageApiEnabled=true

**(optional)** Specifies if this plugin/configuration pair retrieves image data. Default is true.

- Example: com.softneta.meddream.pacs.configurations[PLUGIN\_INDEX\_NUMBER]. url=jdbc:mysql://127.0.0.1:3306/PACS\_DB\_NAME
- Example: com.softneta.meddream.pacs.configurations[PLUGIN\_INDEX\_NUMBER]. url=jdbc:postgresql://127.0.0.1:5432/PACS\_DB\_NAME
- Example: com.softneta.meddream.pacs.configurations[PLUGIN\_INDEX\_NUMBER]. url=jdbc:sqlserver://127.0.0.1:1433;database=PACS\_DB\_NAME

JDBC connection string. Supported DBMSes are MySQL, PostgreSQL, Microsoft SQL Server, dBASE 3.

MS SQL server isn't directly supported by Conquest. This is a special case when Conquest uses an ODBC source backed by the SQL Server, and MedDream connects to the server directly.

Please contact support@softneta.com if you would like to use dBASE 3 integration.

In case of connection problems it might be necessary to add some more parameters to this string, like useSL=false to disable SSL. (The first parameter-value pair is preceded by "?", the remaining pairs – by "&".) See https://dev.mysql. com/doc/connector-j/5.1/en/connector-j-reference-configuration-properties.html for MySQL, or https://jdbc.postgresql.org/documentation/head/connect.html for PostgreSQL, or https://docs.microsoft.com/en-us/sql/connect/jdbc/setting-the-connection-properties?viewFallbackFrom=sql-server-previousversions for Microsoft SQL Server.

• Example: com.softneta.meddream.pacs.configurations[PLUGIN\_INDEX\_NUMBER]. username=UserName

Username used to connect to the database.

• Example: com.softneta.meddream.pacs.configurations[PLUGIN\_INDEX\_NUMBER]. password=UserPassword

Password used to connect to the database.

- Example: com.softneta.meddream.pacs.configurations[PLUGIN\_INDEX\_NUMBER]. pathToDicomIni=E:\\Conquest\\dicom.ini
  - Full path to the Conquest configuration file dicom.ini. MedDream will read MAGDeviceXXX=... lines from it.

There is no "mappedStorageLocation" configuration option like in other plugins. In case when MedDream is on a different host, one can copy dicom.ini to a file on MedDream host, leave only MAGDeviceX lines and update them with shared paths that are accessible on MedDream host. For example, MAGDevice1=E:\DICOM might change to MAGDevice1=\\conquest-srv\dicomstorage1.

• Example: com.softneta.meddream.pacs.configurations[PLUGIN\_INDEX\_NUMBER]. useModalityAggregation=true

**(optional)** Aggregate results in the DBMS (not in the plugin). Performance might become worse.

false by default, and can't be set to true for MS SQL Server or dBASE 3.

- Example: com.softneta.meddream.pacs.configurations[PLUGIN\_INDEX\_NUMBER]. encoding=ISO-8859-1
- Example: com.softneta.meddream.pacs.configurations[PLUGIN\_INDEX\_NUMBER]. encodingTo=ISO-8859-8

(optional) Specify encoding of database strings when it's not UTF-8.

- encoding=ISO-8859-1, encodingTo=:
  - \* search query is converted from UTF-8 to ISO-8859-1
  - \* search results are converted from ISO-8859-1 to UTF-8
- encoding=ISO-8859-1, encodingTo=ISO-8859-8:
  - \* search results are converted from ISO-8859-1 to ISO-8859-8
  - \* search query is converted from ISO-8859-8 to ISO-8859-1
- encoding=, encodingTo=ISO-8859-8:
  - \* search results are converted from UTF-8 to ISO-8859-8
  - \* search query is converted from ISO-8859-8 to UTF-8

If encoding and encodingTo are empty (default), then UTF-8 is assumed everywhere (the outcome might still be influenced by JVM system encoding).

• Example: com.softneta.meddream.pacs.configurations[PLUGIN\_INDEX\_NUMBER]. encodingF=cp850

- Example: com.softneta.meddream.pacs.configurations[PLUGIN\_INDEX\_NUMBER]. encodingFTo=ISO-8859-13
- Example: com.softneta.meddream.pacs.configurations[PLUGIN\_INDEX\_NUMBER]. encodingFTest=true

**(optional)** Like encoding and encodingTo but for file system paths. Conquest uses the Patient ID attribute in subdirectory names, and national characters in the attribute might make the files inaccessible.

If empty (default), then no character set conversion is performed.

encodingFTest=true attempts to guess the encoding until the file becomes accessible. You will need to look for hints in "Test Encoding" log messages (INFO level), then configure encodingF and encodingFTo accordingly.

4. Restart Core for changes to take effect, and navigate to http://127.0.0.1/. Use login credentials that are valid for chosen method.

## 3.3. Integration over Web or other APIs

### 3.3.1. Orthanc

For Orthanc (https://www.orthanc-server.com/) MedDream uses its custom Web API. DICOM files are also downloaded through it, and can be cached for better performance.

Direct database access wasn't implemented as it would likely offer little performance gain due to database schema complexity. You might try the DICOM mode as an alternative.

#### 3.3.1.1. Orthanc notes

The API is not used to authenticate users because tested versions of Orthanc offer only global credentials (for a single user). These credentials must still be entered in plugin configuration, though.

When using preparation triggered by forwarding of images to the DICOM Listener, you should use the onStableStudy event in Orthanc for forwarding. Immediate forwarding (before the import to Orthanc database has finished), like based on the onStoreInstance event, will result in problems as MedDream won't be able to get recent study metadata this early. The example Lua script can be obtained from support@softneta.com.

#### 3.3.1.2. MedDream configuration for Orthanc

- 1. Perform steps in the 5.1.1 Essential configuration and the first run chapter.
- 2. Choose and configure a universal authentication method according to 5.1.3 Built-in authentication and authorization.
- 3. Edit application.properties file and update the options related to Orthanc plugin. The documentation below is for plugin version 5.0.1.
  - Example: com.softneta.meddream.pacs.configurations[PLUGIN\_INDEX\_NUMBER].type=Orthanc

Use this specific value of type when connecting to Orthanc.

• Example: com.softneta.meddream.pacs.configurations[PLUGIN\_INDEX\_NUMBER]. id=Telemedicine

Identifies the plugin/configuration pair in the search window drop-down menu. You can connect to multiple Orthanc instances by using different values of id and remaining options.

• Example: com.softneta.meddream.pacs.configurations[PLUGIN\_INDEX\_NUMBER]. searchApiEnabled=true

(optional) Specifies if this plugin/configuration pair returns a study list for the Search window and provides study metadata. Default is true.

• Example: com.softneta.meddream.pacs.configurations[PLUGIN\_INDEX\_NUMBER]. imageApiEnabled=true

(optional) Specifies if this plugin/configuration pair retrieves image data. Default is true.

• Example: com.softneta.meddream.pacs.configurations[PLUGIN\_INDEX\_NUMBER]. eventApiEnabled=false

(optional) Set this to false in order to disable support for "Clear caches". Default is true.

**Note:** In the Orthanc plugin, the same directory is also used by Search API to cache the study structure, while a single Event API cleans both structure and DICOM files. When using this plugin for its Search API only, it's better to disable Event API for another plugin and configure the same cache directory in that plugin: as directory structure is the same, the Orthanc plugin will remove the cached DICOM files, too.

• Example: com.softneta.meddream.pacs.configurations[PLUGIN\_INDEX\_NUMBER]. baseUrl=http://127.0.0.1:8042

Base URL that points to the root of Orthanc Web API. (Endpoints /tools/find, /instances etc will be appended automatically.)

• Example: com.softneta.meddream.pacs.configurations[PLUGIN\_INDEX\_NUMBER]. username=UserLogin

Username for Basic Authentication.

• Example: com.softneta.meddream.pacs.configurations[PLUGIN\_INDEX\_NUMBER]. password=UserPassword

Password for Basic Authentication.

• Example: com.softneta.meddream.pacs.configurations[PLUGIN\_INDEX\_NUMBER]. dicomCacheDirectory=\${com.softneta.meddream.tempDir}/dcm/Telemedicine

**(optional)** A directory for caching images and study structure. Without this setting a file is downloaded anew every time and it's not possible to examine the contents for troubleshooting. Study structure is cached together with a "last study update" timestamp from Orthanc; this ensures that an updated structure is always fetched from the server (excess caching is prevented).

This plugin supports URIs (starting with file://). Making them relative to tempDir or another setting is encouraged to minimize human errors.

Multiple instances of this plugin should have different directories in order to not mix up potentially different versions of the file with the same Study/Series/SOP Instance UIDs.

As of MedDream 7.5.1+, this directory is not cleaned automatically and you need to configure a separate entry under com.softneta.temp-cleaner.tempItems[] (see *Temporary files cleaner*).

• Example: com.softneta.meddream.pacs.configurations[PLUGIN\_INDEX\_NUMBER]. cacheDicomFiles=true

(optional) If false, dicomCacheDirectory is used only for caching the study structure.

• Example: com.softneta.meddream.pacs.configurations[PLUGIN\_INDEX\_NUMBER]. pythonPlugin=false

(**optional**) true enables a faster method of fetching the study structure. However the Python plugin and a custom script from Softneta must be configured in Orthanc; see the next chapter.

• Example: com.softneta.meddream.pacs.configurations[PLUGIN\_INDEX\_NUMBER]. strictSearchIsEnabled=true

**(optional)** true forces exact matching by Patient ID and Accession Number everywhere, including the Search window. false forces wildcard matching everywhere, including HIS integration by Patient ID or Accession Number, and the Patient History window. null or unset is the default: exact matching for Patient History and HIS integration, wildcard matching for Search window.

• Example: com.softneta.meddream.pacs.configurations[PLUGIN\_INDEX\_NUMBER]. searchPoolSize=10

• Example: com.softneta.meddream.pacs.configurations[PLUGIN\_INDEX\_NUMBER]. imagePoolSize=10

**(optional)** Maximum number of threads for fetching search results or metadata, and downloading DICOM files, respectively. Increasing the value might improve performance, however it also increases probability of timeouts and then raising searchRequestRepeat / imageRequestRepeat is advised.

- Example: com.softneta.meddream.pacs.configurations[PLUGIN\_INDEX\_NUMBER]. searchRequestRepeat=15
- Example: com.softneta.meddream.pacs.configurations[PLUGIN\_INDEX\_NUMBER]. imageRequestRepeat=5

(optional) In case of download failure the request will automatically be retried this number of times. Each retry is delayed by 300 ms, 600 ms, 900 ms and so on.

• Example: com.softneta.meddream.pacs.configurations[PLUGIN\_INDEX\_NUMBER]. nonStrictSearchPattern=00100020:\*{value}\*

**(optional)** Specifies where to put wildcard characters when implementing a non-strict search. The value in the example is used by default, and yields the same behavior as before.

Entries are separated with ;. Format of the entry is <tag code>:<value pattern>. The <value pattern> part must contain a placeholder {value} that will be replaced with the search key; furthermore, space characters in the key are replaced with \*. Currently recognized values for <tag code> are 00100020 and 00080050.

This would match only values beginning with the search key: 00100020:{value}\*; 00080050:{value}\*.

• Example: com.softneta.meddream.pacs.configurations[PLUGIN\_INDEX\_NUMBER]. searchSymbols=\*,?

(optional) Comma-separated list of wildcard characters. They aren't allowed in strict search scenarios, and will yield an error message.

The default value with two characters from the Standard is a security improvement: it makes sure that the PACS won't return studies to which the end user has no acccess. An empty string means pre-8.0 behavior.

In non-strict scenarios, including strictSearchIsEnabled=false or keys like Study Description, these characters are used to decide that the search key is good enough — namely, it doesn't need formatting by nonStrictSearchPattern and spaces aren't to be replaced with asterisks. When the end user is using the Search window, (s)he can explicitly add wildcards where deemed appropriate: for example, PID001 is sent to the PACS as \*PID001\*, PID 001 – \*PID\*001\*, PID001\*, PID001- PID?001.

4. Restart Core for changes to take effect, and navigate to http://127.0.0.1/. Use login credentials that are valid for chosen method.

#### 3.3.1.3. Orthanc Python plugin

The Python plugin in Orthanc allows scripting custom behavior. A script from Softneta (available below) returns study metadata significantly faster than the dedicated method of Orthanc API.

```
Note: Orthanc 1.6.0 or newer is required.
```

#### Prepare the script file

Save the following into a file softneta.py:

```
import json
import orthanc
def GetStudyInfo(output, uri, **request):
    studyId = request['groups'][0]
    info = []
   instances = orthanc.RestApiGet('/studies/%s/instances?expand' % studyId)
    series = orthanc.RestApiGet('/studies/%s/series' % studyId)
    for serie in json.loads(series):
        tags = serie['MainDicomTags']
        tags['OrthancSeriesID'] = serie['ID']
        tags['ParentStudy'] = serie['ParentStudy']
        info1 = []
        for instance in json.loads(instances):
            if serie['ID'] == instance['ParentSeries']:
                tags1 = instance['MainDicomTags']
                tags1['OrthancInstanceID'] = instance['ID']
                metadata = orthanc.RestApiGet('/instances/%s/metadata?expand' \
                    % instance['ID'])
                for (key, value) in json.loads(metadata).items():
                    tags1[key] = value
                info1.append(tags1)
        tags['Instances'] = info1
        info.append(tags)
    output AnswerBuffer(json.dumps(info), 'application/json')
orthanc.RegisterRestCallback('/studies/(.*)/info', GetStudyInfo)
```

#### Install the plugin

#### **Orthanc in Docker**

The easiest and fastest way to have Orthanc with Python plugin is to use a Docker image that already includes the plugin: https://hub.docker.com/r/jodogne/orthanc-python.

For example, if you are installing MedDream with Orthanc and want to use the Python plugin, then use the following commands:

```
docker network create orthanc
docker run --restart=always --network=orthanc --name orthanc -v /mnt/orthanc-db/:\
    /var/lib/orthanc/db/ -itd -p 4242:4242 -p 8042:8042 jodogne/orthanc-python
```

(continues on next page)

(continued from previous page)

```
docker run --restart=always --network=orthanc --name meddream -itd -p 80:8080 -e \
integration=study meddream/orthanc-dicom-viewer:8.1.0
```

#### **Orthanc under Windows**

Install Python 3.7-3.8 on the Orthanc machine (for example, Python 3.8.8 64bit from https://www.python.org/ downloads/windows/). Make sure to check *Add Python 3.X to PATH* in the installer.

Download the plugin depending on installed Python and Orthanc versions from https://www.orthanc-server.com/ browse.php?path=/plugin-python. Pay special attention to 32 or 64bit, and what minimum Orthanc version is required by the chosen plugin version. At the time of this writing, plugin 3.1 didn't work properly with Orthanc 1.9.3.

Copy the DLL to the Orthanc "Plugins" directory, for example, C:\Program Files\Orthanc Server\Plugins\OrthancPython-Win64-Python3.8-1.0.dll. Then restart the Orthanc service.

#### Orthanc under Linux

You should install the orthanc-python package from your native Debian/Ubuntu distribution if available, or compile the plugin from sources.

#### Enable the plugin and install the script

#### **Orthanc in Docker**

Verify that Python plugin is activated by opening your plugins page, for example: http://localhost:8042/app/explorer.html#plugins.

Copy softneta.py to any suitable location in Docker container, for example:

docker cp softneta.py orthanc:/usr/local/share/orthanc/plugins/softneta.py

In the configuration file orthanc.json, verify path to the plugins directory and add the path to your script, for example:

It might be easier to copy orthanc.json from the container to your environment (docker cp orthanc:/etc/ orthanc/orthanc.json orthanc.json), edit and then copy it back (docker cp orthanc.json orthanc:/etc/ orthanc/orthanc.json).

Afterwards the container must be restarted (docker restart orthanc).

#### Orthanc under Windows

Verify that Python plugin is activated by opening your plugins page, for example: http://localhost:8042/app/explorer.html#plugins.

Copy softneta.py to any suitable location, for example, C:\Orthanc\softneta.py.

In the configuration file orthanc.json, verify path to the plugins directory and add the path to your script, for example:

```
"Plugins" : [ "../Plugins/" ],
"PythonScript" : "C:\\Orthanc\\softneta.py",
```

Afterwards the Orthanc service must be restarted.

#### Orthanc under Linux

Verify that Python plugin is activated by opening your plugins page, for example: http://localhost:8042/app/explorer.html#plugins.

Copy softneta.py to any suitable location, for example, /usr/local/share/orthanc/plugins/softneta.py.

In the configuration file orthanc.json, verify path to the plugins directory and add the path to your script, for example:

Afterwards the Orthanc service must be restarted.

#### **Testing the script**

- 2. Open a new tab and try to access the following URL (update the UUID with value from step 1): http://localhost:8042/studies/ddddddd-cccccccc-bbbbbbbb-0000000-aaaaaaaaa/info.

For example, if the study address was http://localhost:8042/app/explorer.html#study?uuid=c4dfb8ab-762b8b76-9a068673-4dbba15b-24167200, then the test URL shall be http://localhost:8042/studies/c4dfb8ab-762b8b76-9a068673-4dbba15b-24167200/info.

You should be able to see some JSON-formatted information.

## 3.3.2. DICOMweb

Universal HTTP-based communication over RESTful protocols like QIDO-RS and WADO-RS, and the legacy WADO-URI protocol.

#### 3.3.2.1. DICOMweb notes

WADO-RS does not provide means to request a particular set of attributes. Study metadata from a server inclined to return all attributes can be enormous. It is advised to minimize the amount of data:

- Some non-standard parameter, like "dataset=meddream", could be implemented in the server to support optimal and reduced attribute sets at the same time.
- The server could be configured for a reduced set if MedDream is the sole client.
- Some PACSes might return a smaller set of attributes via SearchForInstances of QIDO-RS, compared to RetrieveMetadata of WADO-RS. In that case, specify a full URL in studyMetaUr1 (with as many "includefield" parameters as needed) and leave the wadoRsUr1 option empty.

The DICOM Standard does not offer an attribute for the date/time when the study was received by the PACS. Similarly there is some confusion regarding which attribute should indicate Application Entity Title of the sender. As a result, typical PACSes do not return this data and MedDream search columns "Received On" and "Source AE" remain empty. If you'll find out what tags a particular PACS uses, then they can be configured via plugin options studyReceivedDateTag and sourceAETitleTag.

The plugin supports the following authentication choices:

- no authentication;
- HTTP Basic Authentication;

- a custom HTTP POST (or, alternatively, GET) to a configurable address that accepts HTML FORM variables "login" and "password", and returns HTTP 200/202 with a configurable cookie. This cookie is included in all subsequent requests and automatically refreshed when needed;
- Google Cloud service authentication for using a Google Cloud Healthcare data store instead of a PACS. It is enough to specify a JSON file downloaded from Cloud Console that contains keys and other parameters;
- Microsoft Azure authentication (based on client ID, client secret and OAuth2 URL that includes the tenant ID).

When configuring a custom query in URLs, do not attempt to override some parameters added by the plugin dynamically; as the plugin does not check for duplicates, the server will likely accept the second occurrence (the duplicate from the plugin) instead.

Google Healthcare requires a reasonably accurate machine clock. A very large difference (tens of minutes) with respect to Google servers will result in an "Invalid JWT" error. Azure might have a similar effect because the token lifetime is just one hour.

#### 3.3.2.2. Compatibility

Search operation uses SearchForStudies of QIDO-RS protocol, the header "Accept: application/dicom+json" is used by default (can be overridden). Attributes recognized in the response are:

- (0008,0020) Study Date
- (0008,0030) Study Time
- (0008,0050) Accession Number
- (0008,0061) Modalities In Study
- (0008,1030) Study Description
- (0010,0010) Patient Name
- (0010,0020) Patient ID
- (0020,000D) Study Instance UID
- configurable custom attribute for AE Title(s) of senders contributing to the study
- · configurable custom attribute for study reception date/time

Most of them can also be used as query keys.

A certain filter, if enabled, checks the value of (0020,1208) Number Of Study Related Instances and silently aborts if the attribute is not present.

Fetching study metadata uses RetrieveMetadata of WADO-RS protocol, the header "Accept: application/dicom+json" is used by default (can be overridden). Alternatively, it is possible to configure a full URL that results in an equivalent list of instances and their attributes, like SearchForInstances of QIDO-RS. Attributes recognized in every SOP instance are:

- (0002,0010) Transfer Syntax UID
- (0008,0020) Study Date
- (0008,0016) SOP Class UID
- (0008,0018) SOP Instance UID
- (0008,0030) Study Time
- (0008,0050) Accession Number
- (0008,0060) Modality
- (0008,0090) Referring Physician's Name
- (0008,1030) Study Description

- (0008,103E) Series Description
- (0010,0010) Patient Name
- (0010,0020) Patient ID
- (0010,0030) Patient Birth Date
- (0020,000E) Series Instance UID
- (0020,0010) Study ID
- (0020,0011) Series Number
- (0020,0013) Instance Number
- (0028,0008) Number Of Frames
- configurable custom attribute for AE Title(s) of senders contributing to the study

Download of a DICOM file can use WADO-URI protocol or RetrieveInstance of WADO-RS protocol. WADO-RS can return the file directly or wrapped in a "multipart/related" MIME container, however only the first body in the container, regardless of headers, is considered. The default Accept header is "application/dicom; transfer-syntax=\*" (Google Cloud mode) or just "application/dicom" (others); the value can be overridden regardless of integration.

Uploading annotations and screenshots can use StoreInstances of STOW-RS protocol (disabled by default in favor of the global C-STORE based mechanism). The default header is "Accept: application/dicom+json" (can be overridden).

DICOM XML format for metadata and other responses is not supported.

#### 3.3.2.3. MedDream configuration for DICOMweb

- 1. Perform steps in the 5.1.1 Essential configuration and the first run chapter.
- 2. Choose and configure a universal authentication method according to 5.1.3 Built-in authentication and authorization.
- 3. Edit application.properties file and update the options related to DICOMweb plugin. The documentation below is for plugin version 6.4.0; examples are from integrations with DCM4CHEE 5.25, Orthanc 1.5.8 with OrthancDicomWeb 1.0, PacsOne 7.2 and Google Cloud Healthcare as of June 2022.
  - Example: com.softneta.meddream.pacs.configurations[PLUGIN\_INDEX\_NUMBER].type=Dicomweb

Use this specific value of type when connecting via DICOMweb.

• Example: com.softneta.meddream.pacs.configurations[PLUGIN\_INDEX\_NUMBER]. id=MainArchiveDW

Identifies the plugin/configuration pair in the search window drop-down menu. You can connect to multiple PACSes by using different values of id and remaining options.

• Example: com.softneta.meddream.pacs.configurations[PLUGIN\_INDEX\_NUMBER]. searchApiEnabled=true

(optional) Specifies if this plugin/configuration pair returns a study list for the Search window and provides study metadata. Default is true.

When targeting an older PacsOne installation that supports WADO-URI only, you can use false here and choose a different plugin (PacsOne or even QR) with same id and imageApiEnabled=false as the counterpart.

Speaking of any PACS, this plugin's Image API can be used as an alternative if sharing DICOM files over the network is somehow not possible and slower operation is not an issue.

**Note:** An equivalent of the legacy PHP-based \$pacs = 'WADO' integration can be constructed from the QR plugin (Search API) and this plugin (Image API with wadoUriUrl).

• Example: com.softneta.meddream.pacs.configurations[PLUGIN\_INDEX\_NUMBER]. imageApiEnabled=true

(optional) Specifies if this plugin/configuration pair retrieves image data. Default is true.

• Example: com.softneta.meddream.pacs.configurations[PLUGIN\_INDEX\_NUMBER]. eventApiEnabled=false

(**optional**) true, together with useSessionCache=true and com.softneta.preparation. useSessionCache=true, enables cleaning of per-session cache subdirectories when the sessions end, and support for "Clear caches" at the plugin side.

Default is true since 8.3.0.

In general, an explicit false is needed when imageApiEnabled=false.

• Example: com.softneta.meddream.pacs.configurations[PLUGIN\_INDEX\_NUMBER]. storageApiEnabled=true

**(optional)** Specifies if this plugin/configuration pair is used to store annotations and screenshots (instead of the universal C-STORE based mechanism). Default is false.

- Example: com.softneta.meddream.pacs.configurations[PLUGIN\_INDEX\_NUMBER]. qidoRsUrl=http://127.0.0.1:8080/dcm4chee-arc/aets/DCM4CHEE/rs?fuzzymatching=true
- Example: com.softneta.meddream.pacs.configurations[PLUGIN\_INDEX\_NUMBER]. qidoRsUrl=http://127.0.0.1:8042/dicom-web
- Example: com.softneta.meddream.pacs.configurations[PLUGIN\_INDEX\_NUMBER]. qidoRsUrl=https://healthcare.googleapis.com/v1/projects/P1/locations/L2/datasets/ D3/dicomStores/S4/dicomWeb?fuzzymatching=true
- Example: com.softneta.meddream.pacs.configurations[PLUGIN\_INDEX\_NUMBER]. qidoRsUrl=https://my-azure-test-123.dicom.azurehealthcareapis.com/v1? fuzzymatching=true

Base URL of QIDO-RS API. Can include a query for additional or non-standard parameters. (The endpoint /studies and relevant dynamic parameters will be appended automatically.)

In this example, DCM4CHEE 5, Google Cloud and Azure require the "fuzzymatching" parameter or else searching by Patient Name is not possible at all.

- Example: com.softneta.meddream.pacs.configurations[PLUGIN\_INDEX\_NUMBER]. wadoRsUrl=http://127.0.0.1:8080/dcm4chee-arc/aets/DCM4CHEE/rs
- Example: com.softneta.meddream.pacs.configurations[PLUGIN\_INDEX\_NUMBER]. wadoRsUrl=http://127.0.0.1:8042/dicom-web
- Example: com.softneta.meddream.pacs.configurations[PLUGIN\_INDEX\_NUMBER]. wadoRsUrl=https://healthcare.googleapis.com/v1/projects/P1/locations/L2/datasets/ D3/dicomStores/S4/dicomWeb
- Example: com.softneta.meddream.pacs.configurations[PLUGIN\_INDEX\_NUMBER]. wadoRsUrl=https://my-azure-test-123.dicom.azurehealthcareapis.com/v1

Base URL of WADO-RS API. Can include a query for additional or non-standard parameters. (The endpoint /studies will be appended automatically.)

• Example: com.softneta.meddream.pacs.configurations[PLUGIN\_INDEX\_NUMBER]. studyMetaUrl=http://127.0.0.1:8080/dcm4chee-arc/aets/DCM4CHEE/rs/studies/{study}/ metadata

 Example: com.softneta.meddream.pacs.configurations[PLUGIN\_INDEX\_NUMBER]. studyMetaUrl=http://127.0.0.1:8042/dicom-web/studies/{study}/instances? includefield=00100010&includefield=00100020&includefield=00100030& includefield=00080020&includefield=00080030&includefield=00080090& includefield=00280008

Alternative to wadoRsUrl. **This is a full URL, not its base part**; you must specify the query part, too, if needed. The placeholder {study} can appear anywhere.

The second example in fact means QIDO-RS instead of WADO-RS. This makes no difference for the plugin, as long as the response format is the same.

• Example: com.softneta.meddream.pacs.configurations[PLUGIN\_INDEX\_NUMBER]. metaAcceptHeader=application/json

(**optional**) Overrides the default Accept header application/dicom+json for search and study structure.

- Example: com.softneta.meddream.pacs.configurations[PLUGIN\_INDEX\_NUMBER]. metaCustomHeader=x-test-1: value1
  - (optional) Adds custom header(s) for search and study structure. Multiple entries are also possible, by using | as separator: x-test-1: value1|x-test-2: value2|....
- Example: com.softneta.meddream.pacs.configurations[PLUGIN\_INDEX\_NUMBER]. wadoUriUrl=http://127.0.0.1:8080/dcm4chee-arc/aets/DCM4CHEE/wado
- Example: com.softneta.meddream.pacs.configurations[PLUGIN\_INDEX\_NUMBER]. wadoUriUrl=http://127.0.0.1:8042/wado
- Example: com.softneta.meddream.pacs.configurations[PLUGIN\_INDEX\_NUMBER]. wadoUriUrl=http://127.0.0.1/wado.php
- Example: com.softneta.meddream.pacs.configurations[PLUGIN\_INDEX\_NUMBER]. wadoUriUrl=http://127.0.0.1/wado.php?username=UserLogin&password=UserPassword

Base URL of WADO-URI API. Can include a query for additional or non-standard parameters. (The relevant dynamic parameters will be appended automatically.)

Google Cloud Healthcare and Azure DICOM service do not support WADO-URI, use dicomFileUrl instead.

- Example: com.softneta.meddream.pacs.configurations[PLUGIN\_INDEX\_NUMBER]. dicomFileUrl=http://127.0.0.1:8042/wado?requestType=WADO&studyUID={study} &seriesUID={series}&objectUID={image}&contentType=application%2Fdicom
- Example: com.softneta.meddream.pacs.configurations[PLUGIN\_INDEX\_NUMBER]. dicomFileUrl=http://127.0.0.1:8080/dcm4chee-arc/aets/DCM4CHEE/rs/studies/{study}/ series/{series}/instances/{image}
- Example: com.softneta.meddream.pacs.configurations[PLUGIN\_INDEX\_NUMBER]. dicomFileUrl=https://healthcare.googleapis.com/v1/projects/P1/locations/L2/datasets/ D3/dicomStores/S4/dicomWeb/studies/{study}/series/{series}/instances/{image}
- Example: com.softneta.meddream.pacs.configurations[PLUGIN\_INDEX\_NUMBER]. dicomFileUrl=https://my-azure-test-123.dicom.azurehealthcareapis.com/v1/studies/ {study}/series/{series}/instances/{image}

Alternative to wadoUriUrl. **This is a full URL, not its base part**; you must specify the query part, too, if needed. Placeholders {study}, {series} and {image} can appear anywhere.

The examples 2...4 in fact mean WADO-RS instead of WADO-URI. This makes no difference for the plugin, as long as the PACS still returns the DICOM file directly – or in the "multipart/related" format that is also indicated by the Content-Type header. (DCM4CHEE 5 supports only multipart from RetrieveInstance, see fileAcceptHeader.)

• Example: com.softneta.meddream.pacs.configurations[PLUGIN\_INDEX\_NUMBER]. fileAcceptHeader=application/dicom

**(optional)** Overrides the default Accept header for file downloads (application/dicom; transfer-syntax=\* if googleCloudConfigFile is configured, or application/dicom otherwise).

To request a multipart format from PACSes that don't support other formats, try multipart/related; type="application/dicom".

• Example: com.softneta.meddream.pacs.configurations[PLUGIN\_INDEX\_NUMBER]. fileCustomHeader=x-test-1: value1

**(optional)** Adds custom header(s) for file downloads. Multiple entries are also possible, by using | as separator: x-test-1: value1|x-test-2: value2|....

- Example: com.softneta.meddream.pacs.configurations[PLUGIN\_INDEX\_NUMBER]. stowRsUrl=http://127.0.0.1:8042/dicom-web
- Example: com.softneta.meddream.pacs.configurations[PLUGIN\_INDEX\_NUMBER]. stowRsUrl=http://127.0.0.1:8080/dcm4chee-arc/aets/DCM4CHEE/rs
- Example: com.softneta.meddream.pacs.configurations[PLUGIN\_INDEX\_NUMBER]. stowRsUrl=https://healthcare.googleapis.com/v1/projects/P1/locations/L2/datasets/ D3/dicomStores/S4/dicomWeb
- Example: com.softneta.meddream.pacs.configurations[PLUGIN\_INDEX\_NUMBER]. stowRsUrl=http://127.0.0.1/stowrs.php

Base URL of STOW-RS API. Can include a query for additional or non-standard parameters. (The relevant dynamic parameters will be appended automatically.)

Azure DICOM service doesn't support the optional Study Instance UID that is automatically appended to this URL; use uploadUrl instead.

- Example: com.softneta.meddream.pacs.configurations[PLUGIN\_INDEX\_NUMBER]. uploadUrl=http://127.0.0.1:8042/dicom-web/studies/{study}
- Example: com.softneta.meddream.pacs.configurations[PLUGIN\_INDEX\_NUMBER]. uploadUrl=http://127.0.0.1:8080/dcm4chee-arc/aets/DCM4CHEE/rs/studies/{study}
- Example: com.softneta.meddream.pacs.configurations[PLUGIN\_INDEX\_NUMBER]. uploadUrl=https://healthcare.googleapis.com/v1/projects/P1/locations/L2/datasets/ D3/dicomStores/S4/dicomWeb/studies/{study}
- Example: com.softneta.meddream.pacs.configurations[PLUGIN\_INDEX\_NUMBER]. uploadUrl=http://127.0.0.1/stowrs.php/studies/{study}
- Example: com.softneta.meddream.pacs.configurations[PLUGIN\_INDEX\_NUMBER]. uploadUrl=https://my-azure-test-123.dicom.azurehealthcareapis.com/v1/studies

Alternative to stowRsUrl. **This is a full URL, not its base part**. The {study} placeholder can appear anywhere. By the way, this parameter provides an opportunity to omit the standard "/studies/{study}" part because the latter is always automatically appended to stowRsUrl.

• Example: com.softneta.meddream.pacs.configurations[PLUGIN\_INDEX\_NUMBER]. sendAcceptHeader=application/json

**(optional)** Overrides the default Accept header (application/dicom+json) for uploading annotations and screenshots.

• Example: com.softneta.meddream.pacs.configurations[PLUGIN\_INDEX\_NUMBER]. sendCustomHeader=x-test-1: value1

(optional) Adds custom header(s) for uploading annotations and screenshots. Multiple entries are also possible, by using | as separator: x-test-1: value1|x-test-2: value2|....

• Example: com.softneta.meddream.pacs.configurations[PLUGIN\_INDEX\_NUMBER].columns. <name>.tag=1048624

- Example: com.softneta.meddream.pacs.configurations[PLUGIN\_INDEX\_NUMBER].columns. <name>.type=string
- Example: com.softneta.meddream.pacs.configurations[PLUGIN\_INDEX\_NUMBER].columns. <name>.level=STUDY
- Example: com.softneta.meddream.pacs.configurations[PLUGIN\_INDEX\_NUMBER].columns. <name>.strict=false

**(optional)** Remapping of attributes sent to the PACS as query/return keys and collected from the response. Also see 5.1.17 Custom columns in Patient History / Patient Studies for the overall idea.

Fully tested values of <name> for this plugin are sourceAe, receivedDate, custom1 ... custom10. More will be documented in the future.

.tag specifies the tag of a DICOM attribute – an integer in decimal notation, e. g., (0123,4567) => 0x01234567 => 19088743. The columns "sourceAe" (was configured via sourceAeTitleTag before MedDream 8.2) and "receivedDate" (was configured via studyReceivedDateTag) are ignored by default as their .tag is zero.

.type specifies additional processing of the value. object (default) means none. number is converted to Integer or Double **and works only for names custom1...custom10** (combination with other names is an error). For string, missing value is replaced with "". For date, a date formatted as yyyMMdd is converted to yyyy-MM-dd. For time, a time formatted as HHmmss is converted to HH:mm:ss. personName, when dicomPersonName=false, replaces every "^" with a space. You can safely use string with the columns "sourceAe" and "receivedDate" mentioned above.

.level specifies where to request the attribute and expect it in the response. Default is STUDY, can be changed to SERIES or IMAGE.

.strict (false by default) can disable adding of wildcards by default when this attribute is used as a search key. The overall scenario and strictSearchIsEnabled can still override it. See also nonStrictSearchPattern, searchSymbols.

Migration for "sourceAe" and "receivedDate" from pre-8.2 versions looks as follows:

In 8.2+ it's still possible to specify any study-level attribute for .columns.sourceAE.tag or .columns.receivedDate.tag that the PACS is able to return. sourceAe should also work as a search key; receivedDate is only a return key. But, the column in search results will still have the original name which might confuse insufficiently trained end users. The only workaround (when using a single plugin) is to rename the text in the translation file; for English it's ..., "sourceAE": "Source AE", ... or ..., "receivedOn": "Received On", ... in sys/locales/en/translation.\*.json.

• Example: com.softneta.meddream.pacs.configurations[PLUGIN\_INDEX\_NUMBER]. multipleModalitySupport=true

**(optional)** false will yield an error message when the user selects multiple modalities. Use this if the PACS does not support multiple modalities and search results confuse the users (nothing is found).

• Example: com.softneta.meddream.pacs.configurations[PLUGIN\_INDEX\_NUMBER]. multivalueSeparatorIsComma=false

**(optional)** Since 4.3.0, the Modality filter is comma-separated by default, as recent versions of the Standard require this more clearly and more PACSes are following it. Earlier the Standard was referring to Query/Retrieve semantics; some PACSes (or their older versions) might still expect a backslash-separated filter in QIDO-RS queries, and you'll need to use false in those cases.

A couple of tested PACSes return no results when this setting is incorrect and more than one modality is selected in the Search window. But, this still won't help if multiple modalities aren't supported at all (see multipleModalitySupport).

• Example: com.softneta.meddream.pacs.configurations[PLUGIN\_INDEX\_NUMBER]. dicomCacheDirectory=\${com.softneta.meddream.tempDir}/dcm/MainArchiveDW

**(optional)** A directory for caching images. Without this setting a file is downloaded anew every time and examining its contents for troubleshooting becomes difficult.

This plugin supports URIs (starting with file://). Making them relative to tempDir or another setting is encouraged to minimize human errors.

Multiple instances of this plugin should have different directories in order to not mix up potentially different versions of the file with the same Study/Series/SOP Instance UIDs.

As of MedDream 7.5.1+, this directory is not cleaned automatically and you need to configure a separate entry under com.softneta.temp-cleaner.tempItems[] (see *Temporary files cleaner*). useSessionCache below mitigates the situation to some extent.

• Example: com.softneta.meddream.pacs.configurations[PLUGIN\_INDEX\_NUMBER]. useSessionCache=true

(optional) Enables per-session cache subdirectories. Default is false.

The main benefit is that together with eventApiEnabled=true and com.softneta. preparation.useSessionCache=true, a session subdirectory is cleaned automatically when the session ends (for example, the user logs off). As a result, the DICOM files are cached for the shortest time possible. The temporary files cleaner is then needed mainly for unforeseen situations like application crashes or server restarts.

On the other hand, when one user opens a particular study, then afterwards other users won't experience faster loading of the same study as the entire study is downloaded again for each of them.

• Example: com.softneta.meddream.pacs.configurations[PLUGIN\_INDEX\_NUMBER]. strictSearchIsEnabled=false

**(optional)** true forces exact matching by Patient ID and Accession Number everywhere, including the Search window. false forces wildcard matching everywhere, including HIS integration by Patient ID or Accession Number, and the Patient History window. null or unset is the default: exact matching for Patient History and HIS integration, wildcard matching for Search window.

true is required for Google Cloud Healthcare due to its limitations. Furthermore, Google Cloud does not support searching by Study Description and MedDream is unable to handle this gracefully.

true is required for Azure DICOM service, too. As of August 2022, the service supports fuzzy matching only for the Patient Name attribute and all other attributes must match exactly (wildcards are considered a literal part of the query).

• Example: com.softneta.meddream.pacs.configurations[PLUGIN\_INDEX\_NUMBER]. badUtf8Filter=true

**(optional)** true enables a workaround for incorrectly encoded UTF-8 characters in JSON responses related to qidoRsUrl, wadoRsUrl and studyMetaUrl.

The issue should be fixed in the PACS instead, as the workaround costs some performance overhead. Enable it only if search operations, or attempts to open a certain study, are failing and the application log contains a JsonMappingException complaining about "Invalid UTF-8".

• Example: com.softneta.meddream.pacs.configurations[PLUGIN\_INDEX\_NUMBER]. sCSeriesLowerPriority=true

**(optional)** true shifts series with Secondary Capture objects (classes  $\ldots 1.1.7, \ldots 1.1.7^*$ ) further in the thumbnail strip by adding 10000 to the Series Number attribute of those objects. This is disabled by default.

Since 8.3.1 the alternative is the Core setting com.softneta.study. lowerPrioritySeriesModalities: it works for all plugins, selects series by value of Modality and moves them more effectively (there is no hardcoded increment of Series Number that might be insufficient for some studies).

• Example: com.softneta.meddream.pacs.configurations[PLUGIN\_INDEX\_NUMBER]. allowDuplicateObject=NO

(optional) Graceful handling of duplicate objects in the same series.

MedDream uses the SOP Instance UID as a unique key when downloading a DICOM file, therefore the study structure (and response from wadoRsUrl/studyMetaUrl) can't have multiple entries with the same SOP Instance UID. But, it is possible to selectively ignore some of them.

If the PACS always returns a more recent copy earlier, then you can safely choose KEEP: MedDream will use the first entry and ignore further duplicates.

If the PACS always returns a more recent copy later, then you can safely choose REPLACE: MedDream will update the object attributes from every duplicate, effectively using the last entry.

The risk behind a wrong choice is that MedDream will prepare itself for the value of an attribute found in the study structure, but later the PACS will return a DICOM file with a different value of the same attribute. Results might be unpredictable as MedDream is not tested with this kind of misinformation.

The default value is NO and duplicates will cause an error like before version 4.9.0.

• Example: com.softneta.meddream.pacs.configurations[PLUGIN\_INDEX\_NUMBER]. logResponseAmount=256

(optional) Change how many bytes of the server response are logged at DEBUG level.

The default value of zero corresponds to 512 for file downloads and 524288 for search/metadata. A configured value replaces both limits at once.

A common usage is to reduce size of the application logs due to a smaller value, like 32. A value larger than 512K can help when troubleshooting a crash related to parsing of JSON data.

• Example: com.softneta.meddream.pacs.configurations[PLUGIN\_INDEX\_NUMBER]. dicomPersonName=true

(experimental) Return Patient Name and Referring Physician Name with DICOM separators (^) and include all five components. If false, return only last name and first name separated by a space. The ideographic and phonetic component groups are never returned, though.

• Example: com.softneta.meddream.pacs.configurations[PLUGIN\_INDEX\_NUMBER]. multivalueSeparatorIsComma=true

**(optional)** When false, multiple values of a search key (e. g., Modalities In Study) are delimited with backslashes and not commas. This might be needed by older PACSes.

• Example: com.softneta.meddream.pacs.configurations[PLUGIN\_INDEX\_NUMBER]. nonStrictSearchPattern=00100020:\*{value}\*

**(optional)** Specifies where to put wildcard characters when implementing a non-strict search. The value in the example is used by default, and yields the same behavior as before.

Entries are separated with ;. Format of the entry is <tag code>:<value pattern>. The <value pattern> part must contain a placeholder {value} that will be replaced with the search key; furthermore, space characters in the key are replaced with \*. Currently recognized values for <tag code> are 00100020 and 00080050.

This would match only values beginning with the search key: 00100020:{value}\*; 00080050:{value}\*.

This forces exact matching for Patient ID and Accession Number even with strictSearchIsEnabled=false: 00100020:{value};00080050:{value}.

• Example: com.softneta.meddream.pacs.configurations[PLUGIN\_INDEX\_NUMBER]. searchSymbols=\*,?

**(optional)** Comma-separated list of wildcard characters. They aren't allowed in strict search scenarios (except otherStrictSearchTags), and will yield an error message.

The default value with two characters from the Standard is a security improvement: it makes sure that the PACS won't return studies to which the end user has no acccess. An empty string means pre-8.0 behavior.

In non-strict scenarios, including strictSearchIsEnabled=false or keys like Study Description, these characters are used to decide that the search key is good enough — namely, it doesn't need formatting by nonStrictSearchPattern and spaces aren't to be replaced with asterisks. When the end user is using the Search window, (s)he can explicitly add wildcards where deemed appropriate: for example, PID001 is sent to the PACS as \*PID001\*, PID 001 - \*PID\*001\*, PID001\*, PID001-PID?001.

• Example: com.softneta.meddream.pacs.configurations[PLUGIN\_INDEX\_NUMBER]. otherStrictSearchTags=524384,19088743

**(optional)** Override which non-integration attributes are used as strict search filters. Tag numbers must be in decimal notation and separated by commas.

Supported values are Modality (specified by 524384, which is the same as 0x00080060) and Source AE Title (specified by the same nonzero value as in sourceAeTitleTag).

Modality is included by default, therefore you can use an empty string for a non-strict search by modality. Keep in mind afterwards that some standard modality codes include each other, like "US" will also match "IVUS", "OP" will also match "OPV", etc. This will be useful for PACSes that are unable to find, say, "MR" in a list like "KO,MR,PR".

Both attributes are partially subject to searchSymbols. A query key is allowed to contain this kind of wildcard character; if there is one, and otherStrictSearchTags does not configure a strict search for the key, then leading and trailing \* characters are added unconditionally – without using nonStrictSearchPattern.

• Example: com.softneta.meddream.pacs.configurations[PLUGIN\_INDEX\_NUMBER]. searchPageSize=500

**(optional)** Maximum value of the QIDO-RS "limit" parameter (hard limit on search results) when MedDream's legacy value, 1000, is too large for the server.

If less than 1000, then MedDream performs multiple requests with corresponding "offset" and "limit" parameters until up to 1000 results are collected in total.

By default it's 200 when azureAuthUrl is not empty, and 1000 otherwise.

A value not in range 1...1000 yields a warning and is replaced with a default. The Azure DICOM server, in turn, supports a shorter range – 100...200.

- Example: com.softneta.meddream.pacs.configurations[PLUGIN\_INDEX\_NUMBER]. searchSkipsSingleObjOfMods=K0,PR
  - (optional) Search results will not contain records where Modalities In Study has a single value matching any entry in this comma-separated list and Number Of Study Related Instances is 1.
  - This option was created as a workaround for a certain PACS that lists studies consisting of a single certain SR object, yet is unable to return study metadata for it and the error message confuses the end users.
  - It could also be used to hide studies consisting of a single non-image object like MedDream's own KO, PR or RTSTRUCT: studies like these will result in a message about an empty study.
- Example: com.softneta.meddream.pacs.configurations[PLUGIN\_INDEX\_NUMBER].timeout=5

**(optional)** A timeout in seconds, used both for socket connect and socket read operations. (If the server somehow manages to delay both, then the actual pause until failure will be twice as long.)

The default behavior depends on JRE implementation for a particular operating system. There might be additional limitations: for example, Oracle JRE under Windows uses approx. 21 second for a connection timeout, and larger values of timeout are ignored (one can only make the timeout smaller).

- 4. Review authentication parameters (below).
- 5. Restart Core for changes to take effect, and navigate to http://127.0.0.1/. Use login credentials that are valid for chosen method.

#### Authentication

Since MedDream 8.4 the type of authentication can be specified explicitly via the authType parameter.

• none

The server must accept fully anonymous connections.

At the moment this is *not yet* the default value when authType is missing. Now a missing authType means that the legacy auto-detection will be performed, and everything will work as earlier (except annoying warnings in the log).

· basic

HTTP Basic Authentication. The header Authorization: Basic is added to every DICOMweb request.

Requires parameters username and password that will be encoded in the header.

custom

Simulates an HTML FORM action (POST by default, or GET when loginWithGET is true) to loginUr1. Uses hardcoded parameters "login" (for username) and "password" (for password), they are passed via Body (POST, in x-www-form-urlencoded format) or query string (GET). The cookie with name configured via loginCookie is expected in the response, and will be added to every DICOMweb request. The sequence is repeated automatically when the cookie expires.

Requires parameters loginUrl, username, password. Optional ones are loginWithGET and loginCookie.

google

Google Cloud platform authentication via the "google-auth-library-oauth2-http" third-party library. The obtained access token is added to every DICOMweb request via Authentication: Bearer header, and is refreshed automatically when it expires. Involves a different default set of Accept headers.

Requires the parameter googleCloudConfigFile.

Please remember to enter dicomFileUrl in WADO-RS format instead of WADO-URI format (the latter is not supported by Google).

azure

OAuth2 implementation in Microsoft Azure. Performs a GET request to loginUrl (must include the tenant/directory ID); the body encodes a JSON payload with fields "client\_id" (from clientId), "client\_secret" (from clientSecret), "grant\_type" (hardcoded value "Client\_Credentials"), "resource" (hardcoded value of a certain Azure URL). This is indeed a GET request (not POST) with an HTTP Body. The expected response is HTTP 200 with a JSON payload that includes fields "token\_type" (equal to "Bearer"), "expires\_in" and "access\_token". The value of access\_token is included in all subsequent DICOMweb requests via the Authorization: Bearer header. The sequence is repeated automatically when the token expires.

Requires parameters loginUrl, clientId, clientSecret.

For some time the legacy convention will be supported together with explicit authType=azure: azureAuthUrl can be used instead of loginUrl, username – instead of clientId, password – instead of clientSecret, although warnings about obsolete parameters will be logged. After the obsoletion period ends, azureAuthUrl will be removed, while username and password will be reserved for other login methods.

dcmsys

Another proprietary implementation of OAuth2. Performs a POST request to loginUrl, the body encodes a JSON payload with fields "client\_id" (from clientId), "client\_secret" (from clientSecret), "grant\_type" (hardcoded value "password"), "username" (from username), "password" (from password). The expected response is HTTP 200 with a JSON payload that includes fields "token\_type" (equal to "Bearer"), "expires\_in" and "access\_token". The value of access\_token is included in all subsequent DICOMweb requests via the Authorization: Bearer header. The sequence is repeated automatically when the token expires.

Requires parameters loginUrl, clientId, clientSecret, username, password.

The legacy logic (when authType is missing) detects certain types in this order:

- google: not empty googleCloudConfigFile;
- azure: azureAuthUrl is not empty and loginUrl is empty;
- custom: loginUrl is not empty and azureAuthUrl is empty;
- basic: loginUrl and azureAuthUrl are empty, however both username and password are not empty;
- none: when no condition above matches.

The detection still works as of 8.4 but is now obsolete and yields warnings in the log; you should update the configuration instead of waiting until it isn't accepted at all. There is no legacy equivalent for authType=dcmsys.

A reference for all authentication parameters:

• Example: com.softneta.meddream.pacs.configurations[PLUGIN\_INDEX\_NUMBER].authType=azure

**(optional)** The preferred way to specify authentication type. If missing, the legacy autodetection is performed. If present, then other authentication parameters are validated more strictly.

Possible values: none, basic, custom, azure, google, dcmsys.

• Example: com.softneta.meddream.pacs.configurations[PLUGIN\_INDEX\_NUMBER]. clientId=123e4567-e89b-12d3-a456-426652340000

Value for the "client\_id" request parameter. This is the only way for authType=dcmsys, and the preferred way for authType=azure (instead of username).

• Example: com.softneta.meddream.pacs.configurations[PLUGIN\_INDEX\_NUMBER]. clientSecret=SW4gdGhlIGJlZ2lubmluZyB3YXMgdGhlIFdvcmQ=

Value for the "client\_secret" request parameter. This is the only way for authType=dcmsys, and the preferred way for authType=azure (instead of password).

• Example: com.softneta.meddream.pacs.configurations[PLUGIN\_INDEX\_NUMBER]. username=UserLogin

Username for Basic Authentication, custom form authentication or Azure authentication (in the latter case this parameter expects the client ID and is obsolete).

Not needed for default configuration of DCM4CHEE 5. Definitely needed for Orthanc with AuthenticationEnabled=true. Needed for PacsOne by default unless credentials are included in the URL (less secure).

• Example: com.softneta.meddream.pacs.configurations[PLUGIN\_INDEX\_NUMBER]. password=UserPassword

Password for Basic Authentication, custom form authentication or Azure authentication (in the latter case this parameter expects the client secret and is obsolete).

Not needed for default configuration of DCM4CHEE 5. Definitely needed for Orthanc with AuthenticationEnabled=true. Needed for PacsOne by default unless credentials are included in the URL (less secure).

• Example: com.softneta.meddream.pacs.configurations[PLUGIN\_INDEX\_NUMBER].loginUrl=http://server/path

Legacy convention: URL for a custom POST/GET request. Present convention: URL for a custom POST/GET request, for Azure token request, for "dcmsys" token request.

Obviously not applicable to DCM4CHEE, Orthanc or PacsOne.

• Example: com.softneta.meddream.pacs.configurations[PLUGIN\_INDEX\_NUMBER].loginWithGET=true

**(optional)** When true, loginUrl is used to perform a GET request for the custom form authentication instead of POST. Credentials (login and password) are automatically added to the URL.

• Example: com.softneta.meddream.pacs.configurations[PLUGIN\_INDEX\_NUMBER]. loginCookie=MySessionCookie

(optional) Cookie name for the custom form authentication. Default value is "suid".

Obviously not applicable to DCM4CHEE, Orthanc or PacsOne.

• Example: com.softneta.meddream.pacs.configurations[PLUGIN\_INDEX\_NUMBER]. azureAuthUrl=https://login.microsoftonline.com/936da01f-9abd-4d9d-80c7-02af85c822a8/ oauth2/token

**(obsolete)** Enables the Azure authentication (loginUrl must be empty when not using authType). The URL must be in form shown above; the GUID is to be replaced with your tenant ID on Azure platform.

• Example: com.softneta.meddream.pacs.configurations[PLUGIN\_INDEX\_NUMBER]. googleCloudConfigFile=C:\MedDreamPACS-Premium\MedDream\gc-login.json

Google Cloud Healthcare integration mode: a certain authentication and a different default Accept header for file downloads.

The file must contain a service account private key in JSON format, as created by the IAM & Admin console.

#### 3.3.2.4. HIS-provided dynamic values in configuration strings

The parameters qidoRsUrl, wadoRsUrl, studyMetaUrl, wadoUriUrl, dicomFileUrl, stowRsUrl, uploadUrl and googleCloudConfigFile can have 4 placeholders "custom1" ... "custom4" for integration-specific dynamic values:

- {custom1}
- {custom1:DEFAULT\_VALUE}
- {custom1:}
- . . .
- {custom4:DEFAULT\_VALUE}

(in the 3rd example, the default value is an empty string).

Only those four are supported. Other documented placeholders – "{study}", "{series}" and "{image}" – are handled elsewhere. Any other (unknown) placeholder name will result in a fatal error.

Dynamic values come from the "storageConfiguration" part of the HIS integration token. The corresponding parameters there are called DICOMWEB\_CUSTOM\_1 ... DICOMWEB\_CUSTOM\_4.

If the default value isn't specified together with the placeholder, then a corresponding dynamic value must be provided in the token. This means that when MedDream is used both interactively and from HIS, the default values are unavoidable.

For example, the setting ...[0].googleCloudConfigFile=/opt/meddream/gc-{custom1:interactive}.json refers to a file "gc-interactive.json" for scenarios with MedDream login and search, while a token

```
{
    "items": [ ],
    "storageConfiguration": [ { "storage": "gc1", "parameters": [
        { "name": "DICOMWEB_CUSTOM_1", "value": "his" }
    ] } ]
}
```

requests to use a file "gc-his.json" instead.

**Note:** The bundled token service doesn't recognize DICOMWEB\_CUSTOM\_\* by default and needs the following configuration string in its own application.properties file:

```
validate.storage-configurations.parameter-list=DICOMWEB_CUSTOM_1,DICOMWEB_CUSTOM_2,\
    DICOMWEB_CUSTOM_3,DICOMWEB_CUSTOM_4
```

#### 3.3.3. Amazon S3

S3 is a generic cloud object storage solution from Amazon.

By itself S3 doesn't provide metadata that is needed by MedDream early – during initial stages of study loading. In comparison, the "File system mode" somewhat gets away by extracting a minimum amount of metadata from files that are immediately available on a rather quick local file system, therefore the initial delay remains bearable. With S3, however, the latency is too high; neither an s3fs mount, nor a custom client for iterating objects below the given prefix, can result in acceptable responsiveness of MedDream.

We suggest a custom manifest in JSON format (a ready to use "study structure") to speed up the collection of metadata.

1. MedDream is started with the "study" parameter (legacy URL-based HIS integration), or with an equivalent token (token-based HIS integration).

- 2. An HTTP GET request downloads the JSON manifest for a particular Study Instance UID that was passed in Step 1.
- 3. Based on the manifest, MedDream displays the initial empty study structure and related metadata. Imagelevel URLs to DICOM files listed in the manifest are cached in memory every time a manifest is downloaded.
- 4. DICOM files are downloaded on demand (depending on whether the thumbnail is visible, or if the "Preload" function is used, etc.) and cached on disk. The cached copies are reused later until the *Temporary files cleaner* removes them.

#### 3.3.3.1. Manifest specification

The following JSON file illustrates the supported metadata. Attributes are grouped into study level and instance+series levels (MedDream afterwards uses series-level attributes in the latter for proper grouping into series).

The plugin ignores the Content-Type response header and always parses the payload as JSON.

```
{
  "instanceUid": "1.2.3",
  "studyDate": "20140710",
  "studyTime": "084944.000".
  "studyReceivedDate": "",
  "studyId": "1",
  "studyDescription": "PLC CT CHE-ABD-PEL-CORONARY CAL SCORE-VIRTUAL COLONOSCOPY",
  "accessionNumber": "1000801048",
  "referringPhysicianName": "DOE^JOSEPH^X.",
  "modalitiesInStudy": "CT",
  "sourceAETitle": "",
  "patientId": "200091016",
  "patientName": "DOE^JOHN",
  "patientBirthDate": "19710107",
  "sops": [
    {
      "seriesInstanceUid": "4.5.6.70",
      "seriesDescription": "Cardiac 3.0 Cardiac/Score",
      "modality": "CT",
      "seriesNumber": "2".
      "sopClassUid": "1.2.840.10008.5.1.4.1.1.2",
      "transferSyntaxUid": "1.2.840.10008.1.2",
      "instanceNumber": "4",
      "sop": "8.9.10.100",
      "frameCount": 1,
      "dicomUrl": "https://some-server.s3.us-east-2.amazonaws.com/dicom/1.2.3/4.5.6.70/8.9.
→10.100.dcm?X-Amz-Credential=...&X-Amz-Signature=..."
   },
    {
      "seriesInstanceUid": "4.5.6.71",
      "seriesDescription": "Body 5.0",
      "modality": "CT"
      "seriesNumber": "3",
      "sopClassUid": "1.2.840.10008.5.1.4.1.1.2",
      "transferSyntaxUid": "1.2.840.10008.1.2".
      "instanceNumber": "2",
      "sop": "8.9.10.100",
      "frameCount": 1,
      "dicomUrl": "https://some-server.s3.us-east-2.amazonaws.com/dicom/1.2.3/4.5.6.71/8.9.
→10.101.dcm?X-Amz-Credential=...&X-Amz-Signature=..."
```

(continues on next page)

} ]

}

| JSON field             | <b>Required?</b> | Meaning                                                                                           |
|------------------------|------------------|---------------------------------------------------------------------------------------------------|
| instanceUid            | Y                | (0020,000D) Study Instance UID                                                                    |
| studyDate              |                  | (0008,0020) Study Date                                                                            |
| studyTime              |                  | (0008,0030) Study Time                                                                            |
| studyReceivedDate      |                  | Implementation-specific: when the study has been received                                         |
| studyld                |                  | (0020,0010) Study ID                                                                              |
| studyDescription       |                  | (0008,1030) Study Description                                                                     |
| accessionNumber        |                  | (0008,0050) Accession Number                                                                      |
| referringPhysicianName |                  | (0008,0090) Referring Physician's Name                                                            |
| modalitiesInStudy      | •                | Either (0008,0061) Modalities In Study, or unique values of (0008,0061) Modality from all objects |
| sourceAETitle          |                  | Implementation-specific: AE Title of the sender                                                   |
| patientId              |                  | (0010,0020) Patient ID                                                                            |
| patientName            |                  | (0010,0010) Patient's Name                                                                        |
| patientBirthDate       |                  | (0010,0030) Patient's Birth Date                                                                  |
| sops                   | Y                | List of objects (at least one) in the study                                                       |
| seriesInstanceUid      | Y                | (0020,000E) Series Instance UID                                                                   |
| seriesDescription      |                  | (0008,103E) Series Description                                                                    |
| modality               |                  | (0008,0060) Modality                                                                              |
| seriesNumber           | Y                | (0020,0011) Series Number                                                                         |
| sopClassUid            | Y                | (0008,0016) SOP Class UID                                                                         |
| transferSyntaxUid      | Y                | (0002,0010) Transfer Syntax UID                                                                   |
| instanceNumber         | Y                | (0020,0013) Instance Number                                                                       |
| sop                    | Y                | (0008,0018) SOP Instance UID                                                                      |
| frameCount             |                  | (0028,0008) Number Of Frames                                                                      |
| dicomUrl               | Y                | URL for downloading the entire DICOM file                                                         |

#### 3.3.3.2. Amazon S3 notes/limitations

The Search window is not supported. If enabled, its contents will remain empty. This is a typical HIS integration.

There is no specific authentication/authorization between MedDream and S3, or between MedDream and the manifest service. In general, DICOM files in the S3 bucket must be either readable anonymously (the s3:ListBucket permission should be denied, though), or accessible due to X-Amz-Credential and similar options in the URL. The implementer can choose any convention that results in short-lived URLs. The manifest service should be accessible only by MedDream – due to a firewall, to an IP address whitelist, or just by listening on a loopback address in the same machine.

Currently it is not possible to configure a REST-like URL, or the entire URL including the query part, for downloading the manifest. The query part ?studyInstanceUID=<UID> is blindly added to the configured endpoint address. This prevents hosting of a static manifest on the same S3 bucket.

Other manifest formats, like Basic Directory IOD (DICOMDIR), are not supported at the moment.

The downloaded DICOM files are always cached on disk, and the corresponding configuration option (cache directory) is mandatory.

Do not configure the two settings common to most plugins, searchApiEnabled and imageApiEnabled. The values are true by default, and false will not work properly: particularly, ImageAPI of this plugin depends on URLs cached by its SearchAPI.

Saving annotations will not work unless the customer's solution includes a DICOM Storage SCP that propagates the changes both to the S3 and the manifest service.

#### 3.3.3.3. MedDream configuration for Amazon S3

- 1. Perform steps in the 5.1.1 Essential configuration and the first run chapter.
  - 1. Configure the HIS integration (preferably token-based) in application.properties file:

```
spring.profiles.include=auth-his
#authentication.his.validHisParams=study
authentication.his.token-service-address=http://127.0.0.1:8088/v2/validate
authorization.defaultHisPermissions=EXPORT_ISO,EXPORT_ARCH,FORWARD,\
    UPLOAD_DICOM_LIBRARY,DOCUMENT_VIEW,BOUNDING_BOX_VIEW
```

2. Make sure caching of the study structure is commented out or disabled:

com.softneta.cache.studyStructureSec=0

Now the manifest service will be always queried when reloading a study. This is important if URLs to DICOM objects expire after a short time.

- 2. Edit application.properties file and update the options related to Amazon S3 plugin. The documentation below is for plugin version 3.0.1.
  - Example: com.softneta.meddream.pacs.configurations[PLUGIN\_INDEX\_NUMBER].type=AmazonS3

Use this specific value of type.

• Example: com.softneta.meddream.pacs.configurations[PLUGIN\_INDEX\_NUMBER].id=S3

Identifies the plugin configuration. You can use multiple manifest services etc. by using different values of id and remaining options.

• Example: com.softneta.meddream.pacs.configurations[PLUGIN\_INDEX\_NUMBER]. eventApiEnabled=false

(optional) false will turn off "Clear caches" support in the plugin. True by default.

Note that this is not related to automatic cleaning of the cache when the session ends. This plugin, unlike some others, doesn't support the useSessionCache setting and its cache is always global.

• Example: com.softneta.meddream.pacs.configurations[PLUGIN\_INDEX\_NUMBER]. studyStructureServiceUrl=http://internal-production-alp.us-east-2.elb.amazonaws. com/Integration/GetStructureByStudy

The endpoint that returns a manifest JSON given the Study Instance UID. A query ? studyInstanceUID=... is added automatically.

• Example: com.softneta.meddream.pacs.configurations[PLUGIN\_INDEX\_NUMBER]. dicomCacheDirectory=\${com.softneta.meddream.tempDir}/dcm/AmazonS3

Cache directory for received files.

• Example: com.softneta.meddream.pacs.configurations[PLUGIN\_INDEX\_NUMBER]. dicomUrlMappingItemsCount=300000

(optional) Size of the URL cache. The default value is 250000.

# 3.4. DICOM mode

MedDream is able to communicate over DICOM 3.0 native interface (Upper Layer Protocol, ULP) with any PACS that supports Query/Retrieve and Storage.

## 3.4.1. DICOM mode notes

The Query/Retrieve SCU identifies itself as "MEDDREAM" by default. (Do not forget to configure the PACS to accept connections from this AET.) This can be changed by the localAET setting of the plugin. Binding to a particular port is usually not required, and Java-based MedDream still doesn't support that.

The plugin also contains its own Store SCU that is used to send annotations and screenshots back to the PACS. (With other plugins, a common DICOM SCU in Java Core is used, see 3.1.2 Saving measurements, Key Objects, segmentations and screenshots.) If you choose this, then:

- the plugin-level settings storeScpIp, storeScpPort and storeScpAet (for the common DICOM SCU) are not needed – the plugin uses the same remoteHost, remotePort and remoteAET as for Query/Retrieve;
- its Calling AE Title is configured by the localAET plugin setting, instead of storeScuAet or com.softneta. meddream.dcmsnd.bind;
- uploading via the plugin also requires its setting storageApiEnabled=true.

The local Store SCP (receives files during a C-MOVE session) is implemented not in the plugin but in Java Core, and can function in parallel to any other plugin if needed. It **must** bind to a port (we recommend 11116) and by default listens on 127.0.0.1 (com.softneta.dicomStoreService.address can specify a single address or 0.0.0.0, a wildcard for any available IP address). The mandatory settings are:

- com.softneta.dicomStoreService.localAETitle accepted Called AE Title (also multiple commaseparated values, or even empty),
- com.softneta.dicomStoreService.port,
- com.softneta.dicomStoreService.acceptAETitles known Calling AE Titles,
- com.softneta.dicomStoreService.saveDirectory base directory for received files.

#### 3.4.2. MedDream configuration for DICOM mode

- 1. Perform steps in the 5.1.1 Essential configuration and the first run chapter.
- 2. Choose and configure some universal authentication method according to 5.1.3 Built-in authentication and authorization.
- 3. Edit application.properties file and update the options related to Query/Retrieve plugin. The documentation below is for plugin version 6.4.0.
  - Example: com.softneta.meddream.pacs.configurations[PLUGIN\_INDEX\_NUMBER].type=QR

Use this specific value of type when connecting to a PACS over the DICOM 3.0 protocol.

• Example: com.softneta.meddream.pacs.configurations[PLUGIN\_INDEX\_NUMBER]. id=AnonStudies

Identifies the plugin/configuration pair in the search window drop-down menu.

• Example: com.softneta.meddream.pacs.configurations[PLUGIN\_INDEX\_NUMBER]. searchApiEnabled=true

**(optional)** Specifies if this plugin/configuration pair returns a study list for the Search window and provides study metadata. Default is true.

• Example: com.softneta.meddream.pacs.configurations[PLUGIN\_INDEX\_NUMBER]. imageApiEnabled=true

(optional) Specifies if this plugin/configuration pair retrieves image data. Default is true.

• Example: com.softneta.meddream.pacs.configurations[PLUGIN\_INDEX\_NUMBER]. eventApiEnabled=false

**(optional)** true by default. If set to true (or commented out) together with useSessionCache=true and com.softneta.preparation.useSessionCache=true, the persession cache is cleared automatically when session ends.

If set to true (or commented out), support for "Clear caches" at the plugin side is enabled. In case of "useSessionCache" settings mentioned above, will clean the user-specified part of both per-session and global caches.

In general, an explicit false is needed together with imageApiEnabled=false.

• Example: com.softneta.meddream.pacs.configurations[PLUGIN\_INDEX\_NUMBER]. storageApiEnabled=true

**(optional)** Specifies if this plugin/configuration pair is used to send PR/KO/segmentation/screenshot objects back to its PACS (instead of using the mechanism common to all plugins). Default is false.

You can try this option when there are some problems with PR/KO sending, as the Store SCU in the plugin is a bit different. The parameters storeScpAet, storeScpIp, storeScpPort and storeScuAet are then not used.

• Example: com.softneta.meddream.pacs.configurations[PLUGIN\_INDEX\_NUMBER]. remoteAET=PACSONE

The AE Title of the remote machine.

• Example: com.softneta.meddream.pacs.configurations[PLUGIN\_INDEX\_NUMBER]. remoteHost=127.0.0.1

IP address or hostname of the remote machine.

• Example: com.softneta.meddream.pacs.configurations[PLUGIN\_INDEX\_NUMBER]. remotePort=104

Port number of the remote machine.

• Example: com.softneta.meddream.pacs.configurations[PLUGIN\_INDEX\_NUMBER]. localAET=MEDDREAM

The AE Title of the DICOM C-FIND/C-MOVE/C-STORE clients implemented in this plugin. Also used as the C-MOVE destination.

Multiple values (separated by comma) can be entered if the local Store SCP is configured with multiple Called AE Titles. This might improve performance due to parallel sessions.

• Example: com.softneta.meddream.pacs.configurations[PLUGIN\_INDEX\_NUMBER]. cFindLocalAET=MDR

**(optional)** If not empty, overrides localAET for C-FIND sessions (C-MOVE sessions always remain unchanged).

• Example: com.softneta.meddream.pacs.configurations[PLUGIN\_INDEX\_NUMBER]. cacheDir=\${com.softneta.dicomStoreService.saveDirectory}/PACSONE/

A directory with images that are received by *local C-STORE SCP* in the background. The trailing slash/backslash is mandatory.

The last subdirectory must be equal to remoteAET, as the local SCP adds one automatically to the configured base directory.

This plugin supports URIs (starting with file://). Making them relative to receiver's saveDirectory is encouraged to minimize human errors.

• Example: com.softneta.meddream.pacs.configurations[PLUGIN\_INDEX\_NUMBER].timeout=90000

(optional) DICOM file receive timeout in milliseconds (starting from the C-MOVE request).

• Example: com.softneta.meddream.pacs.configurations[PLUGIN\_INDEX\_NUMBER]. retryDelay=1000

(optional) DICOM file existence check period in milliseconds.

• Example: com.softneta.meddream.pacs.configurations[PLUGIN\_INDEX\_NUMBER]. strictSearchIsEnabled=true

**(optional)** true forces exact matching by Patient ID and Accession Number everywhere, including the Search window. false forces wildcard matching everywhere, including HIS integration by Patient ID or Accession Number, and the Patient History window. null or unset is the default: exact matching for Patient History and HIS integration, wildcard matching for Search window.

• Example: com.softneta.meddream.pacs.configurations[PLUGIN\_INDEX\_NUMBER]. multipleModalitySupport=true

**(optional)** false will yield an error message when the user selects multiple modalities. Use this if the PACS does not support multiple modalities and search results confuse the users.

If explicitly configured with true, the plugin performs a workaround for a certain PACS: a filter by modality "ECG" will also match a non-standard modality "ECGEP". Keep the option commented out if this is undesired.

When this option is commented out (default), both the error message and the modality workaround are turned off.

• Example: com.softneta.meddream.pacs.configurations[PLUGIN\_INDEX\_NUMBER]. defaultStartDate=20181107

(optional) Default "from" date in YYYYMMDD format when empty in the user interface. This is for some PACSes that require the Study Date search key in every C-FIND request.

• Example: com.softneta.meddream.pacs.configurations[PLUGIN\_INDEX\_NUMBER]. defaultEndDate=20181108

**(optional)** Default "to" date in YYYYMMDD format when empty in the user interface. This is for some PACSes that require the Study Date search key in every C-FIND request.

• Example: com.softneta.meddream.pacs.configurations[PLUGIN\_INDEX\_NUMBER]. studyLevelRequest=false

(optional) Value for query attribute (0008,0052) Query/Retrieve Level: STUDY if true (default), SERIES if false.

• Example: com.softneta.meddream.pacs.configurations[PLUGIN\_INDEX\_NUMBER]. searchCharset=ISO\_IR 144

(optional) Convert search keys from UTF-8 to this encoding. Default is empty (no conversion).

• Example: com.softneta.meddream.pacs.configurations[PLUGIN\_INDEX\_NUMBER]. structureResultCharset=ISO\_IR 144

**(optional)** If the PACS didn't specify result encoding, then convert search results from this encoding to UTF-8. Default is empty (no conversion).

• Example: com.softneta.meddream.pacs.configurations[PLUGIN\_INDEX\_NUMBER]. useSessionCache=true

**(optional)** Enables session-scope caching. When true, every session gets its own cache subdirectory (the plugin moves, or copies, globally received files to session-related subdirectories). It is forcefully cleaned when the session ends (cleaning also requires eventApiEnabled and com.softneta.preparation.useSessionCache).

• Example: com.softneta.meddream.pacs.configurations[PLUGIN\_INDEX\_NUMBER].cmove. requestSeriesFirstInstances=0

**(optional)** If nonzero, performs an image-level C-MOVE for this number of objects at beginning of each series, and then proceeds with remaining images via either study- or series-level C-MOVE.

This might help to display the thumbnails faster. For example, when MedDream displays only the first image of every CT series, then cmove.requestSeriesFirstInstances=1 ensures that the thumbnail of series #2 doesn't need to wait until the entire series #1 is received, and so on.

• Example: com.softneta.meddream.pacs.configurations[PLUGIN\_INDEX\_NUMBER].cmove. requestAllSeriesIfInstanceCountLowerThen=0

**(optional)** If a series contains less objects than specified here, then it is not downloaded partially (via an instance-level C-MOVE); it is instead downloaded completely, via a series-level C-MOVE.

The value must be equal to, or larger than, cmove.requestSeriesFirstInstances. Otherwise it will be increased accordingly.

• Example: com.softneta.meddream.pacs.configurations[PLUGIN\_INDEX\_NUMBER].cmove. requestAfterStructure=false

**(optional)** If true (default), a C-MOVE of the entire study or every series begins in background automatically when the study structure is being returned to the frontend.

• Example: com.softneta.meddream.pacs.configurations[PLUGIN\_INDEX\_NUMBER]. requestStructureInEveryLevel=1000

**(optional)** When to collect the study structure incrementally (particularly, instance attributes are enumerated separately for each series). The default attempt to fetch attributes from multiple levels might cause some PACSes to hit a hardcoded number of query results and the only partial workaround is to enumerate instances from a single series at once. This will, of course, not help if even a single series is larger than the limit; requestStructureInstanceLevelResultLimit might then help further.

An integer means retrying in incremental mode after finding out that the study structure contains this many images. This special number is to be found experimentally: every large study then looks "truncated" at the same size. (The true size can be found by starting study-level C-MOVE from a third-party tool and counting the number of received files.)

true forces the incremental mode regardless of study size. This decision should be based on performance measurements as default behavior might be more efficient with some PACSes.

Default is zero and means "never".

• Example: com.softneta.meddream.pacs.configurations[PLUGIN\_INDEX\_NUMBER]. requestStructureInstanceLevelResultLimit=1000

**(optional)** Refines behavior of requestStructureInEveryLevel. If any query in incremental mode again hits this limit (not necessarily the same as specified by requestStructureInEveryLevel), then values of the Instance Number attribute are analyzed for gaps and missing ones are enumerated via queries with a filter on Study Instance UID / Series Instance UID / Instance Number. A gap is assumed at the beginning if the minimum Instance Number is not 1. Another gap is always assumed at the end, starting from the maximum Instance Number plus one. Every gap is queried by increasing values of Instance Number, and this terminates prematurely on empty result.

Default is zero and disables this additional filter on Instance Number.

• Example: com.softneta.meddream.pacs.configurations[PLUGIN\_INDEX\_NUMBER].cmove. filterModalities=CT,SR

**(optional)** Alternative to cmove.requestSeriesFirstInstances: a comma-separated list of Modality values that identify important series to be C-MOVE'd before the remaining ones. Requires cmove.requestAfterStructure=true, cmove.requestAfterStructureLevel=SERIES and nonzero cmove.filterModalitiesIfStudyHasMoreInstance.

• Example: com.softneta.meddream.pacs.configurations[PLUGIN\_INDEX\_NUMBER].cmove. filterModalitiesIfStudyHasMoreInstance=500

**(optional)** The cmove.filterModalities logic is enabled only when number of instances in the study exceeds this amount.

• Example: com.softneta.meddream.pacs.configurations[PLUGIN\_INDEX\_NUMBER].cmove. requestAfterStructureLevel=SERIES

**(optional)** If "SERIES", fetches each of the missing or incomplete series separately (performs a series-level C-MOVE). "STUDY" will fetch the entire study at once.

• Example: com.softneta.meddream.pacs.configurations[PLUGIN\_INDEX\_NUMBER]. searchEscapeSpaceSymbol=\*

(optional) Spaces in the search key (for example, entered by the user in the Search window) will be replaced with this value.

The default value corresponds to pre-8.4 behavior: it had a hardcoded step of replacing spaces with asterisks. Now it is possible, for example, to replace spaces in patient name with ^.

• Example: com.softneta.meddream.pacs.configurations[PLUGIN\_INDEX\_NUMBER]. nonStrictSearchPattern=00100020:\*{value}\*;00080050:\*{value}\*;00100010:\*{value}\*; 00081030:\*{value}\*

**(optional)** Specifies where to put wildcard characters when implementing a non-strict search. The value in the example is used by default, and yields the same behavior as before.

Entries are separated with ;. Format of the entry is <tag code>:<value pattern>. The <value pattern> part must contain a placeholder {value} that will be replaced with the search key; furthermore, space characters in the key are replaced with searchEscapeSpaceSymbol. Currently recognized values for <tag code> are 00100020, 00080050, 00100010, 00081030.

This would match only values beginning with the search key: 00100020:{value}\*; 00080050:{value}\*.

• Example: com.softneta.meddream.pacs.configurations[PLUGIN\_INDEX\_NUMBER]. searchSymbols=\*,?

**(optional)** Comma-separated list of wildcard characters. They aren't allowed in strict search scenarios, and will yield an error message. Applies to the same set of DICOM Attributes as nonStrictSearchPattern: Patient ID, Accession Number, Patient Name, Study Description.

The default value with two characters from the Standard is a security improvement: it makes sure that the PACS won't return studies to which the end user has no acccess. An empty string means pre-8.0 behavior: if the user-supplied search key contains an asterisk, then the PACS might return too many results.

In non-strict scenarios, including strictSearchIsEnabled=false or keys like Study Description, these characters are used to decide that the search key is good enough — namely, it doesn't need formatting by nonStrictSearchPattern and spaces aren't to be replaced with searchSpaceEscapeSymbol. When the end user is using the Search window, (s)he can explicitly add wildcards where deemed appropriate: for example, PID001 is sent to the PACS as \*PID001\*, PID 001 - \*PID\*001\*, PID001\*, PID?001 - PID?001.

• Example: com.softneta.meddream.pacs.configurations[PLUGIN\_INDEX\_NUMBER]. allowDuplicateObjects=NO

**(optional)** Handling of objects with the same SOP Instance UID found in same series. Objects like these signal a serious flaw in the PACS, especially if they have different attributes: you are no more sure which version of the object will be sent to MedDream later when requested by the same SOP Instance UID (attributes in the structure might be misleading).

NO (default) disallows the duplicates and the study doesn't open.

KEEP ignores any duplicates, therefore attributes of the first occurrence are preserved. If the PACS wants to return all versions of the object and they are properly sorted **in descending order by reception time**, then this is the safe value.

REPLACE updates the attributes of the earlier entry. If the PACS wants to return all versions of the object and they are properly sorted **in ascending order by reception time**, then this is the safe value.

- Example: com.softneta.meddream.pacs.configurations[PLUGIN\_INDEX\_NUMBER].columns. <name>.tag=1048624
- Example: com.softneta.meddream.pacs.configurations[PLUGIN\_INDEX\_NUMBER].columns. <name>.type=string
- Example: com.softneta.meddream.pacs.configurations[PLUGIN\_INDEX\_NUMBER].columns. <name>.level=STUDY
- Example: com.softneta.meddream.pacs.configurations[PLUGIN\_INDEX\_NUMBER].columns. <name>.strict=false

**(optional)** Remapping of attributes sent to the PACS as query/return keys and collected from the response. Also see 5.1.17 Custom columns in Patient History / Patient Studies for the overall idea.

Fully tested values of <name> for this plugin are sourceAe, receivedDate, report, custom1 ... custom10. More will be documented in the future.

.tag specifies the tag of a DICOM attribute – an integer in decimal notation. The columns "sourceAe" (was configured via sourceAeTitleTag before MedDream 8.2) and "receivedDate" (was configured via studyReceivedDateTag) are ignored by default as their .tag is zero. The column report is a new functionality for read-only reports implemented by the customer and also ignored by default.

.type specifies additional processing of the value. object (default) means none. number is converted to Integer or Double **and works only for names custom1...custom10** (combination with other names is an error). For string, missing value is replaced with "". For date, a date formatted as yyyMMdd is converted to yyyy-MM-dd. For time, a time formatted as HHmmss is converted to HH:mm:ss. personName, when dicomPersonName=false, replaces every "^" with a space. You can safely use string with the columns "sourceAe", "receivedDate" and "report" mentioned above.

.level specifies where to request the attribute and expect it in the response. Default is STUDY, can be changed to SERIES or IMAGE.

.strict (false by default) can disable adding of wildcards by default when this attribute is used as a search key. The overall scenario and strictSearchIsEnabled can still override it. See also nonStrictSearchPattern, searchSymbols.

• Example: com.softneta.meddream.pacs.configurations[PLUGIN\_INDEX\_NUMBER]. reportURL=http://127.0.0.1:8088/report/{studyUid}

**(optional)** A URL (or file system path) template for accessing customer-implemented reports (see 5.1.5.4 Remote reports for details). A placeholder {studyUid} is replaced with Study Instance UID, and {storageId} – with .id of this plugin configuration.

• Example: com.softneta.meddream.pacs.configurations[PLUGIN\_INDEX\_NUMBER]. maxConnections=5

**(optional)** Limit on C-MOVE sessions from a particular plugin instance (a single "storage"), shared between all concurrent user connections. 1000 by default.

Does not affect C-FIND sessions so far; their number will depend on concurrent users as before.

• Example: com.softneta.meddream.pacs.configurations[PLUGIN\_INDEX\_NUMBER]. blacklistedSopClasses=1.2.840.113619.4.30

**(optional)** Comma-separated list of SOP Class UID values (empty by default) to be filtered out from the study structure. Similar to "blackListedSopClasses" in system.json but at a lower level: even PR, KO, etc can be completely hidden from MedDream this way.

Objects with a matching attribute might also avoid a C-MOVE to MedDream. However, if not all images from a series were blacklisted but the plugin decides to do a series-level C-MOVE, or not all series were blacklisted but the plugin decides to do a study-level C-MOVE, then the PACS will still attempt to send the object among the "good" ones.

The main purpose of this setting is to avoid C-MOVE sessions of objects (or series, or even studies) consisting entirely of listed objects. For example, a sub-association related only to private SOP Classes unsupported by the local C-STORE SCP usually fails with an error that is reported back to MedDream and interferes with loading of the study. In contrast, if that association also contains supported objects, transfer of the latter succeeds with just a warning which MedDream ignores.

4. Restart Core for changes to take effect, and navigate to http://127.0.0.1/. Use login credentials that are valid for configured method.

# 3.5. File system access mode

This MedDream mode allows to view single DICOM files, or directories containing DICOM files (of a single study or multiple studies). In fact, no PACS is necessary.

However there is no search functionality. A HIS (or equivalent application) must track studies/images together with corresponding paths and offer hyperlinks to MedDream.

#### 3.5.1. File system mode notes

MedDream is opened with a relative path to a single file, or to a directory. Absolute paths are not allowed due to security concerns.

If a directory is specified, then DICOM files are collected directly below it by default. Number of scanned subdirectories can be increased by the maxDepth plugin option.

**Warning:** As of 7.7.0+, there is only a limited support for copies of the same DICOM file (same Study/Series/SOP Instance UIDs) in different directories. These directories must be accessed via separate sessions with different /?file=... values (or their token-based equivalents); a single session must use different multiple entries in the "file" parameter. Accessing at once via a common value, like a parent directory, is not possible. The most obvious situation is where all files are kept together without subdirectories, and at least one file is duplicate; duplicates will then be ignored, warnings will only be seen in the log, it might be counter-intuitive which file is parsed first and therefore treated as a reference for finding duplicates.

The Reporting function is not recommended at all: it will treat such copies as different studies, their reports might become mixed up after restarting the backend and reopening the studies again. Saving of key objects and measurements might be problematic, too.

**The specified directory must contain DICOM files only.** Filtering by name pattern or extension is not supported. Typical "DICOMDIR" files (the Basic Directory IOD, SOP Class "1.2.840.10008.1.3.10") will be ignored if encountered during a directory scan, and are specifically disallowed as a target of the "file" parameter (using them as an alternative to directory scanning is not implemented).

This plugin supports a custom HIS integration parameter "file". Due to architectural shortcuts, it also supports the ubiquitous parameter "study". But, the latter is not intended for HIS integration; if used this way, it will work only for a short time (until a particular in-memory cache expires) after successfully opening the corresponding studies via "file".

Do not set searchApiEnabled or imageApiEnabled in plugin configuration to false, as Image API of this plugin depends on data cached by its Search API. This plugin can't be combined with others.

The login form is not needed to view images and can therefore remain disabled together with the Search window. However both features are needed to access the Settings dialog if the USER\_SETTINGS permission is not suitable. For that one must log in interactively as a user with the "ADMIN" permission.

#### 3.5.2. MedDream configuration for File system mode

#### 1. Perform steps in the 5.1.1 Essential configuration and the first run chapter.

1. Configure the HIS integration in application.properties file:

```
spring.profiles.include=auth-his
authentication.his.validHisParams=file
authentication.his.maxObjects=10
authorization.defaultHisPermissions=EXPORT_ISO,EXPORT_ARCH,FORWARD,\
UPLOAD_DICOM_LIBRARY,DOCUMENT_VIEW,BOUNDING_BOX_VIEW
```

The "maxObjects" setting allows to limit the number of studies that is allowed to open at once. If the directory specified in /?file=... contains more, the operation will fail. This prevents situations where too many objects would render the frontend unusable.

#### 2. Plan how MedDream settings will be changed:

- (Option 1) Choose and additionally configure some universal authentication method according to 5.1.3 Built-in authentication and authorization, then add both "ADMIN" and "SEARCH" permissions to some users. These users will be able to log in, ignore zero results in the Search window, then go to the Settings window. There is little sense in having users without the "ADMIN" permission, due to absent studies in the Search window.
- (Option 2) Add the "ADMIN" permission to authorization.defaultHisPermissions. Remember that all users will then be able to change MedDream settings and might thus interfere with each other's work. As a short-time measure, however, this option might still be more attractive than the first one.
- (Option 3) Add the "USER\_SETTINGS" permission to authorization.defaultHisPermissions. Afterwards every user will be able to change his own copy of the settings file, and will need administrator's help to get the common settings back.
- 3. Edit application.properties file and update the options related to the plugin "FileSystem". The documentation below is for plugin version 7.0.0.
  - Example: com.softneta.meddream.pacs.configurations[PLUGIN\_INDEX\_NUMBER]. type=FileSystem

Always set this to FileSystem.

• Example: com.softneta.meddream.pacs.configurations[PLUGIN\_INDEX\_NUMBER]. id=File-System-Plugin

Any alphanumeric string that identifies this plugin instance.

• Example: com.softneta.meddream.pacs.configurations[PLUGIN\_INDEX\_NUMBER]. rootDirectory=C:\\dicoms\\files

Full path to the base directory below which the DICOM files can be found.

• Example: com.softneta.meddream.pacs.configurations[PLUGIN\_INDEX\_NUMBER].maxDepth=1

**(optional)** The number of subdirectories traversed when collecting files. Minimum allowed value and default value is 0.

• Example: com.softneta.meddream.pacs.configurations[PLUGIN\_INDEX\_NUMBER]. cacheMaxSize=1000

55

**(optional)** Maximum number of studies in the in-memory cache. Minimum allowed value is 1, default is 1000.

• Example: com.softneta.meddream.pacs.configurations[PLUGIN\_INDEX\_NUMBER]. cacheMaxAgeSec=7200

**(optional)** Maximum age, in seconds, of study records in the in-memory cache. Minimum allowed value is 1, default is 7200 (2 hours).

The actual value might appear higher as record expiration is triggered by a write activity. If new studies aren't opened, then memory usage will stay unchanged.

4. Test the functionality by browsing to http://127.0.0.1/?file=PATH\_TO\_YOUR\_FILE

For example, the directory C:\PACS\dcm4chee\server\default\archive contains DCM4CHEE 2.x archive tree, with deeper levels named like year\month\day\hour\.... This directory is specified by rootDirectory. Then *PATH\_TO\_YOUR\_FILE* could be 2012/2/4/0/43D7AA94/ 2569DF62/9242C40A.

# 3.6. Non-DICOM file system mode

The "FileSystem-Non-Dicom" plugin allows to view directories with non-DICOM files in a fashion similar to the traditional "filesystem" mode. A directory always results in a single study. Every file there appears as a series with a single viewable object. Patient demographics and other metadata must be provided in a dedicated JSON file.

There is no indexing, too, therefore the Search window can not be used.

## 3.6.1. Non-DICOM mode notes

MedDream is opened with a full path to a directory. The legacy "unsafe" method via /?file=... is not supported so far, one must use token-enabled integration. Example token:

```
{
    "items": [
        {
            "studies": {
                "file" : "f:/tmp/study49405968726",
               "storage": "fs2"
        }
        }
    ]
}
```

Viewable objects are files with extensions "png", "bmp", "jpeg", "tiff", "pdf", "mp4", "txt". Files are sorted by name and are displayed in this order. Filtering by name pattern or extension is not supported. **Any subdirectories will crash the plugin.** 

The metadata file must be named study-patient.json. Example contents:

```
{
  "date": "2021-10-04",
  "time": "14:36:30",
  "description": "Second opinion (scanned document)",
  "patientName": "John Doe",
  "patientId": "123",
  "sensitive": false,
  "restricted": false,
  "dob": "1975-04-12",
```

(continues on next page)

"gender": "M"

The fields "sensitive" and "restricted" are reserved in MedDream 8.1.0+. The value "true" will cause specific behavior in later versions, and should not be used until then to avoid surprises.

The Modality attribute (visible in, for example, the Export window) is always set to "nonDicom". However the Export window, Forward window and some other functions do not work with non-DICOM studies.

The plugin currently caches some data until application restart, for every unique value of the "file" parameter. Contrary to the FileSystem plugin, **the same directory with updated content will not be rescanned**. You must use unique values of "file" every time (for example, generate the directory name randomly).

Do not set searchApiEnabled or documentApiEnabled in plugin configuration to false, as Image API of this plugin depends on data cached by its Search API. This plugin can't be combined with others.

This plugin supports a custom HIS integration parameter "file". Due to architectural shortcuts, it also supports the ubiquitous parameter "study". But, the latter is not intended for HIS integration, its value is random and becomes unusable after restarting the JAR.

#### 3.6.2. MedDream configuration for Non-DICOM file system mode

#### 1. Perform steps in the 5.1.1 Essential configuration and the first run chapter.

1. Configure the HIS integration in application.properties file:

```
spring.profiles.include=auth-his
authentication.his.token-service-address=http://127.0.0.1:8082/v2/validate
#authorization.defaultHisPermissions=USER_SETTINGS
#authorization.defaultHisPermissions=ADMIN
```

#### 2. Plan how MedDream settings will be changed:

- (Option 1) Choose and additionally configure some universal authentication method according to 5.1.3 Built-in authentication and authorization, then add both "ADMIN" and "SEARCH" permissions to some users. These users will be able to log in, ignore zero results in the Search window, then go to the Settings window. There is little sense in having users without the "ADMIN" permission, due to absent studies in the Search window.
- (Option 2) Add the "ADMIN" permission to authorization.defaultHisPermissions. Remember that all users will then be able to change MedDream settings and might thus interfere with each other's work. As a short-time measure, however, this option might still be more attractive than the first one.
- (Option 3) Add the "USER\_SETTINGS" permission to authorization.defaultHisPermissions. Afterwards every user will be able to change his own copy of the settings file, and will need administrator's help to get the common settings back.
- 3. Edit application.properties file and update the options related to the plugin "Filesystem-Non-Dicom". The documentation below is for plugin version 4.0.2.
  - Example: com.softneta.meddream.pacs.configurations[PLUGIN\_INDEX\_NUMBER]. type=Filesystem-Non-Dicom

Always set this to Filesystem-Non-Dicom.

• Example: com.softneta.meddream.pacs.configurations[PLUGIN\_INDEX\_NUMBER].id=NonDicom

Any alphanumeric string that identifies this plugin instance.

• Example: com.softneta.meddream.pacs.configurations[PLUGIN\_INDEX\_NUMBER]. eventApiEnabled=true

}

**(optional)** If true (not configured is the same as false), then the session subdirectory under cacheDirectory is removed automatically. Also needs com.softneta.preparation.useSessionCache=true.

• Example: com.softneta.meddream.pacs.configurations[PLUGIN\_INDEX\_NUMBER]. cacheDirectory=\${com.softneta.meddream.tempDir}/nd

A directory for some temporary data.

- 4. Generate a token with "file":"{PATH\_TO\_YOUR\_DIRECTORY}".
- 5. Test the functionality by browsing to http://127.0.0.1/?token={YOUR\_TOKEN}.

# 4. Image Access from hospital information system (HIS)

In MedDream 7.6.0+, the legacy "unsafe" integration (an object identifier in the URL is sufficient to display it) supports a few filters.

• http://localhost/?study=1.2.392.200036.9107.500.110113,1.2.840.114350.2.171.2.798268.2. 567817820.1&storage=MainArchive,RouterPacs

Opens the specified study (or studies) at once. Multiple values can be separated with commas. The storage parameter (optional) restricts the search to specified PACS plugins; the commaseparated list must contain values of the .id parameter in plugin configuration.

• http://localhost/?accnum=0000000005

Opens **all studies** resolved by this single Accession Number **at once in the Viewer**. No multiple values.

• http://localhost/?patient=TT054270

Opens all studies of this single patient either in the Patient Studies window for subsequent choice (default), or at once in the Viewer. No multiple values.

There is a risk that the number of studies is too large – for example, "0" is often assigned to Patient ID during anonymization and would therefore match a lot of studies. Such an operation will fail due to exceeded authentication.his.maxObjects. This limit applies both to the Patient Studies window and to opening multiple resulting studies immediately.

The setting authentication.his.patient-integration-open-studies=false disables the Patient Studies window. After that all resulting studies will open in Viewer immediately.

Currently there is no support for the legacy integration by Patient ID that used to result in a filtered Search window. The Patient Studies window is quite limited in comparison.

• http://localhost/?patient=5702887&accnum=0000000005

Opens all studies resolved by this filter at once. No multiple values.

- http://localhost/?file=DIR-WITH-MULTIPLE-STUDIES
- http://localhost/?file=STUDY-DIR
- http://localhost/?file=STUDY-DIR/102.dcm,295.dcm

Opens multiple studies, a single study or single image(s). Multiple values can be separated by commas; however MedDream will treat them as separate studies and won't join images, even from adjacent files, into the same study.

A single series is obviously possible if files are grouped into series subdirectories.

The parameters study, patient and accnum are supported by almost all PACS plugins. Rare exceptions are listed under a particular PACS integration in 3 Integration with PACS chapter.

Additional limitations: only HTTP GET method (old MedDream versions supported POST as a safer alternative).

To enable this integration mode, add auth-his to the spring.profiles.include parameter, specify URL parameters in authentication.his.valid-his-params, maximum number of resulting studies in authentication.his.maxObjects and list permissions in authentication.his.defaultHisPermissions. For example,

spring.profiles.include=auth-pacsone,auth-his
authentication.his.valid-his-params=study
authentication.his.maxObjects=2
#authentication.his.useSameSession=true
#authentication.his.patient-integration-open-studies=false
authorization.defaultHisPermissions=EXPORT\_ARCH,DOCUMENT\_VIEW,BOUNDING\_BOX\_VIEW
#authentication.his.tokenServiceAuthUsername=basicUser
#authentication.his.tokenServiceAuthPassword=basicPassword

spring.profiles.include=auth-pacsone,auth-his
authentication.his.valid-his-params=study,accnum
authentication.his.maxObjects=2
#authentication.his.useSameSession=true
#authentication.his.patient-integration-open-studies=false
authorization.defaultHisPermissions=EXPORT\_ARCH,DOCUMENT\_VIEW,BOUNDING\_BOX\_VIEW

spring.profiles.include=auth-pacsone,auth-his
authentication.his.valid-his-params[0]=patient,accnum
authentication.his.maxObjects=2
#authentication.his.useSameSession=true
#authentication.his.patient-integration-open-studies=false
authorization.defaultHisPermissions=EXPORT\_ARCH,DOCUMENT\_VIEW,BOUNDING\_BOX\_VIEW

```
spring.profiles.include=auth-pacsone,auth-his
authentication.his.valid-his-params[0]=study
authentication.his.valid-his-params[1]=patient,accnum
authentication.his.valid-his-params[2]=patient
authentication.his.valid-his-params[3]=storage
authentication.his.maxObjects=2
#authentication.his.useSameSession=true
#authentication.his.patient-integration-open-studies=false
authorization.defaultHisPermissions=EXPORT_ARCH,DOCUMENT_VIEW,BOUNDING_BOX_VIEW
```

(Formally the first example needs ...valid-his-params[0]=study, too. Luckily "[0]" is optional in this situation.)

The second example allows either "study" or "accnum" in the same installation. The third one defines **a combination** of "patient" and "accnum" – not the same as **either** "patient" or "accnum". The fourth contains multiple parameters/combinations at once, and also allows to specify a particular PACS plugin via the "storage" parameter.

The "maxObjects" parameter is zero by default, which means no limit and no protection against excessive amount of studies.

The "useSameSession" parameter allows to have multiple viewer windows during "unsafe" HIS integration. By default, a newly opened viewer window also replaces the session, therefore a window from the earlier session may get "Access denied" errors.

The "tokenServiceAuthUsername" and "tokenServiceAuthPassword" parameters provide Basic Authentication credentials here, at the client side (when they are set up at the Token Service).

**Warning:** The "storage" parameter is treated as optional, and is silently ignored if not enabled in valid-hisparams.

If missing or ignored, MedDream searches for objects via all available PACS plugins.

However it is recommended to use the new token-based integration mode instead:

- a token validator service (its reference implementation is bundled with MedDream for integration into PacsOne web interface) accepts object identifiers and returns a generated token. More combinations of object identifiers and storage names are supported;
- MedDream HIS integration links include only a single parameter called "token";
- when MedDream loads, it obtains object identifiers (study, accession number, ...) from the token service.

For more information, including specification of the token service, see a separate document "MedDream integration MANUAL" available at https://www.softneta.com/documentation/installation-integration-guide/ integration-via-url/.

MedDream can also be integrated via its Communication API – a JavaScript-based wrapper over the legacy/token URL method. See the Communication API specification; you can obtain it from support@softneta.com.

There is a third method where the image-displaying part of the frontend is added to your application as a React component, and you implement all buttons by yourself. See the Viewport API specification, also available from support@softneta.com.

# 5. Deployment

This chapter is dedicated to PACS-independent part of the deployment. Normally you should start reading at support for a specific PACS under 3 Integration with PACS, as those parts refer to this chapter anyway.

In case of Linux, this chapter assumes that the user has root permissions and appropriate part of MedDream installation archive was extracted into /opt/meddream (the file /opt/meddream/MedDream-\*.jar exists).

# 5.1. Configuration

#### 5.1.1. Essential configuration and the first run

The main configuration file is application.properties in the directory of MedDream-\*.jar.

```
Warning: The industry-standard Java Properties format doesn't support inline comments:
parameter = value # definitely not a comment
In this example, parameter is equal to value # definitely not a comment. The result will be unpredictable
as not all parameters are validated in advance (you will not get a comprehensive error about a too long value,
invalid characters or at least invalid numeric format).
The entire line must be dedicated to a comment:
# a proper comment that either disables something or just explains something
parameter = value
```

After any changes it is required to restart the Java application.

**Note:** During an upgrade it's recommended to use application.SAMPLE.properties (shipped with MedDream) as a template and update every setting based on contents of your old configuration file. This will prevent misunderstandings like parameters renamed or removed between versions.

- 1. Revise the following most important configuration parameters:
  - Application TCP/IP port

server.port = APPLICATION\_PORT

Allows to choose a different port if the default one is occupied. Example: server.port=80.

• Under Linux, FFmpeg installation is required to create video thumbnails and convert some lesssupported formats.

com.softneta.thumbnails.ffMpegExecutable = PATH\_TO\_FFMPEG

The default value is a simple name of the executable, ffmpeg. In most cases it is enough under Linux.

Starting from 8.0.0, under Windows the value "ffmpeg", even if configured explicitly, is automatically replaced with "./sys/ffmpeg/ffmpeg.exe". If the installation was relying on PATH earlier, then one can specify the value "ffmpeg.exe" to avoid the mentioned replacement. The best choice is to update this parameter with a full path to ffmpeg.exe.

• wkhtmltopdf (https://wkhtmltopdf.org/downloads.html) is required to include reports in exported studies. You can skip this if reports aren't used at all, or aren't included during export.

Under Linux the binary is normally found in PATH. Under Windows the recommended install locations are C:\Program Files\wkhtmltopdf and C:\Program Files (x86)\wkhtmltopdf; you can also download the 7z Archive and just copy the EXE file to sys/report/wkhtmltopdf.exe. If your system must use a different location, then you can specify it in application.properties:

```
com.softneta.export.htmlToPdf = D:/wkhtmltopdf
com.softneta.export.htmlToPdf = /opt/wkhtmltopdf
```

For Linux, also see https://sasablagojevic.com/setting-up-wkhtmltopdf-on-docker-alpine-linux. Particularly, when creating a Docker image based on adoptopenjdk/openjdk8:alpine-slim, one can use the command apk add --update --no-cache wkhtmltopdf xvfb ttf-dejavu ttf-droid ttf-freefont ttf-liberation. After the installation it is advised to check for missing fonts and other typical problems by running

wkhtmltopdf --enable-local-file-access default.html test.pdf

in the directory sys/report.

If wkhtmltopdf is unavailable, or its dependencies like QtWebKit are missing, then a possible alternative is weasyprint (https://doc.courtbouillon.org/weasyprint/stable/first\_steps.html or https://kozea.github.io/WeasyPerf/samples/doc/doc.html). Because it's a Python module, under Windows you should have Python binaries (one of "py", "python", "python3") reachable via PATH.

You can even use a custom solution that accepts two command line parameters: a path to the HTML file and a path to the final PDF file. In that case the htmlToPdf setting must point to an executable file with the extension "exe", "bat" or "sh".

Remaining values

During the first start these can usually remain unchanged. See 5.1.9 Reference for remaining configuration parameters.

2. Start the Java application manually with a console command java -cp MedDream-8.4.0.jar --add-opens=jdk.management/com.sun.management.internal=ALL-UNNAMED --add-opens=java. base/jdk.internal.misc=ALL-UNNAMED --add-opens=java.base/sun.nio.ch=ALL-UNNAMED --add-opens=java.management/com.sun.jmx.mbeanserver=ALL-UNNAMED --add-opens=jdk. internal.jvmstat/sun.jvmstat.monitor=ALL-UNNAMED --add-opens=java.base/sun.reflect. generics.reflectiveObjects=ALL-UNNAMED --add-opens=java.base/java.io=ALL-UNNAMED --add-opens=java.base/java.nio=ALL-UNNAMED --add-opens=java.base/java.util=ALL-UNNAMED --add-opens=java.base/java.lang=ALL-UNNAMED --add-opens=java.base/java.util=ALL-UNNAMED --add-opens=java.base/java.lang=ALL-UNNAMED --add-opens=java.base/java.time=ALL-UNNAMED --add-exports=java.desktop/sun.awt.image=ALL-UNNAMED org.springframework.boot.loader. PropertiesLauncher.

The -DANTLR\_USE\_DIRECT\_CLASS\_LOADING option is needed because of a certain problem with Reporting function.

Also see 5.1.6 Adjusting Java memory limits if your DICOM files are large and Java therefore needs more memory than JRE offers by default.

Furthermore, path to the subfolder lib must again be given via -Djava.library.path. In most cases a relative value ./lib is sufficient.

Lastly, path to the subfolder sys/plugins must be given via -Dloader.path. This is a temporary requirement for using any of the included PACS integrations plugins because of a different loading mechanism that is also compatible with OSGi plugins from the previous version.

A full example: java -cp MedDream-8.4.0.jar -Xmx1024m -Dloader.path=./sys/plugins -Djava.library.path=./lib -DANTLR\_USE\_DIRECT\_CLASS\_LOADING=true --add-opens=jdk. management/com.sun.management.internal=ALL-UNNAMED --add-opens=java.base/ jdk.internal.misc=ALL-UNNAMED --add-opens=java.base/sun.nio.ch=ALL-UNNAMED --add-opens=java.management/com.sun.jmx.mbeanserver=ALL-UNNAMED --add-opens=jdk. internal.jvmstat/sun.jvmstat.monitor=ALL-UNNAMED --add-opens=java.base/sun. reflect.generics.reflectiveObjects=ALL-UNNAMED --add-opens=java.base/java. io=ALL-UNNAMED --add-opens=java.base/java.nio=ALL-UNNAMED --add-opens=java. base/java.util=ALL-UNNAMED --add-opens=java.base/java. awt.image=ALL-UNNAMED org.springframework.boot.loader.PropertiesLauncher.

At this point it should just start up without errors, and the message "Application ... started" will eventually appear.

The login form at http://localhost:APPLICATION\_PORT/ is disabled by default (results in a "403 Forbidden" message when application.properties is composed from scratch) unless 5.1.3 Built-in authentication and authorization is configured. On the other hand, application.SAMPLE.properties already configures the "in-memory" authentication by default, with a predefined password. As the optimal method might be PACS-dependent, you can configure it a bit later, together with the plugin for a particular PACS.

#### 5.1.1.1. Additional steps for Linux

- 1. FFmpeg is required in order to display thumbnails of MPEG2 DICOM files and non-BD-compatible MPEG4 videos (Transfer Syntax UID 1.2.840.10008.1.2.4.102). If your distribution does not provide ffmpeg, avconv package may be used. In that case a symlink to avconv binary is required:
  - ln -s /usr/bin/avconv /usr/bin/ffmpeg
- 2. To display non-BD-compatible MPEG4 videos (Transfer Syntax UID 1.2.840.10008.1.2.4.102), latest version of FFmpeg might be required.
- 3. If Java application will run under a non-root user, then adjust file system permissions:

```
chown LIMITED_USER:LIMITED_GROUP -R /opt/meddream
find /opt/meddream -type d -exec chmod 775 {} \;
find /opt/meddream -type f -exec chmod 664 {} \;
```

Running Java application as root is OK for initial tests, however in production environment it should run under some limited user instead, ideally the one who can access all DICOM files in read only mode. A compromise would be to run the JVM under the same user as the PACS process.

This adjustment step makes sure that a process running under a limited user can access its files, especially the ones created earlier under name of root. In the simplest case you can examine the log file after starting the process under a different user, as even the log file will likely be non-writeable.

#### 5.1.2. System.json

The file system.json (sys/settings/system.json by default) is automatically created if missing when the Java application starts. Several key features require this file to be updated during installation; the application must be restarted afterwards.

An example of the entire file is shown below. When updating, take care to preserve the syntax (quotes, commas, brackets, etc.); a text editor with JSON syntax checking is recommended.

```
{
  "disableMultiFrameVideoAutoLoad": false,
  "features": {
    "patientHistory": false,
    "keyObjectAndPresentationStateQuickSave": true,
    "keyObjects": true,
    "presentationState": true,
    "searchSettings": true,
    "viewerSettings": true,
    "reportSettings": true,
    "hangingProtocolsSettings": true,
    "export": true,
    "archive": true,
    "search": true,
    "reports": true,
    "remoteReports": true,
    "liveShare": false,
    "hangingProtocols": "V1",
    "openTabsTrackingMethod": "NONE",
    "prepareInstances": false,
    "batchImageRequests": true,
    "thumbnailsPerSeries": "FIRST",
    "summaryThumbnailsFor": ["CT", "MR", "PT", "NM"],
    "preloadSeries": "OFF",
    "boundingBoxAnnotations": true.
    "viewToClipboard": "IMAGE",
    "pngPSToClipboard": "NONE",
    "viewToDICOM": true,
    "mistMpr3D": true,
    "clearCache":true,
    "measurementsPropagation": true,
    "overlay": true,
    "digitalSubtraction": "NONE".
    "returnMinMaxPerFrame": true,
    "cad": true
  },
  "blackListedSopClasses": [
    "1.2.840.10008.5.1.4.1.1.66",
    "1.2.840.10008.5.1.4.1.1.4.2"
```

(continues on next page)

```
(continued from previous page)
```

```
],
"forwardPacs" : [
  {
    "storeScpIp": "127.0.0.1",
    "storeScpPort": 104,
    "storeScpAet": "PACS",
    "description": "An example destination for Forward",
    "sender": "PacsOneRouter, MainArchive"
  },
  {
    "storeScpIp": "192.168.200.65",
    "storeScpPort": 5678,
    "storeScpAet": "OSIRIX",
    "description": "Osirix workstation",
    "sender": "MainArchive"
  }
],
"languages" : ["lt","en","ru"],
"dicomLibraryConfiguration": {
    "dicomLibrarySender": "someone@mail.com",
    "dicomLibrarySubject": "My special study",
    "languages": ["en","de"]
    "language": "en"
},
"formatIntegrationLinkInViewer": false,
"textureInterpolationType": 1,
"requestsConfig": {
  "maximumMetadataStreams": 5.
  "maximumPixelStreams": 15,
  "maximumMultiFrameStreams": 4,
  "batchSizeMb": 5,
  "multiFrameBatchSizeMb": 2
},
"workersConfig": {
  "maxWorkers": "50%",
  "maxSegmentationWorkers": "50%"
},
"cacheSupervisorConfig": {
  "enabled": true,
  "runFrequencyInSec": 10
},
"scrollingConfig": {
  "modality":["CT", "MR", "PT", "OPT", "NM", "MG", "OCT"],
 "sopClass":[]
},
"notificationsConfiguration": {
  "autoCloseAfterSec":10
},
"personNameConfiguration": {
  "formatIn":"".
 "formatOut":null
},
"searchHistoryByPatientId": true,
"dontAutoOpenTheseAnnotations": ["Lunit"],
"fusionConfig": {
  "modality": ["CT", "MR", "PT"],
```

(continues on next page)

(continued from previous page)

```
"sopClass": [],
    "ignoreMissingSliceThickness": false
 },
  "segmentationConfig" {
    "smartPaintPreloadOptions": "wait-for-toolbar",
    "messagingLevel": "minimal"
 }
  "windowPosition": [{
      "name": "patient-history",
      "width": 1245
      "height": 800
   }
 ],
  "instancesProgressivePreloadConfig": {
      "preloadCount": 5,
      "supportedModalities": ["CT", "MR", "PT", "NM"],
      "supportedSOPClasses": [],
      "enableSeriesManualPreload": true
 }
}
```

disableMultiFrameVideoAutoLoad: false

(reserved) Disables multiframe and video autoload. Used for automated testing purposes, do not change this setting.

· patientHistory: false

If true, the viewer window will load patient history and the corresponding button is enabled. Disabled by default.

keyObjects: true

The viewer window will load key objects.

keyObjectAndPresentationStateQuickSave: true

The viewer window will display the Key Object And Presentation State Quick Save button.

· presentationState: true

The viewer window will load presentation state objects.

· searchSettings: true

Enable search settings page in the settings window.

· viewerSettings: true

Enable viewer settings page in the settings window.

· reportSettings: true

Enable report settings page in the settings window.

hangingProtocolsSettings: true

Enable hanging protocol settings page in the settings window.

· export: true

Globally enable the Export/ISO (Burn) function. If disabled, it won't be available even to users who have the EXPORT\_ISO permission.

· archive: true

Globally enable the Export/Archive (Save Active ...) function. If disabled, it won't be available even to users who have the EXPORT\_ARCH permission.

· search: true

Globally enable or disable the Search window. If disabled, the window will be replaced with an error message even for users who have the SEARCH permission.

The window is enabled by default to make the installation simpler. However currently it implements no per-user filters and allows access to every patient on the PACS. Do not forget to disable it if not needed.

For example, if MedDream will open only via HIS integration, true is still recommended as an *initial* choice, as interactive login usually provides a faster way to verify whether images can be displayed. In this case do not forget to switch to false after testing.

· reports: true

Globally enable or disable the Reporting window. If disabled, it won't be available even to users who have the REPORT\_VIEW or REPORT\_UPLOAD permission.

remoteReports: true

Globally enable or disable the "remote reports" functionality that replaces the Reporting window (remoteReports=true is incompatible with reports=true). If disabled, it won't be available even to users who have the REPORT\_VIEW permission. Also see 5.1.5.4 Remote reports.

· liveShare: false

Globally disable or enable the LiveShare functionality.

**Note:** With true, you must also enable the liveshare Spring profile and configure the legacy HIS integration with at least the parameter "study", in application.properties:

```
spring.profiles.include = liveshare,auth-his
authentication.his.valid-his-params = study
```

• "hangingProtocols": "V1"

Globally enable or disable the Hanging Protocols functionality.

In MedDream 8.3+ the allowed values are "V1" (same as true), "V2", "NONE" (same as false). However "V2" should not be used as functionality isn't ready for general public yet.

openTabsTrackingMethod: "NONE"

Possibility to enable more strict tracking of open tabs. Ideally, when all tabs are closed by pressing the "X" button, MedDream should log off as if "Logoff" were chosen from the menu.

The string "SOCKETS" enables websocket-based tracking. It is also needed to add track-tabs to spring.profiles.include (application.properties).

**Note:** There is a grace period of 10 seconds. If you open MedDream once more during that time, then the session remains.

Without this period, a single tab could get logged off even when reloading its contents (pressing the F5 button).

• prepareInstances: false

If true, the series preload will make sure each image is prepared. This might increase performance up to 20%.

batchImageRequests: true

Enables batch downloading of image pixels; this may result in multiple images per request and therefore reduce the overhead. Assign false for pre-7.7.0 behavior.

• thumbnailsPerSeries: "FIRST"

By default MedDream 7.7.0+ attempts to speed up loading of CT, PT and MR studies by displaying only the summary thumbnail in every series. Assign "ALL" for pre-7.7.0 behavior.

Another possible value is "MIDDLE". It requires com.softneta.preparation.thumbnailCreation = all. Unfortunately, as the preparation is performed per-instance and as soon as possible (without waiting until the entire study is sent), it is not feasible to determine which object is at the middle; all thumbnails must be available for thumbnailsPerSeries=MIDDLE.

• summaryThumbnailsFor: ["CT", "MR", "PT", "NM"]

List of Modality values to which the thumbnailsPerSeries setting applies. Before 7.9.0 the values CT", "PT" and "MR" were hardcoded in the frontend.

**Note:** When the backend is configured with com.softneta.preparation.thumbnailCreation = first (by default), then the set of values in summaryThumbnailsFor should include values of com.softneta.preparation.thumbnailCreationModalities (not all thumbnails are created for those modalities, in order to have faster processing). Generally, summaryThumbnailsFor can be a larger set, however it mustn't be smaller. Otherwise the frontend will request thumbnails that aren't routinely produced by the backend; studies will open slower because of these unexpected requests.

preloadSeries: "OFF"

When that summary thumbnail is enabled, then it can also trigger preload of its series. "NONE" – no preload, "OFF" – the end user must click on the summary thumbnail to trigger the preload, "ON" – the preload starts automatically.

boundingBoxAnnotations: true

Globally enables the Segmentation toolbar button and the Bounding Box tool below it. The user must also have the BOUNDING\_BOX\_EDIT permission to see the button. Furthermore, the button is disabled by default in the Settings window (Viewer / Toolbar properties / Segmentation Tools / Bounding Box).

• viewToClipboard: "IMAGE"

Functionality of the button "Copy image to the clipboard". "IMAGE" – the button copies an image of the active viewport (with burned-in Info Labels, measurements, etc.); "JSON\_IMAGE" – it copies a certain JSON structure with measurements and Base64-encoded image as in the "IMAGE" case; "NONE" – the button is not displayed.

pngPSToClipboard: "NONE"

Functionality of the button "Export original image to the clipboard". "IMAGE" – the button copies the active image of original size and without any burned-in information (as with "PNG" and "Active Image" in the Export window); "JSON\_IMAGE" – it copies a certain JSON structure with measurements and Base64-encoded image as in the "IMAGE" case; "NONE" – the button is not displayed.

**Note:** Additional requirements for displaying the button are: 1) modality DX, CR, RX, CT or MR; 2) not a video or multiframe file.

viewToDICOM: true

Globally enable the button "Save viewport content as secondary capture DICOM". The button also needs the COPY\_TO\_DICOM permission. If one or another is missing, then the button is not visible and only secondary capture images saved earlier can be accessed.

This feature is needed by the Montage functionality, too.

mistMpr3D: true

Globally enable or disable the 3D view (4th viewport) of the "Oblique MIST" functionality.

clearCache: true

Globally enable or disable the "Clear cache" functionality. When enabled, the user must also have the CLEAR\_CACHE permission.

· measurementsPropagation: true

Show copy/paste buttons when creating a measurement. Enabled by default.

digitalSubtraction: "NONE"

Enable the Digital Subtraction Angiography functionality. "NONE" (default): the functionality is disabled. "AUTO": the functionality is applied automatically. "MANUAL": a button is displayed if the images contain necessary information, and the end user can start DSA manually.

returnMinMaxPerFrame: true

Enable or disable retrieval of ranges of pixel values for each frame of multiframe images. Enabled by default.

· cad: true

Globally enable or disable the CAD Marks functionality.

blackListedSopClasses: ["1.2.840.10008.5.1.4.1.1.66"]

Thumbnails of images with these SOP Classes will not be shown in the viewer.

This list is appended to a hardcoded list of non-image objects from DICOM Standard. (By the way, the above ... 1.1.66 SOP Class is already there.) Main purpose of this setting is to hide any Private SOP Classes not known in advance.

- storeScplp: "127.0.0.1"
- storeScplp: "192.168.200.65"

Destination IP address (or hostname) for the Forward function. Only for com.softneta.meddream.dcmsnd.forwardingMethod=native.

- storeScpPort: 4242
- storeScpPort: 5678

Destination TCP port for the Forward function. Only for com.softneta.meddream.dcmsnd.forwardingMethod=native.

- storeScpAet: "PACS"
- storeScpAet: "OSIRIX"

Destination AE Title for the Forward function. Will be visible in the Forward window.

- description: "An example destination for Forward"
- · description: "Osirix workstation"

Human-readable description of a destination device for the Forward window.

- sender: "PacsOneRouter,MainArchive"
- sender: "MainArchive"

Must not be empty for com.softneta.meddream.dcmsnd.forwardingMethod=cmove, and is ignored otherwise.

Identifies PACSes that can send to this destination (because this destination is configured at the PACS). This comma-separated list, however, accepts not AE titles but PACS integration plugin storage identifiers. As of 8.4.0, an empty value does not mean "all storages".

The Forward window will narrow the list of available destinations, depending on studies selected for forwarding, and will therefore prevent situations where the PACS does not know the destination AET. Suppose the study X, found via PACS integration plugin with a storage identifier Y, is selected. Then the window will list only destinations where the sender element contains this storage identifier, Y.

In essence, the "cmove" method uses .storageScpIp, .storageScpPort and .storageScpAet of the storage from which the study has been opened. This PACS is ordered to forward the study to forwardPacs[].storeScpAet selected by the end user.

• languages: ["lt","en","ru"]

List of localization languages that will be offered (in this order) in MedDream user interface. All major MedDream windows (Search, Viewer, Settings) have the "Languages" drop down near the upper right corner, unless there is a single language configured.

When MedDream is opened on user's computer for the first time (or after clearing cookies), then the first entry from this list becomes the default.

- dicomLibraryConfiguration.dicomLibrarySender: "someone@mail.com"
- dicomLibraryConfiguration.dicomLibrarySubject: "An interesting case at DICOM Library"
- dicomLibraryConfiguration.languages: ["en", "de"]
- dicomLibraryConfiguration.language: "en"

The Share function requires at least one non-null value here (can be just empty strings/arrays). Users will also need UPLOAD\_DICOM\_LIBRARY permission individually.

The languages are offered in the Share window and refer to emails which will be sent. As of 7.9, values understood by dicomlibrary.com are "en" and "de". If .languages is empty, there is no language choice in the window.

formatIntegrationLinkInViewer: false

(experimental) After the viewer opens, the URL in browser's address bar is automatically adjusted so that it becomes a HIS integration link suitable for copying. Only the "study" parameter (and therefore a single PACS plugin) is supported.

textureInterpolationType: 1

Type of WebGL texture interpolation: 0 (disabled), 1 (linear, default), 2 (bicubic), 3 (bicubic spline), 4 (different implementation of "linear").

When the image is zoomed in to the extreme, pixels will become large squares if the setting is zero. With 3, boundaries of individual pixels are no more visible, however very small details, like a couple of pixels in total, might disappear completely.

maximumMetadataStreams: 2

Number of parallel streams to download study/series metadata.

**Note:** In MedDream before 7.8, this setting was called seriesParallelStreams and was applicable to batchImageRequests=true only.

maximumPixelStreams: 15

Number of parallel streams to download image pixels. Applies to all kinds of single-frame pixel requests: the legacy /pixels (for batchImageRequests=false) and the recently introduced /multi-pixels (for batchImageRequests=true).

In MedDream before 7.8, this setting was named parallelStreams and was applicable to batchImageRequests=true only.

maximumMultiFrameStreams: 4

Number of parallel streams to download multi-frame pixels. Applies to any value of batchImageRequests.

**Note:** In MedDream before 7.8, this setting was named multiFrameParallelStreams and was applicable to batchImageRequests=true only.

• batchSizeMb: 5

Image pixel downloads are grouped so that the combined estimate of download size doesn't exceed this setting (if batchImageRequests is not false).

• multiFrameBatchSizeMb: 2

Equivalent of batchSizeMb for downloading frames of a multi-frame image (if batchImageRequests is not false).

• workersConfig: ...

Number of browser threads. "maxWorkers" are for decompression of pixel data, "maxSegmentationWorkers" – for the segmentation function. Values in percent are relative to actual number of CPU threads at a particular client machine.

cacheSupervisorConfig: ...

Monitors caching of images at the frontend. Every runFrequencyInSec seconds images not displayed in any viewport are marked for removal, and those that were marked previously, are removed from memory.

Specify true for enabled to enable this functionality.

• scrollingConfig: ...

The vertical slider is displayed on the image if its Modality or SOP Class attribute matches a value listed here. The default is a few modality values and an empty list of classes, and corresponds to behavior of earlier versions where those modalities were hardcoded.

- notificationsConfiguration.autoCloseAfterSec: 10
  - A message is displayed on screen for this number of seconds, then hidden away.
- personNameConfiguration: ....

Defines the format of person names (currently Patient Name and Referring Physician Name attributes). In 8.0.0, some plugins (QR, Dicomweb, PacsOne, DCM4CHEE 2.x and 5.x) were updated to return person names in DICOM standard format – with ^ separators, all 5 components, all 3 component groups.

formatIn provides a pattern for identifying name components in the input string, based on separator positions. It applies to every component group. The default value (used instead of null or empty string) is "{lastName}^{firstName}^{middleName}^{prefix}^{suffix}" and complies to the Standard.

In general, a component consumes the part of the input string up to the next separator. When there are not enough separators, then some component will consume all remaining input. Results will be unexpected if the components were entered in a non-compliant manner at the modality, like "John Doe^Dr." instead of "Doe^John^^Dr."; however, if all modalities behave that way, a corresponding formatIn could adapt to it.

formatOut is a format string for every component group of the result. The default value (used instead of null or empty string) is "{prefix} {lastName} {firstName} {middleName} {suffix}".

The simplest use case is to change the component order via formatOut - for example, "{firstName} {lastName}".

After updating to 8.0.0, compliant plugins listed above will produce names with prefixes at the beginning, like "Dr. Doe John" instead of "Doe John Dr.". Furthermore, some plugins are now

returning all components instead of just last and first name. Both issues can be worked around with formatOut. The behavior won't differ with non-compliant plugins like Orthanc, as they use the legacy space-delimited name format and {lastName} in formatin gets everything.

searchHistoryByPatientId: true

When true, MedDream uses the traditional patient history search key – a single Patient ID attribute. When false, the search key is a logical AND of attributes Patient Name, Patient's Sex and Patient's Birth Date.

**Warning:** As of 8.1.0+, the value "false" is only for DCM4CHEE 2.x and 5.x PACS plugins. Other plugins might become confused and won't return any results; this also includes Multi-PACS setups where DCM4CHEE plugins are mixed with other ones.

dontAutoOpenTheseAnnotations: ["Lunit"]

Names of annotations that won't be opened automatically when "Auto open annotations" is enabled in the Settings window. The intended use case is filtering of annotations added by automated diagnosis systems, while annotations created manually would still open automatically.

Empty by default.

- fusionConfig.modality: ["CT", "MR", "PT"]
- fusionConfig.sopclass: []

In general Fusion is possible between any modalities in the same frame of reference but their values must be configured first. By default they're CT, MR or PT. This can be changed by the "modality" setting.

You can also configure a SOP Class UID whitelist in the "sopclass" setting. Both whitelists are combined with logical OR (if both are empty, then Fusion isn't allowed at all).

fusionConfig.ignoreMissingSliceThickness: false

If true, Fusion will not require Slice Thickness attribute present in all images.

segmentationConfig: ...

"smartPaintPreloadOptions" can be "wait-for-toolbar" (default) or "load-on-open". The latter will enable parsing of probability-based annotations as soon as possible.

"messagingLevel" can be "minimal" (default) or "medium".

- instancesProgressivePreloadConfig.preloadCount: 5
- instancesProgressivePreloadConfig.supportedModalities: ["CT", "MR", "PT", "NM"]
- instancesProgressivePreloadConfig.supportedSOPClasses: []
- instancesProgressivePreloadConfig.enableSeriesManualPreload: true

When loading a particular image, also load up to preloadCount images before and after it. This behavior, however, applies only if Modality attribute matches an entry in supportedModalities, or SOP Class UID matches an entry in supportedSOPClasses.

enableSeriesManualPreload=false disables the "cloud" icon in the series header, however only for series where supportedModalities or supportedSOPClasses match.

• windowPosition: [{"name": "name1", "width": width1, "height": height1}, {"name": "name2", ... },...]

Override default widths and/or heights of GUI windows. When configuring only the width, you can target a **group of windows**; for example, "modalSmallWidth" targets Register, About and many other windows, while "register" is for the Register window only.

Dimensions are in pixels. Unspecified or zero means "default" and is ignored. Minimum height is 300, smaller values are also ignored. There is no minimum width, you can use the default

below as a ballpark value; significantly smaller values were not tested and might result in incorrect appearance or behavior.

| Group name            | Def.<br>width | Window names                                                                                                    |
|-----------------------|---------------|----------------------------------------------------------------------------------------------------|
| modalSmallWidth       | 570 px        | <pre>realise-notes, color-picker, confirmation, demo-message,<br/>register, windowing-edit, share-dicom-library,<br/>slab-thickness, calibration, add-keyboard-shortcut,<br/>mark-key-object, save-key-objects, about</pre>                                           |
| modalMediumWidth      | 750 px        | hanging-protocol-edit, eula, forward, fusion,<br>patient-history, patient-studies, plugin-content,<br>series-list, hanging-protocol-group, dicom-attributes,<br>hanging-protocol-change, edit-shortcuts. It's also the<br>default width for any undocumented windows. |
| modalExtraMediumWidth | 850 px        | report-modal, template-modal                                                                                                    |
| modalLargeWidth       | 1200 px       | plugin-content                                                                                                    |
| modalWideWidth        | 90% of screen | report                                                                                                    |

# 5.1.3. Built-in authentication and authorization

MedDream supports a few universal authentication/authorization methods. They can be used when instructions for a particular PACS integration do not offer a dedicated (more proper) method.

Most methods are designed for the interactive login. As a result, the login form can be opened only when a particular method is chosen (for example, spring.profiles.include = auth-pacsone).

For authorization you can choose from the following list of permissions:

- ADMIN Settings and Register;
- SEARCH the Search window;
- PATIENT\_HISTORY Patient History;
- UPLOAD\_DICOM\_LIBRARY Share (Share via DICOM Library window);
- EXPORT\_ISO the Export function related to "Download" and "Burn";
- EXPORT\_ARCH the Export function related to "Save";
- FORWARD the Forward function;
- REPORT\_VIEW read-only access to Reporting function;
- REPORT\_UPLOAD full access to Reporting function (does not include "remote reports");
- ANONYMOUS\_VIEW on-the-fly anonymization of visible patient data (except PDFs, SRs and forwarded data);
- DOCUMENT\_VIEW ability to view Structured Report and PDF documents (however they are forwarded regardless of this permission);
- BOUNDING\_BOX\_VIEW allows display of annotations saved by Segmentation > Bounding Box;
- BOUNDING\_BOX\_EDIT full access to Segmentation > Bounding Box and visibility of this button (however there also is a global setting, features.boundingBoxAnnotations, in system.json);
- FREE\_DRAW\_VIEW` allows display of annotations saved by Segmentation > Free Draw;
- FREE\_DRAW\_EDIT full access to Segmentation > Free Draw and visibility of this button (subject to features.boundingBoxAnnotations, too);
- SMART\_DRAW\_VIEW allows display of annotations saved by Segmentation > Smart Draw;

- SMART\_DRAW\_EDIT full access to Segmentation > Smart Draw and visibility of this button (subject to features.boundingBoxAnnotations, too);
- COPY\_T0\_DICOM display of the button "Save viewport content as secondary capture DICOM" (there is also a global setting, features.viewToDICOM=true, in system.json) and support of Montage functionality;
- USER\_SETTINGS allows to save settings to a customized global.json. Without this permission, a customized global.json can only be read;
- CLEAR\_CACHE allows to use the "Clear cache" function (there also is a global setting, features.clearCache, in system.json);
- SHORTCUTS\_EDIT allows to edit the shortcuts (this permission is required even for users that have ADMIN);
- HANGING\_PROTOCOLS\_EDIT allows editing of hanging protocols for user that don't have ADMIN (there is also a global setting, features.hangingProtocols, in system.json);
- PACSONE\_VIEW\_ONLY\_PUBLIC an opposite of the legacy VIEW\_PRIVATE if the message "Limited view access" is still required.

**Warning:** When upgrading to 8.2+, it is advised to remove obsolete permissions 3D\_RENDERING and VIEW\_PRIVATE from all possible places of configuration:

- authorization.defaultLoginPermissions setting
- authorization.defaultHisPermissions setting
- authorization.users[].role settings
- authorization.remapRoles.\* settings
- embedded authentication database for the auth-meddream profile

For some time MedDream will gracefully ignore this permission if left in configuration. However in the future the value will become really unknown and might crash the backend.

**Warning:** DOCUMENT\_VIEW must be present for pre-7.5.1 functionality. Currently MedDream does not support permissions of "deny" type (existing ones are of "grant" type), therefore it is not possible to grant DOCUMENT\_VIEW for all users and afterwards deny for a few ones.

**Warning:** Take caution with DOCUMENT\_VIEW together with ANONYMOUS\_VIEW. Anonymization of PDFs and SRs is not supported, therefore DOCUMENT\_VIEW will leak sensitive patient data to users who do not see it normally.

Absence of DOCUMENT\_VIEW only prevents interactive display and Export of this data. Forward still shares all DICOM objects in the study and so might present a workaround for users who don't have this permission.

**Warning:** REPORT\_UPLOAD and REPORT\_VIEW (also BOUNDING\_BOX\_EDIT and BOUNDING\_BOX\_VIEW, etc.) are mutually exclusive, although not all authentication methods enforce that. To avoid unexpected behavior, especially in future MedDream versions after the upgrade, do not assign both. This includes attempts to add ...\_VIEW to all users, then "upgrade" to read/write mode for selected users. Until MedDream does not support deny-type permissions, it does not clean up conflicting or lesser-priority permissions.

**Note:** 8.2+ contains an inverted logic regarding the now obsolete VIEW\_PRIVATE permission. It behaves as if that permission is always present; the message "Limited view access" is automatically displayed only when

using Pacsone plugins with auth-pacsone and the account configured in PacsOne user administration doesn't have the "View private" privilege.

It is important to remember that in all other situations, like authentication other than auth-pacsone, or using a non-PacsOne plugin, that message was misleading (and still is): other plugins do not implement a corresponding filter, while other authentication types do not support First Name and Last Name of the currently logged in user, that are needed by the filter in PacsOne plugin.

For an unlikely event where the end users are expecting this message despite usage of a different authentication or a non-PacsOne plugin, you can get it back by adding the PACSONE\_VIEW\_ONLY\_PUBLIC permission for corresponding users.

## 5.1.3.1. In-memory storage

Provides both authentication (username/password) and authorization (permissions). All this data must be entered into application.properties, in plain text form.

The spring.profiles.include setting must include auth-inmemory. 7.5.2+ does this by default and includes a single user named "demo", with a password known in advance that must be changed during the installation.

Elements of authentication.inmemory.users[] describe the credentials. Elements of authorization. users[] link to credentials and list the permissions; the per-user accessibleStorages setting can restrict the list of allowed Multi-PACS plugin instances (beware: values that don't match the .id parameter of a configured plugin will stop application loading). authorization.defaultLoginPermissions lists permissions common to everyone.

The parameter accessibleStorages can also be used at group level. The group is referenced by authorization.users[].groups and defined in authorization.groups[].

Example with two users:

```
spring.profiles.include = auth-inmemory
authentication.inmemory.users[0].userName = user1
authentication.inmemory.users[0].password = pass1
authentication.inmemory.users[1].userName = user2
authentication.inmemory.users[1].password = pass2
authorization.users[0].userName = user1
authorization.users[0].role = ADMIN,SEARCH,DOCUMENT_VIEW
authorization.users[0].groups = administrators
authorization.users[0].groups = administrators
authorization.users[1].userName = user2
authorization.users[1].role = SEARCH,ANONYMOUS_VIEW
authorization.users[1].accessibleStorages = PacsOneRouter,MainArchive
authorization.defaultLoginPermissions = PATIENT_HISTORY,REPORT_UPLOAD,\
UPLOAD_DICOM_LIBRARY
authorization.groups[0].name = administrators
authorization.groups[0].accessibleStorages = PacsOneRouter,MainArchive,ResearchPacs
```

#### 5.1.3.2. Embedded database storage

Keeps credentials and permissions in a built-in H2 database. Passwords are salted and hashed.

There is no GUI so far, management involves running SQL commands in the H2 Console.

After fresh installation of MedDream, make sure that application.properties contains

spring.profiles.include = auth-meddream

then do the following:

1. Try to log into MedDream. Make sure the login failed with "Access Denied" error and the log contains messages "Query returned no results for user ..., "User ... not found".

This first attempt will be unsuccessful as the database doesn't contain any accounts. However, the file sys/databases/authdb.mv.db with all relevant tables will be automatically created for blank H2 user and password values.

If the logged error is different (for example, you've got a ClassCastException instead), then clear all cookies **and saved passwords** and try again.

- 2. Open H2 Console with the database sys/databases/authdb and **empty** username/password (see 5.1.10 Opening the H2 Console for details).
- 3. In the Console, make sure the database contains the tables "USERS" and "PERMISSIONS", then use the following SQL expressions to create new users:

INSERT INTO users VALUES('LOGIN\_NAME', 'ENCODED\_PASSWORD', 1); INSERT INTO permissions VALUES('LOGIN\_NAME', 'PERMISSION\_NAME');

ENCODED\_PASSWORD consists of a prefix (like {bcrypt}) that identifies the algorithm, and the encoded value. For the bcrypt algorithm (recommended) you can use online services like https://www.javainuse.com/onlineBcrypt (do not forget to add the prefix afterwards). Example: INSERT INTO users VALUES('admin', '{bcrypt}\$2a\$10\$DqbOQDCzx. inz.anVIYUo0iw.331UiOn.PIhLWZV1IKARQEJNsjzC', 1).

The third column can either be 1 or 0. Zero means a disabled account (login not possible).

PERMISSION\_NAME can be ADMIN, FORWARD, EXPORT\_ISO, etc. Use multiple "INSERT INTO permissions" statements when adding more than one permission.

 As shown in application.SAMPLE.properties, you can use authorization.defaultLoginPermissions to assign permissions that are needed for every user account.

**Note:** Forgetting Step 1 will have the following consequences:

- Step 2 will also create authdb.mv.db but without the relevant tables (unless you modify the JDBC URL in a
  particular cumbersome way). This state is unsuitable for continuing with Step 3;
- you can accidentally specify a non-blank username or password during Step 2, and not get any warning or error; however afterwards Core will be unable to access the database.

Provided that credentials were empty, you can retry Step 1 later which will populate the tables. Stopping Core and removing authdb.mv.db might also help.

**Note:** By default, application.SAMPLE.properties enables **auth-inmemory** and this is done on another line. There is no error message if you assign to spring.profiles.include multiple times, and the outcome might be counter-intuitive. Make sure to comment the unneeded line out.

Unlike in other mechanisms, the per-user accessibleStorages setting can't be stored in the database.

## 5.1.3.3. LDAP storage

Verifies credentials against an LDAP server (you can use third-party tools to manage credentials and groups). Mapping between user's LDAP groups and MedDream permissions is configured in application.properties. The latter can also append permissions to individual users.

The spring.profiles.include setting must include auth-openIdap or auth-activedirectory when using the corresponding server. There also is a variant of AD for servers with mandatory GSSAPI/Kerberos, auth-kerberosIdap.

The main setting is authentication.ldap.url: hostname, port and base DN. For SSL you need to use "ldaps://" for the protocol, and likely a different port (for example, 636). Other settings depend on the profile.

## Example for OpenLDAP:

```
spring.profiles.include = auth-openldap
authentication.ldap.url = ldap://MY-SERVER:389/ou=DEPT-NAME,dc=COMPANY-NAME
authorization.defaultLoginPermissions = SEARCH,EXPORT_ARCH,EXPORT_ISO,PATIENT_HISTORY,\
    UPLOAD_DICOM_LIBRARY,DOCUMENT_VIEW
authorization.remapRoles.DOCTORS-GROUP-NAME = CLEAR_CACHE
authorization.remapRoles.ADMINS-GROUP-NAME = ADMIN
authorization.remapRoles.TECHNICIANS-GROUP-NAME = FORWARD
authorization.users[0].userName = USER-NAME-1
authorization.users[0].role = ADMIN
authorization.users[1].userName = USER-NAME-2
authorization.users[1].role = FORWARD,REPORT_UPLOAD,BOUNDING_BOX_EDIT
authorization.users[1].accessibleStorages = st3
```

To authenticate, MedDream binds to DN uid=LOGIN-NAME,ou=People,ou=DEPT-NAME,dc=COMPANY-NAME (the part uid=...,ou=People is hardcoded) using LOGIN-NAME and password from the login form.

Then it collects groups to which this user belongs, by searching for group objects exactly in ou=groups, ou=DEPT-NAME,dc=COMPANY-NAME with a filter (memberUid=LOGIN-NAME); both ou=groups and the filter are hardcoded.

Finally, authorization.remapRoles.\* and authorization.users[] are consulted for corresponding MedDream permission sets: the group DOCTORS-GROUP-NAME receives CLEAR-CACHE, the user USER-NAME-1 additionally receives ADMIN, etc.

## Example for Active Directory:

```
spring.profiles.include = auth-activedirectory
#spring.profiles.include = auth-kerberosldap
authentication.ldap.url = ldap://MY-SERVER:389/ou=DEPT-NAME,dc=COMPANY-NAME
authentication.ldap.bindUserDn = cn=MEDDREAM-APP,ou=SERVICE,ou=DEPT-NAME,dc=COMPANY-NAME
authentication.ldap.bindUserPassword = MEDDREAM-APP-PASS
authentication.ldap.userSearchBase = ou=USERS
authentication.ldap.groupSearchBase = ou=USERS
authorization.defaultLoginPermissions = SEARCH, EXPORT_ARCH, EXPORT_ISO, PATIENT_HISTORY, \
    UPLOAD_DICOM_LIBRARY, DOCUMENT_VIEW
authorization.remapRoles.DOCTORS-GROUP-NAME = CLEAR_CACHE
authorization.remapRoles.ADMINS-GROUP-NAME = ADMIN
authorization.remapRoles.TECHNICIANS-GROUP-NAME = FORWARD
authorization.users[0].userName = USER-NAME-1
authorization.users[0].role = ADMIN,REPORT_VIEW
authorization.users[1].userName = USER-NAME-2
authorization.users[1].role = FORWARD,REPORT_UPLOAD,BOUNDING_BOX_EDIT
authorization.users[1].accessibleStorages = st3
```

To authenticate, MedDream binds to bindUserDn using bindUserPassword, searches for a user object at or below ou=USERS (empty userSearchBase is not allowed) with a hardcoded filter (sAMAccountName=LOGIN-NAME), then binds to the found DN using the password from the login form.

Then it extracts group names from this user object. Its attributes memberOf (hardcoded) are expected to contain group DNs which start with cn=GROUP-NAME,.... Due to technical limitations, the user object found earlier is not reused – a second search is performed at or below groupSearchBase (should obviously be equal to userSearchBase) with the same hardcoded filter (sAMAccountName=LOGIN-NAME).

As with OpenLDAP, authorization.remapRoles.\* provide permission sets for entire groups, while authorization.users[] can add more permissions to individual users.

If your server demands GSSAPI, just use the "auth-kerberosldap" profile instead.

Since 8.3 any kind of LDAP storage can authenticate only users that belong to specified groups:

```
# must be in "users" or "doctors" group
authentication.ldap.mandatoryGroups = users,doctors
# must be in "meddream" group, or both in "users" and "doctors" groups
authentication.ldap.mandatoryGroups[0] = meddream
authentication.ldap.mandatoryGroups[1] = users,doctors
```

Traditionally, groups in MedDream are used only to map permissions and do not participate in authentication. This parameter is empty by default and no group membership is enforced. Two-dimensional syntax similar to validHisParams is supported: the first level separates elements with logical OR, the second level – with logical AND.

**Note:** By default, application.SAMPLE.properties enables **auth-inmemory** and this is done on another line. There is no error message if you assign to spring.profiles.include multiple times, and the outcome might be counter-intuitive. Make sure to comment the unneeded line out.

**Warning:** Spaces embedded in role names are ignored. For example, "Super Users" and "SuperUsers" will be treated as the same role.

### 5.1.3.4. SAML

Credentials entered in the login form will be validated by an external identity provider.

See https://developer.okta.com/code/java/spring\_security\_saml for details, however make sure to use .../ saml2/login/okta... instead of .../login/saml2/okta.... Example configuration at MedDream side:

```
spring.profiles.include = auth-saml
spring.security.saml2.relyingparty.registration.okta.assertingparty.metadata-uri =\
    https://dev-0731725.okta.com/app/exk3k4dxuhko35exg5d7/sso/saml/metadata
spring.security.saml2.relyingparty.registration.meddream.acs.location =\
    http://MEDDREAM_URL/saml2/login/sso/{registrationId}
authorization.defaultLoginPermissions = SEARCH,EXPORT_ARCH,EXPORT_ISO,PATIENT_HISTORY,UPLOAD_
    JDICOM_LIBRARY
authorization.remapRoles.doctor = CLEAR_CACHE
authorization.remapRoles.administration = ADMIN
authorization.remapRoles.assistant = FORWARD
```

User roles are taken from the SAML attribute "memberOf". When using them, authorization.remapRoles.\* is needed for mapping to MedDream permissions.

**Note:** By default, application.SAMPLE.properties enables **auth-inmemory** and this is done on another line. There is no error message if you assign to spring.profiles.include multiple times, and the outcome might be counter-intuitive. Make sure to comment the unneeded line out.

### 5.1.3.5. Database connection

Generic authentication against a DBMS server (you can use third-party DBMS tools to manage credentials). Internal MedDream permissions are assigned to users in application.properties.

Example with two MySQL users:

```
spring.profiles.include = auth-db-connection
authentication.database.driverClassName = com.mysql.jdbc.Driver
authentication.database.jdbcUrl = jdbc:mysql://127.0.0.1:3306/pacs2
authorization.defaultLoginPermissions = EXPORT_ARCH
authorization.users[0].userName = user1
authorization.users[0].role = ADMIN,SEARCH,DOCUMENT_VIEW,REPORT_VIEW,BOUNDING_BOX_VIEW
authorization.users[1].userName = user2
authorization.users[1].role = SEARCH,REPORT_UPLOAD,BOUNDING_BOX_EDIT
authorization.users[1].accessibleStorages = st3
```

authorization.defaultLoginPermissions lists permissions common to everyone.

Supported values for authentication.database.driverClassName:

- com.mysql.jdbc.Driver,
- org.postgresql.Driver,
- com.microsoft.sqlserver.jdbc.SQLServerDriver.

**Note:** By default, application.SAMPLE.properties enables **auth-inmemory** and this is done on another line. There is no error message if you assign to spring.profiles.include multiple times, and the outcome might be counter-intuitive. Make sure to comment the unneeded line out.

## 5.1.3.6. SSO: Kerberos over SPNEGO

When the end users use Active Directory logins under Windows, it's possible to automatically authenticate them in MedDream, too. The browser on the client machine will use the SPNEGO mechanism to get an AD authentication token, which allows MedDream on the server machine to extract user's groups from AD. The mandatoryGroups setting is important unless you want to allow all valid AD users (not only physicians) into MedDream.

Add to application.properties:

```
spring.profiles.include=auth-spnego-krb5
authentication.krb5.url=ldap://test.local:389/DC=test,DC=local
authentication.krb5.servicePrincipal=HTTP/service.test.local@TEST.LOCAL
authentication.krb5.keytabLocation=c:\\meddream\\bbbb.keytab
authentication.krb5.bindUserDn=bbbb@TEST.LOCAL
authentication.krb5.bindUserPassword=bbbb
authentication.krb5.userSearchBase=CN=users
authentication.krb5.groupSearchBase=CN=users
authentication.krb5.userSearchFilter=(userPrincipalName={0})
authentication.krb5.groupSearchFilter=(member={0})
authentication.krb5.mandatoryGroups=doctor
```

Add to the registry in the client machine:

```
[HKEY_LOCAL_MACHINE\SOFTWARE\Policies\Google\Chrome]
"AuthNegotiateDelegateAllowlist"="*.test.local"
"AuthServerAllowlist"="*.test.local"
```

(continues on next page)

```
[HKEY_LOCAL_MACHINE\SOFTWARE\Policies\Microsoft\Edge]
"AuthNegotiateDelegateAllowlist"="*.test.local"
"AuthServerAllowlist"="*.test.local"
```

Create C:\Windows\krb5.ini in the client machine:

### [libdefaults]

```
default_realm = TEST.LOCAL
dns_lookup_realm = false
dns_lookup_kdc = false
ticket_lifetime = 24h
renew_lifetime = 7d
forwardable = true
default_keytab_name = file:/c:/meddream/bbbb.keytab
allow_weak_crypto = true
default_tkt_enctypes = aes256-cts-hmac-sha1-96
default_tgs_enctypes = raes256-cts-hmac-sha1-96
permitted_enctypes = aes256-cts-hmac-sha1-96
```

```
TEST.LOCAL = {
    kdc = TEST.LOCAL
    admin_server = TEST.LOCAL
}
```

### [domain\_realm]

```
.test.local = TEST.LOCAL
test.local = TEST.LOCAL
```

Here TEST.LOCAL is the AD server.

Add to the hosts file in the client machine:

127.0.0.1 service.test.local SERVICE.TEST.LOCAL service.test.local 127.0.0.1

Run at the Active Directory server:

```
setspn -S HTTP/service.test.local test.local\bbbb
ktpass -princ HTTP/service.test.local@test.local -mapuser bbbb@test.local -pass bbbb -crypto_
→RC4-HMAC-NT -ptype KRB5_NT_PRINCIPAL -out bbbb.keytab
```

This will create the file "bbbb.keytab" that needs to be copied to c:\meddream\bbbb.keytab in the MedDream machine.

In the browser, MedDream needs to be accessed as http://service.test.local. (This example is dedicated to opening MedDream from its own machine.)

**Note:** By default, application.SAMPLE.properties enables **auth-inmemory** and this is done on another line. There is no error message if you assign to spring.profiles.include multiple times, and the outcome might be counter-intuitive. Make sure to comment the unneeded line out.

# 5.1.4. Predefined login credentials

In demo installations it is sometimes desirable to have the login form automatically filled with some working credentials.

For that it is necessary to patch md5/index.html. Find the final </body></html> and insert the following before it:

```
<script>
window.autoFillLogin = { username: ACCOUNT_USERNAME, password: ACCOUNT_PASSWORD }
</script>
```

For example,

```
... src="js/md.main.min.7.5.1-47d313eb039c.js"></script>
<script>
window.autoFillLogin = { username: 'demo', password: 'demo' }
</script>
</body> </html>
```

# 5.1.5. The Reporting function

Reports and attachments are saved into the same H2 database, sys/database/reportdb.\*.

- The legacy option <code>\$attachment\_upload\_dir</code> (config.php) is not implemented yet. Attachment contents are always stored into the database.
- The structure is slightly different from the legacy "studynotes" and "attachment" tables. Access to legacy tables, especially the ones updated by PacsOne GUI, is not possible even after configuring MySQL storage instead of H2.

There are two attachment size limits that you might need to configure. MedDream will inform you which specific limit was exceeded. The size of the largest file, and the total size of all files during the same upload operation, are configured separately:

```
spring.servlet.multipart.max-file-size=1MB
spring.servlet.multipart.max-request-size=10MB
```

Print templates are supported like in 7.1 MedDream and existing ones might work without modification. The file sys/report/default.html is an example with all supported value placeholders. Adjacent files CR.html, XC.html etc (named after the first modality value in the study), if present, will be used for studies with particular modalities.

Stamps in print templates are expected in form of files sys/report/stamp/LOGIN\_NAME.jpg.

When Reporting is used in HIS integration mode (including integration into PacsOne web interface), MedDream currently assigns the same user identity in all saved reports. It can be configured by

authentication.his.username=his-user-name

## 5.1.5.1. Migrating the legacy MySQL tables to the 7.5.2+ database

Please contact support@softneta.com for the migration script. It will copy the MySQL database records (and content of externally stored attachment files) to a .sql file, which can afterwards be imported via H2 Console.

### 5.1.5.2. Copying templates from one user to another (H2 storage)

This task was sometimes needed in PHP-based MedDream and is now possible in 7.5.2+, too.

Open the H2 Console in the browser (for details, see 5.1.10 Opening the H2 Console). Open sys/database/reportdb there (example URL: jdbc:h2:file:/C:/PROGRA~1/PacsOne/php/meddream/sys/ database/reportdb) with username "sa" and no password.

View contents of the TEMPLATE table. Add the WHERE user='SOURCE\_LOGIN\_NAME' clause (with real username) to the autogenerated SQL statement and confirm that the needed records exist.

Replace the SQL statement with the following, then change DESTINATION\_LOGIN\_NAME and SOURCE\_LOGIN\_NAME to real values and execute:

```
insert into template (id, node, name, "USER", content)
select
    nextval('TEMPLATE_SEQ'),
    t.node,
    t.name,
    'DESTINATION_LOGIN_NAME',
    t.content
from
    template t
where
    t."USER" = 'SOURCE_LOGIN_NAME'
```

In a similar fashion, view the TEMPLATE table again and confirm that DESTINATION\_LOGIN\_NAME now has the needed records, too. At this point a refreshed MedDream Reporting window should also display the corresponding templates.

In general, the settings spring.h2.console.\* are also needed for editing the auth-meddream database, while authentication.manager.\* are also needed for editing auth-meddream and for various investigations (or additional functionality) via /manage endpoint. If these tasks are not planned immediately, then all four settings should be commented out for security after you finish with templates.

# 5.1.5.3. Using MySQL instead of H2

H2-based report storage works out of the box and is adequate for small institutions. However heavy use of reports (especially with attachments), or the need to access them from third-party software, might call for a different database engine. MedDream 7.6.0+ supports MySQL as an alternative.

```
Note: The minimum supported MySQL version is 5.7.
```

We strongly recommend to create a new database dedicated to reports, in order to avoid name conflicts with existing tables.

Relevant settings in application.properties:

```
report.datasource.url=jdbc:mysql://DB_HOST:DB_PORT/DB_NAME
report.datasource.driverClassName=com.mysql.cj.jdbc.Driver
report.datasource.username=USER_LOGIN
report.datasource.password=USER_PASSWORD
```

Missing tables are created automatically when MedDream starts. Table structure might be automatically updated during the first run of a newer MedDream version. *The user name USER\_LOGIN must initially refer to a privileged user* – with ALL PRIVILEGES (or at least REFERENCES, INDEX, ALTER, CREATE, SELECT, INSERT, UPDATE, DELETE), or similarly capable of manipulating the schema. Only after making sure that the entire functionality of reports is working, you can downgrade to a less-privileged user (SELECT, INSERT, UPDATE, DELETE are sufficient).

If you absolutely need to use an existing database, then plan carefully:

- 1. MAKE A DATABASE BACKUP before the first run with MySQL-based report storage, and from now on before the first run of a newer MedDream version;
- names of MedDream-related tables are "report", "template", "attachment", "report\_attachment" and "flyway\_schema\_history". Make sure your schema does not already contain tables with these names. For example, PacsOne uses the table "attachment" for its own purposes;
- 3. it is possible to assign new names to most tables except "flyway\_schema\_history":

```
report.tableNames.report=NEW_REPORT_NAME
report.tableNames.attachment=NEW_ATTACHMENT_NAME
report.tableNames.template=NEW_TEMPLATE_NAME
report.tableNames.report_attachment=NEW_REPORT_ATTACHMENT_NAME
```

4. those custom table names are a critical piece of configuration. If you accidentally comment them out, or specify the name of an existing third-party table, then your data is at danger! In the best case nothing serious will happen to a foreign table but MedDream won't be able to use it due to still incompatible structure.

## 5.1.5.4. Remote reports

The "Remote reports" functionality requires custom works by the customer and has the following limitations:

- only the Query/Retrieve integration;
- report status available only after opening the study or in the Patient History window (not in the Search window);
- operation is read-only (no editing, just display);
- supported content types are application/pdf, application/json, application/xml, application/xhtml+xml, image/gif, image/jpeg, image/png, text/html, text/plain, text/xml.

It must be enabled in application configuration:

- specify features.remoteReports=true in system.json (incompatible with features.reports=true);
- add REPORT\_VIEW permission for the user (REPORT\_EDIT, however, will be ignored).

In the configuration of the QR plugin, a custom DICOM tag number needs to be specified:

```
com.softneta.meddream.pacs.configurations[PLUGIN_INDEX_NUMBER].columns.report.tag=CUSTOM_

→DICOM_TAG_IN_DECIMAL

com.softneta.meddream.pacs.configurations[PLUGIN_INDEX_NUMBER].columns.report.type=string
```

The PACS will receive this attribute as a return key, and should return a study-level attribute with this tag. If a non-empty value is found in the response, then the plugin replaces it with the reportURL setting after filling the placeholders {studyUid} and {storageId} (at least the first one should be present):

```
com.softneta.meddream.pacs.configurations[PLUGIN_INDEX_NUMBER].reportURL=http://127.0.0.

→1:8088/report?study={studyUid}&storage={storageId}

#com.softneta.meddream.pacs.configurations[PLUGIN_INDEX_NUMBER].reportURL=/mnt/attached-

→reports/{studyUid}.pdf
```

reportURL can specify a custom endpoint that returns content of the report attached to the study. The URL can be generic or RESTful. A GET request without authentication will be performed. If the URL doesn't begin with "http", it is treated as a file system path and must be readable by the JVM process on the machine where MedDream is installed.

Additional configuration (optional):

```
report.remoteReports.contentType=text/plain
report.remoteReports.proxyHost=172.30.55.1
report.remoteReports.proxyPort=8088
report.remoteReports.cacheMaxAgeSec=300
report.remoteReports.httpTimeout=5000
report.remoteReports.maxSize=1000000
```

The first step in getting the content type is to use the value returned by the server, or configured as file name extension in reportURL when it specifies a file system path. If the server returned some type, or it was successfully determined from the path, then it is validated against the list of supported types. Otherwise (the server didn't return the type, or detection has failed) the contentType setting is used (defaults to "application/pdf"). The final value is added to the response from MedDream backend and the browser will react correspondingly.

proxyHost and proxyPort are only used if both are provided and the port number is larger than zero.

If httpTimeout is larger than zero, it is used both as connection timeout and read timeout (in milliseconds). By default there is no timeout.

A larger than zero maxSize imposes a size limit on downloadable or file system resource: there will be no attempts to display a larger file.

If cacheMaxAgeSec is larger than zero, then a Cache-control: max-age=... header with this value is added to the corresponding MedDream response (from backend to frontend). Might be required when MedDream itself is being accessed via a caching proxy.

# 5.1.6. Adjusting Java memory limits

Some example configurations included in MedDream installation archive specify 1 GB, which is sufficient for typical files.

In general, the application requires **an amount of memory no less than the size of the largest DICOM file**. Use this as a ballpark figure, and add a generous overhead for simultaneous connections. Furthermore, up to com.softneta.preparation.maxThreadCount files of the same study will be processed in the background simultaneously, so this should be taken into account, too, when your studies contain multiple moderately-sized files.

Experiments with a single connection show that a single 1.3 GB multiframe file opens rather slowly under a 2 GB memory limit and without problems under a 3 GB limit; consequently, 4 GB would be recommended in this case.

The memory limit is configured by the Java option -XmxSIZE, where SIZE can use suffixes "M", "G", etc. (for example, -Xmx1024M).

If the same value is also specified with -XmsSIZE, then performance might be better as no resources are wasted while growing the heap – it's always of this size. At least 2 GiB is recommended.

Furthermore, even with adequate -Xmx and -Xms values Java might still crash due to "OutOfMemoryError: Direct buffer memory". The solution is to configure a small limit (approx. 1 MiB) via jdk.nio.maxCachedBufferSize.

• When you are starting the backend from the console (during 5.1.1 Essential configuration and the first run, or for a quick experiment with a stopped service), then just add -Xmx4G etc. as the first option. For example,

(continued from previous page)

```
→base/java.util=ALL-UNNAMED --add-opens=java.base/java.lang=ALL-UNNAMED --add-
→opens=java.base/java.time=ALL-UNNAMED --add-exports=java.desktop/sun.awt.
→image=ALL-UNNAMED org.springframework.boot.loader.PropertiesLauncher
```

```
java -cp MedDream-8.4.0.jar -XX:MaxRAMPercentage=50.0 -Dloader.path=./sys/

→plugins -Djava.library.path=./lib -DANTLR_USE_DIRECT_CLASS_LOADING=true --add-

→ opens=jdk.management/com.sun.management.internal=ALL-UNNAMED --add-opens=java.

→ base/jdk.internal.misc=ALL-UNNAMED --add-opens=java.base/sun.nio.ch=ALL-

→ UNNAMED --add-opens=java.management/com.sun.jmx.mbeanserver=ALL-UNNAMED --add-

→ opens=jdk.internal.jvmstat/sun.jvmstat.monitor=ALL-UNNAMED --add-opens=java.

→ base/sun.reflect.generics.reflectiveObjects=ALL-UNNAMED --add-opens=java.base/

→ java.io=ALL-UNNAMED --add-opens=java.base/java.nio=ALL-UNNAMED --add-

→ opens=java.base/java.util=ALL-UNNAMED --add-opens=java.base/java.lang=ALL-

→ UNNAMED --add-opens=java.base/java.time=ALL-UNNAMED --add-exports=java.

→ desktop/sun.awt.image=ALL-UNNAMED org.springframework.boot.loader.

→ PropertiesLauncher
```

(The last version allows Java to utilize 50% of available physical memory.)

• When the service is already set up, then you need to adjust the application command line in the corresponding part of the installation. See the chapter 5.2 Running as a service for possible locations.

| Concurrent connections |                                                              | umption                         |   | core-<br>Thread-<br>Count* |
|------------------------|--------------------------------------------------------------|---------------------------------|---|----------------------------|
| 1                      | -Djdk.nio.maxCachedBufferSize=1048576<br>Xmx3072m -Xms2048m  | -XX:NativeMemoryTracking=detail | - | 20                         |
| 2                      | -Djdk.nio.maxCachedBufferSize=1048576<br>Xmx3072m -Xms2048m  | -XX:NativeMemoryTracking=detail | - | 20                         |
| 5                      | -Djdk.nio.maxCachedBufferSize=1048576<br>Xmx6144m -Xms2048m  | -XX:NativeMemoryTracking=detail | - | 40                         |
| 10                     | -Djdk.nio.maxCachedBufferSize=1048576<br>Xmx8192m -Xms2048m  | -XX:NativeMemoryTracking=detail | - | 40                         |
| 20                     | -Djdk.nio.maxCachedBufferSize=1048576<br>Xmx12288m -Xms2048m | -XX:NativeMemoryTracking=detail | - | 40                         |
| 30                     | -Djdk.nio.maxCachedBufferSize=1048576<br>Xmx16384m -Xms2048m | -XX:NativeMemoryTracking=detail | - | 40                         |
| 60                     | -Djdk.nio.maxCachedBufferSize=1048576<br>Xmx20480m -Xms2048m | -XX:NativeMemoryTracking=detail | - | 40                         |
| 60+                    | -Djdk.nio.maxCachedBufferSize=1048576<br>Xms20480m           | -XX:NativeMemoryTracking=detail | - | 40                         |

Depending on number of concurrent connections, the following options are recommended:

\* Specified as com.softneta.preparation.coreThreadCount in application.properties.

## 5.1.7. Enabling SSL

The single Tomcat web server port, server.port, can be configured for HTTPS instead of HTTP.

(Option 1) To create a self-signed certificate, you can use keytool from JRE:

```
keytool -genkeypair -alias tomcat -keyalg RSA -keysize 2048 -storetype PKCS12 -keystore path/
→to/keystore.p12 -validity 3650 -storepass PASSWORD
```

It will ask for a few identifying attributes of the certificate; it is possible to just press Enter every time. When asked if the information is correct, type yes. At the last prompt (regarding the key password), press Enter, too.

```
What is your first and last name?
    [Unknown]:
What is the name of your organizational unit?
    [Unknown]:
What is the name of your organization?
    [Unknown]:
What is the name of your City or Locality?
    [Unknown]:
What is the name of your State or Province?
    [Unknown]:
What is the two-letter country code for this unit?
    [Unknown]:
Is CN=localhost, OU=Unknown, O=Unknown, L=Unknown, ST=Unknown, C=Unknown correct?
[no]: yes
Enter key password for <tomcat>
    (RETURN if same as keystore password):
```

For verification, use keytool again:

keytool -list -v -storetype pkcs12 -keystore path/to/keystore.p12

(Option 2) If you already have a certificate, then conversion to a Java keystore is often still needed. The certificate must be in DER (not PEM) format.

```
keytool -import -alias tomcat -file myCertificate.crt -keystore keystore.p12 -storepass_
→PASSWORD
```

To specify the keystore for the JAR, copy its file to configRoot and modify application.properties:

```
server.ssl.key-store-type=PKCS12
server.ssl.key-store=${com.softneta.meddream.configRoot}/keystore.p12
server.ssl.key-store-password=PASSWORD
server.ssl.key-alias=tomcat
security.require-ssl=true
server.port=8443
```

server.port is here to minimize confusion: the current default port number, 8080, is normally used with HTTP, not HTTPS.

When not using the well-known HTTPS port 443, you might need to always add https:// to MedDream URLs from now on.

## 5.1.7.1. SSL for the bundled Token Service

The Token Service can be configured by the same Spring Boot properties as above in its own application.properties file.

In the simplest scenario, it is sufficient to reuse the same PKCS#12 file with server.ssl.key-store and server.ssl.key-store-password. The example .properties file has those settings commented out.

# 5.1.8. The external links plugin

This plugin adds custom text-only buttons to MedDream toolbar. They execute various URLs which can contain metadata of an active image (like Study Instance UID) and are therefore suitable for additional integration with third-party systems.

The custom buttons appear below the toolbar button "Plugins" that is hidden by default. Go to Settings and search for "Plugins" in Viewer / Toolbar Settings, then choose at least "Show in desktop mode".

To configure the plugin, modify the file medcadPlugins/links.json. By default, it contains a single entry that implements a link to English version of the MedDream user manual:

```
[
    {
        "name": "Example: A link to User Manual",
        "position": "VIEWER",
        "openType": "ACTIVE_VIEWPORT_IFRAME",
        "url": "../languages/en/help"
    }
]
```

The top-level array can contain multiple entries instead of this single one. Elements of an entry:

| Element           | Allowed values                                                              | Explanation                                                                                                    |
|-------------------|-----------------------------------------------------------------------------|----------------------------------------------------------------------------------------------------|
| name              | Any string                                                                  | Text on the button                                                                                                    |
| position          | ALL, VIEWER, SEARCH                                                         | In which parts of MedDream will the button appear                                                                                                 |
| open-<br>Type     | NEW_WINDOW,<br>SAME_WINDOW,<br>ACTIVE_VIEWPORT_IFRAME,<br>MODAL_IFRAME      | Open the URL in a new window, or replace the existing window (and entire MedDream), or replace the active viewport, or create a modal IFRAME      |
| url               | Any URL, including relative paths                                           | Can also include {INSTANCE} and other placeholders from the list below                                                                            |
| search-<br>Params | INSTANCE, SERIES, STUDY,<br>ACCESSION_NO, PATIENT_ID,<br>EXAM_DATE, STORAGE | (optional) An array consisting of "urlParamName":"INSTANCE"<br>etc, will be automatically added to url in form of ?<br>urlParamName=dynamicValue& |
| window-<br>Width  | Any number                                                                  | (optional) Window width in pixels. To be used with MODAL_IFRAME.                                                                                  |
| window-<br>Height | Any number                                                                  | (optional) Window height in pixels. To be used with MODAL_IFRAME.                                                                                 |

The URL is constructed from url and searchParams by the frontend. The following placeholders that refer to metadata from the active image can be used:

- STORAGE identifies the current PACS plugin (its .id in application.properties)
- INSTANCE (0008,0018) SOP Instance UID
- SERIES (0020,000E) Series Instance UID
- STUDY (0020,000D) Study Instance UID
- ACCESSION\_NO (0008,0050) Accession Number

- PATIENT\_ID (0010,0020) Patient ID
- EXAM\_DATE (0008,0020) Study Date

### **Button examples**

· Opens http://demo.example.com in a new window:

```
"name": "External website demo",
"position": "ALL",
"openType": "NEW_WINDOW",
"url": "http://demo.example.com/"
}
```

• Opens a specific study in the same window (for example, http://demo.example.com/?study=1.2.826.0.1. 3680043.2.4852.20180403.113343677.435858665&storage=PacsOne&newParam=otherValue):

```
{
  "name": "Metadata in URL query",
  "position": "VIEWER",
  "openType": "SAME_WINDOW",
  "url": "http://demo.example.com/",
  "searchParams": {
    "study": "STUDY",
    "storage": "STORAGE",
    "newParam": "otherValue"
  }
}
```

 Opens a study in the active viewport, the UID is specified in the path and other parameters – in the query (for example, http://demo.example.com/PacsOne/1.2.392.200036.9125.2.37100184241200. 64618798380.28802?image=1.2.826.0.1.3680043.6.6054.19688.20100603165016.704.123):

```
{
   "name": "Metadata in URL query and path",
   "position": "VIEWER",
   "openType": "ACTIVE_VIEWPORT_IFRAME",
   "url": "http://demo.example.com/{STORAGE}/{STUDY}",
   "searchParams": {
        "image": "IMAGE"
    }
}
```

· Executes a custom URL handler on the client computer:

```
{
    "name": "Run a 3rd party application on the client computer",
    "position": "VIEWER",
    "openType": "SAME_WINDOW",
    "url": "applauncher:{STUDY}"
}
```

Custom URL handlers is a Windows feature that starts a registered application with the entire URL on its command line. This example uses a generic protocol name "applauncher". There also are success stories for Linux (using gconftool-2) and OSX (using a specifically crafted Application Bundle).

MedDream includes a couple of helper files for Windows:

- runAppFromBrowser/runAppFromBrowser.bat - a wrapper for 3rd-party applications. It attempts to remove the "applauncher:" prefix from the command line and passes the

remainder to the application in form of studyuid=VALUE. You will need to adjust the path to your application, and its command line;

 runAppFromBrowser/runAppFromBrowserReg.bat – registers the former file as a handler of the applauncher protocol. Must be run in an elevated Command Prompt window. You will need to adjust the path to runAppFromBrowser.bat and probably invent a better protocol name instead of this "applauncher".

## 5.1.8.1. Parameter override in token-based HIS integration

It is possible to override some parameters when MedDream is opened via token, by adding the pluginConfigurations element:

```
{
    "items": [ ],
    "pluginConfigurations": [{
      "pluginName": "Metadata in URL query",
      "parameters": [{
              "name": "url",
              "value": "http://example.com/viewer/"
        },{
              "name": "windowWidth",
              "value": "300"
        },{
              "name": "windowHeight",
              "value": "100"
        },{
              "name": "openType",
              "value": "NEW WINDOW"
        },{
              "name": "searchParams.storage",
               "value": "STORAGE"
      }]
    }]
}
```

pluginName here must match name of an entry in links.json.

Like in the configuration file, searchParams supports any URL parameter name passed in form searchParams. cparameter name>, and the same set of metadata placeholders for dynamic values.

# 5.1.9. Reference for remaining configuration parameters

The parameters listed below can be left alone in most situations. The rarest of them aren't included in application.SAMPLE.properties for the sake of its simplicity.

1. MedDream root directory

com.softneta.meddream.configRoot = PATH\_TO\_MEDDREAM\_DIRECTORY

All other directories are based on this value by default, therefore a correct specification means less parameters are needed in application.properties.

If left unconfigured, the current directory of the JVM process is substituted automatically. The substitution is based on the "user.dir" Java property, which in turn must be initialized by the JVM and not via the -D option.

If the outcome is still incorrect, you can try to specify configRoot explicitly. It is expected in the URI format; the "file://" prefix is mandatory and relative paths are not supported.

Examples:

com.softneta.meddream.configRoot = file:///opt/meddream com.softneta.meddream.configRoot = file:///C:/MedDreamPACS/MedDream com.softneta.meddream.configRoot = file:///C:/PROGRA~1/PacsOne/php/ meddream

2. Path to MedDream temporary files

com.softneta.meddream.tempDir = PATH\_TO\_MEDDREAM\_TEMP\_FILES

Allows to specify the path to a location where MedDream temporary files are stored; the default "temp" below configRoot might not always be suitable.

Examples:

```
com.softneta.meddream.tempDir = ./temp (non-URI format might not work in all
cases)
com.softneta.meddream.tempDir = file:///mnt/mdtmp
com.softneta.meddream.tempDir = file:///E:/mdtmp
```

**Note:** Since 7.0 some cached files might need paths longer than 260 characters which are not allowed under Windows. The only solution is to have com.softneta.meddream.tempDir as short as possible.

3. Session duration in seconds

server.servlet.session.timeout = 60

Some PACS plugins are slower and might take several minutes to load even the structure of a large study (afterwards error icons are displayed instead of thumbnails). In these situations the timeout should be increased.

Please remember that due to larger timeouts, client connections will persist longer in case of inactivity or incorrectly closed MedDream window (using the "X" icon on the corner instead of "Logoff"). With a license that limits the number of concurrent connections, this might exhaust the free connections more often.

4. Session cookie name

server.servlet.session.cookie.name = MEDDREAMSESSID

Value in the example is a hidden default and won't likely need correction.

For cases where the current value is used by HIS or different software on the same domain; in these situations MedDream unpredictably loses its session.

#### 5. IFRAME embedding permissions

This is the default and allows embedding MedDream only on the server that hosts it:

```
security.frameOptionsPolicy = SAMEORIGIN
#security.contentSecurityPolicy = frame-ancestors 'self'
```

(Results in headers X-Frame-Options: sameorigin, Content-Security-Policy: frame-ancestors 'self'.)

This disables both headers altogether, therefore MedDream can be opened in an IFRAME without any restrictions:

```
security.frameOptionsPolicy = NONE
#security.contentSecurityPolicy =
```

This disallows IFRAME embedding completely:

```
security.frameOptionsPolicy = DENY
#security.contentSecurityPolicy = frame-ancestors 'none'
```

(Results in headers X-Frame-Options: deny, Content-Security-Policy: frame-ancestors 'none'. Please note that **DICOM PDFs won't open any more**, as MedDream uses an internal IFRAME for the system-default PDF viewer.)

This allows embedding on servers listed in the second parameter:

```
security.frameOptionsPolicy = ALLOW-FROM
security.frameOptionsWhitelist = 93.184.216.34,example.com
#security.contentSecurityPolicy = frame-ancestors 'self' \
# 93.184.216.34 example.com
```

(Results in headers X-Frame-Options: allow-from <list>, Content-Security-Policy: frame-ancestors 'self' <list> with <list> populated from the second parameter.)

In the examples above, .contentSecurityPolicy is commented out as the same default value comes from .frameOptionsPolicy. Exotic cases might require overrides; by the way, ALLOW-FROM is definitely not supported by some browsers.

6. "Secure" flag of the session cookie

server.servlet.session.cookie.secure = true

After configuring true, MedDream must be accessed over HTTPS or else the browser won't send session cookies back to the server after a successful login. Recommended in HTTPS-only installations.

7. "SameSite" flag of the session cookie

server.servlet.session.cookie.sameSite = strict

The default value is the string "unset", which means the flag is not added to the cookie. Other possible values:

- none no restrictions on the cookie, however the "Secure" flag is still mandatory. Not supported by older browsers;
- lax and strict will further prevent embedding MedDream in an IFRAME, and might cause problems with viewing DICOM PDFs.

**Note:** Since February 2020, Chrome changed the handling of cookies without this flag. Other browsers will follow, too.

Now their default is "lax"; to get the older equivalent of "none", you must specifically use sameSite = none in MedDream settings.

With "lax", MedDream should be hosted on a subdomain – for example, https://hospital.com will be able to display an IFRAME containing https://viewer.hospital.com.

In application.SAMPLE.properties the "lax" version is commented out by default. You can uncomment it if all your clients have compatible up-to-date browsers, as even support for "lax" is not widely present.

8. Disable the X-XSS-Protection header if needed

security.xssProtectionDisabled = false

The header X-XSS-Protection is sent by default; true here will turn it off for troubleshooting etc.

9. Disable the X-Content-Type-Options header if needed

security.contentTypeOptionsDisable = false

The header X-Content-Type-Options is sent by default; true here will turn it off for troubleshooting etc.

10. Address of the reverse proxy through which requests from Internet reach MedDream

security.meddreamProxyIp = 192.168.111.100

Needed to correctly extract remote IP addresses from the X-Forwarded-For header. This way MedDream logs will contain true remote IPs instead of the proxy address (unless the proxy does not provide X-Forwarded-For). Typically used in installations with both remote clients (they reach MedDream via a proxy server) and local clients (direct connections from the LAN).

Empty by default. **Must not be present if there is no proxy**, or else MedDream will believe spoofed values of X-Forwarded-For.

Since 8.3.1 hostnames beside IPs are supported, too.

11. Detect the change of remote IP address

security.detectRemoteIpChange = WARN

LOGOFF invalidates the session, WARN just logs a warning, OFF disables the feature (default).

Might also require settings server.tomcat.remote-ip-header = x-forwarded-for and server.forward-headers-strategy = native.

12. Restrict client-side addresses that can open MedDream via HIS integration

security.authAllowedOrigins = 192.168.111.20,192.168.111.24

If not empty, IPs not in the list will be denied access to the /auth endpoint, which is a crucial part of HIS integration.

13. Restrict client-side addresses that can use the Login window

security.meddreamLoginAllowHostIp = 192.168.111.0/24,dep.infra.acme.com

If not empty, IPs not in the list will get the same "403" page instead of the Login window, as in case of meddream.loginEnabled=false.

CIDR-style subnets and hostnames are supported, too.

14. Limit the number of failed login attempts

```
com.softneta.meddream.maxAttemptsToConnect = 5
com.softneta.meddream.timeoutSeconds = 60
```

After maxAttemptsToConnect or more failures from the same IP address, any further attempts will immediately fail (without validating the provided credentials) during next timeoutSeconds seconds. The usual validation of credentials resumes after this time interval ends. The attempts counter is reset by a successful login.

Default values are shown in the example. The limiting is disabled if at least one parameter is zero. The setting security.meddreamProxyIp is important for correct IP addresses.

15. Path to writeable settings files (system.json / global.json / shortcuts.json / hangingProtocols.json / columns.json)

com.softneta.settings.fileLocation = \${com.softneta.meddream.configRoot}/\
 sys/settings

The value in the example is the default.

Since 7.8.0, to facilitate installations where most of directory tree is read-only, this parameter applies only to system.json / columns.json (created automatically if missing) and global.json / shortcuts.json / hangingProtocols\*.json (created interactively by the Settings window etc). Location of rebranding configuration (including rebranding\_configuration/favicon.ico) and robots.txt is now hardcoded as "sys/settings" below configRoot. Since 8.3.1, in a similar fashion the translation files are in "sys/locales" (not "sys/settings/locales") below configRoot.

16. Disable usage statistics collection

com.softneta.statistics.enabled = true

By default MedDream logs number of sessions and similar things to files statistics/YYYY-MM.stat below configRoot.

When using the "pay per view" licensing model, these offline data provide proof for a certain amount of monthly payment. In other cases statistics can help to find the optimal number of concurrent connections or provide insights when troubleshooting performance problems.

17. Path to usage statistics files

```
com.softneta.statistics.fileLocation = ${com.softneta.meddream.configRoot}/\
    statistics
```

The default value is shown above. In dockerized installations this option might be more convenient than symlinks etc.

18. Local AE Title for saving annotations and screenshots

com.softneta.meddream.dcmsnd.bind = MEDDREAM

Created DICOM objects will be sent to the PACS over DICOM C-STORE. This Local AET identifies MedDream as a sender. For testing purposes one might use any AET already accepted by the PACS.

Not used in case of the "QR" plugin with storageApiEnabled=true because the plugin has a separate parameter for Local AET.

19. Wait for annotation and screenshot object availability at the PACS

com.softneta.meddream.secToWaitAfterCreatedDICOMSend = 10

If this setting is nonzero, then a fresh PR/KO/RTSTRUCT/SC object must appear in study structure not later than after this number of seconds. Default is zero and assumes that the PACS will immediately import an object received via C-STORE.

20. Source of certain attributes in annotation and screenshot objects

com.softneta.meddream.newObjectsUseMetadataFromPacs = false

The default value is true and Patient ID is taken from the PACS by a dedicated request for study metadata (normally the result isn't cached and the request is executed during every save operation). This might be beneficial if there is a chance that the PACS will change the Patient ID without updating the DICOM files.

When changed to false, Patient ID is taken from attributes of the image being annotated (these are normally cached). This is important for integrations where the Patient ID isn't present in study metadata at all.

21. Patient History scope for MultiPACS configurations

com.softneta.meddream.searchPatientHistoryInAllStorages = true

The default value is false: the PACS from where the study was opened, also provides the patient history for this study. In contrast, true forces searching for related studies in all PACSes available to the current user.

22. Credentials for management endpoints like /manage, /h2-console, etc.

authentication.manager.username = LOGIN\_NAME
authentication.manager.password = LOGIN\_PASSWORD

Use a strong password, and do not leave it configured longer than necessary. (An empty username or password makes the login impossible.)

**Note:** Both values can also be **file names, or paths to files**, from where the final content will be loaded. A successful load operation is not indicated in the logs. File contents are used as is, without removing empty lines, whitespace or newline characters (please make sure that there is no line ending in the file).

Due to this "hidden" functionality, a quite rare bug is possible: when you have a too simple password that matches the name of an existing file, then content of that file is used instead, without any warning. Strong passwords will prevent that. With usernames the chance is obviously higher.

#### 23. Enable functionality of the /manage endpoint

```
management.endpoints.enabled-by-default = true
management.endpoints.web.exposure.include = *
```

This is diagnostic functionality for qualified personnel. The endpoint can be used to examine MedDream logs etc. over HTTP, therefore it presents a security risk.

Do not leave it configured longer than necessary, and use a strong password in authentication.manager.password.

By default .enabled-by-default is false and yields an empty directory anonymously; .include is just health.

It is also possible to trim down the amount of exposed data as it might contain information sought by hackers. You should enable only individual subsets relevant to your case. The example below exposes only /manage/env and /manage/health:

```
management.endpoint.env.enabled = true
management.endpoint.health.enabled = true
management.endpoints.web.exposure.include = env,health
```

By default /manage is available on the same port and address(es) like other parts of MedDream. It is strongly recommended to at least use a different port, or even bind to 127.0.0.1 to prevent access from other machines:

```
management.server.port = 8081
management.server.address = 127.0.0.1
```

**Note:** Spring Framework requires to have management.server.port different from server.port when management.server.address is used.

#### 24. Enable the /h2-console endpoint

```
spring.h2.console.enabled = true
spring.h2.console.settings.web-allow-others = true
```

The /h2-console endpoint allows to manipulate contents of internal databases (Reporting function, auth-meddream credentials storage, job engine and so on). This is an obvious security risk.

Other places of this Manual explain the rare cases when this endpoint is needed. Generally, do not leave it configured longer than necessary, and use a strong password in authentication.manager.password.

### 25. Log level

The log level can be adjusted for every class or a particular part of class hierarchy. The example below provides separate parameters (not alternatives of a single parameter).

```
logging.level.ROOT = ERROR
logging.level.com.softneta = INFO
logging.level.com.softneta.meddream.dicomStoreServer = DEBUG
```

### 26. Log file name without extension

```
logging.file.name = meddream
#logging.file.name = /opt/md/log/meddream
```

Commenting this line out will disable logging to file. The console, if visible, will still receive the messages.

Do not include the extension; it is added automatically together with additional suffixes.

A path can be included, too. All directories must exist, the last one must be writeable by the user under which the JRE process is running. A related Spring Boot setting, logging.file.path, only allows to change the path while keeping default file names (logging doesn't work if you add both settings).

27. Limit size of old log files

logging.logback.rollingpolicy.max-file-size = 10MB

The log file is automatically rotated (renamed to \*.log.1, \*.log.2, ...) when its size reaches this value.

Before 8.1.0, logging.file.max-size was suggested instead, however it didn't work.

### 28. Limit number of old log files

logging.logback.rollingpolicy.max-history = 10

During log rotation, the oldest ones are removed unless this parameter is set to 0.

Before 8.1.0, logging.file.max-history was suggested instead, however it didn't work.

29. Base directory for caching thumbnails, pixel data, DICOM attributes and study structure objects

com.softneta.preparation.cacheDir = ./temp/cache

By default it's the subdirectory "cache" under tempDir.

30. Directory where converted videos and conversion process logs are stored

com.softneta.video.convertedDir = ./temp/converted-videos

31. FFmpeg command line for video conversion

com.softneta.video.commandLineTemplate =-i {INPUT} -y -vcodec libx264 -preset\_ →medium -movflags faststart {OUTPUT}

{INPUT} and {OUTPUT} are automatically replaced with corresponding file names. There is **no support for options with embedded spaces**, and quoting will not help; the space character always separates adjacent options.

The default value is shown in the example. It utilizes a software H.264 encoder available in most builds of FFmpeg.

If you have a hardware encoder, it might be possible to speed up the conversion without noticeable loss of quality. For an Nvidia video adapter under Windows, one can try the command line -hwaccel cuda -i {INPUT} -y -vcodec h264\_nvenc -preset slow -movflags faststart {OUTPUT} after installing recent drivers (the version in Windows Update might still be too old). Experiments under Linux will need a recent FFmpeg build, at least configure'd with --enable-nvenc. Do not forget to examine the files \*.out under convertedDir if the conversion is failing.

The thumbnail creation command line is hardcoded in a third-party library (not configurable).

32. Directory to store temporary anonymized images before uploading to DICOM Library

com.softneta.dicom.library.upload.tempDir = ./temp/upload-to-dicom-library

### 33. Settings for Export to ISO/Burn

```
com.softneta.export.tempDir = ${com.softneta.meddream.tempDir}
com.softneta.export.tmpCleanAfterMilliSec = 86400000
com.softneta.export.fileAliveTimeInMillis = 10800000
com.softneta.export.additionalSoftwarePath=
#com.softneta.export.isoSizes[0].id = MiniCD
#com.softneta.export.isoSizes[0].name = Mini CD (210 MB)
#com.softneta.export.isoSizes[0].size = 220200960
com.softneta.export.appendIsoSizes = false
```

Every tmpCleanAfterMilliSec milliseconds after application start, MedDream attempts to remove outdated (older than fileAliveTimeInMillis) export jobs and their temporary files under tempDir. During normal operation, this data is removed after the Export window closes, provided that there are no related background downloads.

If additionalSoftwarePath is specified, it shall be the path to a directory with files of a DICOMDIR viewer (autorun.inf and others). They will be automatically included in each disc of exported studies. Since 7.9, Export can create a ZIP file like the Archive function does (always of unlimited size, however), and the DICOMDIR viewer is included there as well.

The isoSizes[] array can be used to specify custom media sizes. id is a simple alphanumeric identifier (Latin letters, no spaces). size is in bytes, zero means no limit.

When appendIsoSizes is true, custom media sizes are appended to the default list of unlimited (0), CD (681574400), DVD (5046586572), DL-DVD (9126805504). Otherwise the default list is lost and, if some of its entries are still needed, they need to be added to isoSizes[] manually.

34. Possibility to control anonymization amount in the Share via DICOM Library function (VET license only)

com.softneta.dicom.library.upload.anonymizeLevel = false

For non-VET license this parameter is ignored and remains set to 1.

35. Possibility to disable the study count request for Patient History window

com.softneta.meddream.patientStudyCountEnabled = false

This is not needed under normal circumstances (value should remain true).

36. Open a custom viewer from Search window

com.softneta.meddream.alternativeViewerUrl = http://SERVER/viewer?study={study}

If not empty, the Search window will open this URL instead of the Viewer window.

Can contain placeholders "{study}" and "{storage}" that will be replaced with Study Instance UID and storage ID. If "{study}" is missing, then a hardcoded query "?studyUid=<Study Instance UID>&storageId=<storage ID>" is appended. The other one, "{storage}", is optional.

37. Bind address of the HTTP server

server.address = 192.168.200.100

This parameter can be used to expose MedDream on a single IP address that belongs to the machine. The default value is 0.0.0.0, meaning "all IP addresses".

38. HTTP context path

server.servlet.context-path = /meddream

By default the MedDream backend is available at /. Some reverse proxying scenarios might benefit from different values.

39. Enable/disable compression of HTTP responses

```
server.compression.enabled = true
server.compression.mime-types = application/octet-stream
```

If the first parameter is set to true (by default it's false), then the second one lists commaseparated MIME types to which the compression will be applied.

40. Maximum size of HTTP headers

server.max-http-header-size = 24576

MedDream configures 24 KB by default (a big difference compared to 8 KB in Tomcat). Some integrations might need even more and fail with HTTP 400.

Value is in bytes.

41. Age of the /branding resource

com.softneta.meddream.http.brandingCacheMaxAgeSec = 0

The /branding resource will expire in proxy/browser caches after this many seconds. Zero (default) turns the caching off, that is, the browser will always perform the request anew. Before 8.0.0, the value was hardcoded as 3600.

42. Rename robots.txt

com.softneta.settings.robotsFileName = robots.txt

MedDream is shipped with an example file sys/settings/robots.txt. If you are experimenting with multiple files, it might be more convenient to point to a different one instead of rewriting contents of the same file.

43. Adjust what color palettes are offered, and in what order

```
#com.softneta.meddream.enabledColorPalettes = HOT_IRON,PET,HOT_METAL_BLUE,\
# PET_20_STEP,SPRING,SUMMER,FALL,WINTER
com.softneta.meddream.enabledColorPalettes = HOT_IRON,PET,HOT_METAL_BLUE,\
PET_20_STEP,RAINBOW
```

Affects both Fusion functionality and the Color Palette Selection widget.

The default value (effective when application.properties doesn't contain the setting, or it's commented out) is shown in the commented-out example. Those are the standard palettes. The second version is offered in the configuration samples, and contains a custom palette "RAINBOW" instead of a few standard ones.

Custom palettes are stored as files sys/clut/\*.json, file name must be listed in the setting exactly (case sensitive). The accompanying icon is expected as a file sys/clut/icons/\*.png and is declared in form of a relative URL palette/\*.png via the "thumbnailUrl" parameter in the JSON file.

44. Display of CAD Marks: importance of findings that are to be displayed

com.softneta.meddream.cad.renderingIntentFilter = all

Allowed values are: \* required – selects only findings with rendering intent (111150, DCM, "Presentation Required"). This is the default; \* optional – intents (111150, DCM, "Presentation Required") and (111151, DCM, "Presentation Optional"); \* all – intents (111150, DCM, "Presentation Required"), (111151, DCM, "Presentation Optional") and (111152, DCM, "Not For Presentation").

Note that MedDream only knows about the intent codes listed above. all doesn't include any other or proprietary codes.

45. "Share via DICOM Library": upload chunk size in bytes

com.softneta.dicom.library.upload.partSize = 100000

The default is 1 MB. If the Internet connection to DICOM Library is slow, then smaller values might yield faster recovery from connection drops.

46. "Share via DICOM Library": number of retries and related pause

com.softneta.dicom.library.upload.repeatTimes = 5
com.softneta.dicom.library.upload.repeatAfterSeconds = 5

If the upload process fails, then the related job pauses for repeatAfterSeconds seconds and retries up to repeatTimes times.

47. "Share via DICOM Library": thread pool management

```
com.softneta.dicom.library.upload.job.corePoolSize = 10
com.softneta.dicom.library.upload.job.maxPoolSize = 100
com.softneta.dicom.library.upload.job.keepIdleForSeconds = 30
```

See https://docs.oracle.com/en/java/javase/17/docs/api/java.base/java/util/concurrent/ ThreadPoolExecutor.html. Initially, corePoolSize threads are ready for work; up to maxPoolSize threads can be created on demand and they will be terminated after keepIdleForSeconds seconds of inactivity.

48. Local Storage SCP: AE Title

com.softneta.dicomStoreService.localAETitle = MEDDREAM

PACSes need to know this value, the corresponding IP and port for sending images to MedDream. "MEDDREAM" is the default.

localAETitle also accepts multiple values separated by commas. Even more, an empty parameter will result in any Called AE Title being accepted (some PACSes, too, don't care about the Called AE Title).

49. Local Storage SCP: TCP port

com.softneta.dicomStoreService.port = 11116

The SCP listens on this port (11116 by default).

50. Local Storage SCP: bind address

com.softneta.dicomStoreService.address = 192.168.111.70

By default the SCP binds to 127.0.0.1. This parameter can specify a single address, including "0.0.0.0" which means all available addresses (that was the default before MedDream 8.0.0).

A symbolic name will automatically resolve to a numeric address, but this isn't recommended unless a single address is known to the resolver.

51. Local Storage SCP: base directory for received DICOM files

If left empty, the SCP will not start. The default value is "STORE" under tempDir.

For better compatibility with the temporary files cleaner, empty value is recommended here instead of commenting the entire setting out.

Under this directory the SCP creates received files: CALLING\_AET/ STUDY\_INSTANCE\_UID /SERIES\_INSTANCE\_UID/ SOP\_INSTANCE\_UID.dcm. Avoid long saveDirectory under Windows, because together with UID values from the files the path might become longer than supported by some third-party applications.

52. Local Storage SCP: accepted Calling AE Titles

com.softneta.dicomStoreService.acceptAETitles = DCMSND,SENDTOPACS

A comma-separated list of accepted titles. It is not possible to accept "any" title.

If left unconfigured or empty, the SCP will not start. This is the default.

53. Local Storage SCP: accepted IP addresses

```
com.softneta.dicom-store-service.allowedIps = 192.168.111.87,192.168.111.88,\
    192.168.111.91
```

If not empty, then DICOM file uploads and C-ECHO connections will be allowed only from the listed IP addresses. Clients from wrong addresses will see an immediate socket closure (a connection reset).

Totally hiding the listener from some clients, as if nobody listens at the port, is possible only at a lower network layer and requires a firewall.

54. Local Storage SCP: number of simultaneous connections

com.softneta.dicomStoreService.multiThreadCount = 5

Connections beyond this number will be ignored instead of rejecting associations.

55. Local Storage SCP: try preserving compressed transfer syntaxes

com.softneta.dicomStoreService.preferSingleComprSyntaxInCtx = true

Some DICOM senders are proposing presentation contexts with multiple transfer syntaxes. The Standard allows to accept only one syntax. By default, the first one is accepted. As it's often Implicit VR LE, the sender becomes obliged to uncompress the object, which wastes time and resources.

If true is configured here, MedDream verifies whether the syntaxes are uncompressed except a single one, and accepts only that syntax. (Looks like it's a popular scenario with Sectra software.) If, however, the list contains more than one compressed syntax, then the first from the list is accepted again.

MedDream can't possibly know which syntax is the original one and therefore most efficient for sending. The sender can avoid this ambiguity by sending the original syntax first, or by packing every syntax:class pair in a separate context.

56. Local Storage SCP: create preparation jobs

com.softneta.dicomStoreService.prepareReceivedFile = true

true: after receiving an IAN message, or a file over C-STORE, a preparation job will be created.

57. Local Storage SCP: create preparation jobs for certain Called AE Title values only

com.softneta.dicomStoreService.prepareForTheseLocalTitles = MEDDREAM1,MEDDREAM2

When prepareReceivedFile is true, this parameter can restrict values of Called AE Title for which preparation jobs are created. Applies to C-STORE only, not IAN. No restrictions if empty (default).

Unless localAETitle is empty (by default it isn't), the allowed values must be from localAETitle.

58. Default value of (0008,0005) Specific Character Set when this attribute is missing in the DICOM file

com.softneta.dicomParser.defaultCharset =

Empty value, commented out line and US-ASCII are equivalent.

59. Force using defaultCharset above even if (0008,0005) is present in the DICOM file

com.softneta.dicomParser.defaultCharsetOverride = false

true will ignore any declarations in DICOM files. This might be adequate in a (small) clinic where all modalities specify wrong Specific Character Set.

60. Disable rendering of old-fashioned overlays

com.softneta.dicomParser.builtInOverlayEnabled = false

MedDream 8.2 began to render overlays that are stored in unused bits of Pixel Data. false here will disable that.

Overlays specified via the (60xx,3000) attribute are supported since initial versions, and can not be disabled. Since 8.4 their display is controlled interactively.

61. Do not use the built-in DICOM Dictionary

com.softneta.dicomParser.useJdtLookupDDict = false

Since 8.3 the declared Value Representation of every DICOM attribute is ignored and is taken from a built-in dictionary instead (this setting is true by default).

Change to false for previous behavior. Some files that violate the standard might need different values of this setting. Hopefully a particular installation doesn't have both kinds of files.

62. Allow parsing of listed private tags

By default, private tags are ignored. Consequently, standard tags in private sequences are inaccessible, too.

```
com.softneta.dicomParser.additionalPrivateTags = 00430010,2001105F/2005107B
#com.softneta.dicomParser.additionalPrivateTags[0].tagTree=2001105F/2005107B
#com.softneta.dicomParser.additionalPrivateTags[0].inEveryLevel=true
```

Simple syntax is tag numbers (8 hexadecimal characters) separated by commas. In this syntax tags are taken only from the root level. If the number is prefixed by slash-separated container number(s), like SEQ1/SEQ2/TAG1 instead of just TAG1, then the tag is taken from specified sequence(s) starting at root level.

Extended syntax, which is commented out in the example, allows to specify a tag number or path, and enable searching for it everywhere – not only from the root level.

Tags needed by certain functionalities, namely 00211106, 00291010 and 001910D7 (all with inEveryLevel=true), are added to this parameter automatically.

63. MedCAD: path to backend plugins directory

com.softneta.meddream.medcad.pluginsDir = ./medcadPlugins

The value in this example is the default.

64. MedCAD: path to frontend plugins directory

com.softneta.meddream.medcad.frontendPluginsDir = ./md5/plugins

The value in this example is the default, and currently it's hardcoded in the frontend.

65. HIS integration: JWT security layer

```
authentication.his.jwtServiceAddress = http://192.168.111.30:90/jwt/
authentication.his.jwtServerKey = ATDwsT...DFHTQ==
authentication.his.jwtMedDreamKey = DjSWFt...psVzg==
authentication.his.responseDecryptPassword = g9RxMR...an67Z4=
authentication.his.responseDecryptSalt = /9kzgA...pYdnw==
security.cookieSecureFlag = false
```

A custom token validator can use JSON Web Tokens instead of the "token" URL parameter. (Not supported by the validator shipped with MedDream.)

This mode is enabled by adding a header Authorization: Bearer JWT\_STRING to the initial (at least) request to MedDream. In this case jwtServiceAddress must be configured because MedDream will send the JWT in a header of a POST request to this URL and expect the same JSON object as from the usual HIS integration. The service can use claims in the token to identify what needs to be returned.

The request to jwtServiceAddress will contain the original JWT – or, if jwtMedDreamKey and jwtServerKey are configured, then MedDream verifies original signature with jwtServerKey and re-signs the token with jwtMedDreamKey (both operations support only HMAC-SHA of length 256, 384 and 512).

If responseDecryptPassword and responseDecryptSalt are configured, then MedDream will decrypt the response (AES in GCM mode, no padding) before parsing it as JSON.

The password, salt and keys must be specified in Base64 format.

If cookieSecureFlag is true, the "md-jwt" cookie is sent over HTTPS only.

66. Common encryption parameters for stateless mode

```
com.softneta.meddream.encryptionPassword = E6kLQb ... Eu/hI=
com.softneta.meddream.encryptionSalt = Om0UyI ... p2Bg==
```

Initializes a common symmetric cipher (256-bit AES) for certain functionalities when running multiple instances of MedDream in the stateless mode (spring.profiles.include contains

"stateless"). This way Export, Forward and LiveShare can begin in one instance of MedDream and continue in another one.

If encryptionPassword is empty, then the cipher is initialized with random values when MedDream starts up. Otherwise the value must contain 32 bytes encoded with Base64.

encryptionSalt must contain 16 bytes encoded with Base64 when encryptionPassword is not empty.

Both are empty by default.

### 67. LiveShare

```
#liveshare.guestRoles=DOCUMENT_VIEW
#liveshare.linkStrategy=SIMPLE_HIS
#liveshare.liveShareTokenValiditySeconds=3600
#liveshare.tokensGeneratorService=http://192.168.111.30:111/v3/generate
#liveshare.tokensInvalidationService=http://192.168.111.30:111/v3/invalidate
```

LiveShare is enabled when spring.profiles.include contains "liveshare". Additionally, system.json must contain features.liveshare=true.

guestRoles contains permissions for guest sessions. You should include only permissions for operations that you plan to demonstrate; for example,

- if EXPORT\_ISO is not included but you accidentally begin exporting a disc image, then guests won't see this activity;
- if ANONYMOUS\_VIEW is included then guests will not see original patient information seen by you.

If you change linkStrategy to TOKENIZED\_HIS (default is SIMPLE\_HIS), then a token service (for example, the one shipped with MedDream) is used:

- 1. to convert Study UIDs and permissions to a second-level token via a request to tokensGeneratorService,
- 2. for an opposite operation via authorization.his.token-service-address,
- to discard second-level tokens on end of a LiveShare session via tokensInvalidationService.

liveShareTokenValiditySeconds is used during validation (first-level tokens themselves contain the creation timestamp only). Lifetime of second-level tokens is configured separately at the token service, see its parameter com.softneta.token.cache.time-to-idle-seconds in a different application.properties file.

Furthermore, spring.profiles.include at MedDream side must contain "auth-his". For SIMPLE\_HIS, authentication.his.valid-his-params must allow the "study" parameter even if you don't use it for integration. For TOKENIZED\_HIS, authentication.his. token-service-address must be configured.

68. Background DICOM preparation: thread management etc.

```
(continued from previous page)
com.softneta.preparation.prepareStudyInstancesWorkQueueSize = 8000
com.softneta.preparation.downloadDicomCoreThreadCount = 5
com.softneta.preparation.downloadDicomMaxThreadCount = 40
com.softneta.preparation.downloadDicomQueueCapacity = 5000
com.softneta.preparation.cachePreparationFiles = false
com.softneta.preparation.compressPixelsBeforeSave = true
com.softneta.preparation.cacheTimeToIdleSeconds = 86400
com.softneta.preparation.trackDicomModifications = false
com.softneta.preparation.modalitiesForFrameExtraction = PT,NM,MG,OPT
com.softneta.preparation.sopClassesForFrameExtraction = 1.2.840.10008.5.1.4.1.1.
→4.1,1.2.840.10008.5.1.4.1.1.2.1,1.2.840.10008.5.1.4.1.1.2.2
#com.softneta.preparation.expandEnhancedDicomThreadCount = 8
com.softneta.preparation.sopClassesForConversionToVideo = 1.2.840.10008.5.1.4.1.
-1.3.1
com.softneta.preparation.sopClassesForMoveToNewSeries =
#com.softneta.preparation.sopClassesForScoutImageMoveToNewSeries = 1.2.840.
→10008.5.1.4.1.1.2
com.softneta.preparation.skipExpandedFrameThumbnailPreparation = false
com.softneta.preparation.skipStructurePreparation = false
com.softneta.preparation.skipInvalidFrames = false
com.softneta.preparation.updateTagsFromPixelContent = false
com.softneta.preparation.useSessionCache = false
com.softneta.preparation.removeHtmlTagsFromSr = false
```

See https://docs.oracle.com/en/java/javase/17/docs/api/java.base/java/util/concurrent/ ThreadPoolExecutor.html. Initially, coreThreadCount threads are ready for work and up to maxThreadCount threads can be created on demand. The same is valid for other similar sets of parameters, prepareStudyInstances\* and downloadDicom\*.

**Note:** In some scenarios, like prefetching a series or an entire study, increasing coreThreadCount and maxThreadCount to 100-200 might not help to improve performance – CPU utilization and network traffic will still be too low. In that case, add -Djava.util. concurrent.ForkJoinPool.common.parallelism=200 (same value as for number of threads) to the JVM command line.

Threads are terminated after threadTimeoutSeconds even if busy. You might need more time if some files are very large.

For every multiframe file, up to multiFrameThreadCount threads will be created for processing frames of the same file in parallel.

MedDream 7.7.0+ exhibits a different thumbnail display and an optimized study loading. By default only a single "summary" thumbnail is displayed for series of modalities listed in thumbnailCreationModalities and, due to thumbnailCreation = all, remaining thumbnails are still created in advance. thumbnailCreation = first might cause the study to be displayed quicker, at a cost of slower opening of a series after clicking on its summary thumbnail. Note, however, that first applies only to series with modalities in thumbnailCreationModalities; for other kinds of series, all thumbnails are always displayed and created. thumbnailCreationSopClasses is an alternative to thumbnailCreationModalities, based on a different DICOM Attribute.

The downloadDicom\* parameter set is used in the "Preload series" and "Preload study" scenarios to make sure the DICOM files are downloaded and cached before processing their contents. It might make a big difference with non-direct integrations (QR, Orthanc, Dicomweb, etc) that have the caching enabled.

cachePreparationFiles controls an in-memory index of cached files. In 7.8.0+ it is false by default, this saves a significant amount of memory; however outdated files are only removed by

temporary files cleaner (see below). The legacy value, false, might improve performance and usually results in automatic removal of outdated files – even without the temporary files cleaner.

compressPixelsBeforeSave turns on compression during caching (possible values are gzip or true, lz4, false); **batchImageRequests is then ignored and remains false**. This might be better than server.compression.enabled as the latter is performed on every request. Both options have little sense if the network connection is fast enough. After changing compressPixelsBeforeSave, you must clear all cached data (see com.softneta.preparation. cacheDir).

cacheTimeToIdleSeconds is the main means to indirectly control the cache size. The preparation cache removes outdated files according to it. The cache will not work properly if files are removed by external means, like manually or by the preparation-related entry in configuration of temporary files cleaner. The latter must therefore be used only as a last resort (to clean files that became orphaned due to an application crash, etc), and its time limit must be significantly higher than cacheTimeToldleSeconds – at least a few times higher.

If trackDicomModifications is true, MedDream makes sure that a cached file is created anew if the original DICOM file has a newer Last Modified timestamp. This lowers the risk of displaying outdated patient information, however if MedDream and PACS are on different machines, then their system clocks must be synchronized for better protection and to avoid repeated re-caching.

**Warning:** trackDicomModifications should remain disabled in non-direct integrations where DICOM files must be cached by the plugin (like Dicomweb):

- If the temporary files cleaner is set up to keep those original DICOM files as short as possible (or caching is disabled in the plugin completely), then their absence will invalidate the prepared files, which in turn will require to re-download the originals again. The cleaning will be useless and performance will be poor.
- Even in less extreme examples, the timestamp simply corresponds to the download time and there is no mechanism to get an updated file from the PACS. As the cached files don't change, the timestamp check is hardly useful.

When, however, the PACS deliberately forwards DICOM files to the MedDream listener, and can therefore change the files in the background, then this timestamp check might still prevent display of outdated information.

modalitiesForFrameExtraction and sopClassesForFrameExtraction specify which objects are treated as spatial multiframe images (displayed as separate slices) instead of the traditional temporal multiframe images (for example, the "movies" in ultrasound studies). A related option, expandEnhancedDicomThreadCount, specifies how many threads are allocated for processing of these objects; the default value is equal to autodetected number of processors.

skipExpandedFrameThumbnailPreparation makes sure only the first thumbnail for spatial multiframe images is generated. The thumbnailCreation setting behaves similarly but for other kinds of images.

sopClassesForConversionToVideo lists SOP classes of temporal multiframe objects (for example, Ultrasound Multiframe Image Storage) for an experimental feature: during preparation started by DICOM Listener (local Store SCP), an equivalent video in MPEG4 format is created, and the frontend attempts to use a video player instead of a cine player. Empty by default. Also requires com.softneta.dicomStoreService.prepareReceivedFile=true, the files need to be forwarded to MedDream, sender's AE Title must be configured as .storeScpAet at the corresponding PACS plugin (see 5.1.14 Caching studies via DICOM Listener).

sopClassesForMoveToNewSeries (empty by default) lists SOP classes that must not be combined with other classes in the same series. If an object of this class is found in a series where other classes are also present, then it's moved to a separate virtual series dedicated to this class. For example, SR objects together with CT, MR, etc will interfere with the MPR functionality, and even the DICOM Standard requires to have them in separate series. sopClassesForScoutImageMoveToNewSeries (empty by default) lists SOP Classes of scout images that need to be moved to a separate series. Some imagers place them at the beginning of an ordinary series (for example, together with CT slices). If this setting is not empty, SOP Class of the first object in series matches one of configured values and the series contains at least 5 images, then the Image Type attribute is extracted from first 5 objects, the middle and the last object. An equal value from 4th, 5th, middle and last objects is treated as the "main" one; objects with a different value are moved to a new series. Due to attribute extraction and early parsing of DICOM files, the initial Viewer window (without thumbnails) will need more time to be displayed.

skipStructurePreparation `` (false by default) disables the call to findStudy
during preparation when studyStructureSec > 0, and to findStudies when
pgwStudyStructureSec > 0. Otherwise both responses are re-cached every
time when preparation is triggered due to com.softneta.dicomStoreService.
prepareReceivedFile = true. A typical use case for ``true is an installation that
must query the PACS as rarely as possible.

skipInvalidFrames ignores frames that fail to decompress; the frontend attempts to handle this gracefully, for example, by displaying the previous frame with a warning. By default a decompression failure is fatal and MedDream stops processing/loading the image.

updateTagsFromPixelContent analyzes data in the pixels tag in order to detect any kind of JPEG compression and its parameters. Might help to open images with a misleading Transfer Syntax attribute.

useSessionCache enables session subdirectories in the paths to cached files. When the session ends, those subdirectories will be removed; furthermore the PACS integration plugins will get a corresponding event, and therefore will remove their own session subdirectories if those are supported and configured. This setup ensures that the cached files stay for a time as short as possible, however the benefit due to pre-caching of particular studies in other sessions is lost. It is also not compatible with in-advance preparation.

removeHtmlTagsFromSr enables conversion of HTML markup in DICOM SR objects to plain text. Such files are not standards compliant, and a security risk to viewers. MedDream displays them in plain text mode where any HTML tags are visible and make the content difficult to read; true here will improve the look.

69. Override tags cached for the "metadata" endpoint

Tag values will be available below the "attributes" element of the response. At the moment is reserved for the V2 implementation of hanging protocols.

```
com.softneta.preparation.additionalMetadataTags = 00080070,00191018,2001105F/

$\irr 2005107B$
```

This is a comma-separated list of tags (8 hexadecimal digits). If a container (sequence) is specified, then the result will consist of values from all non-container entries found in every Item at this level and joined by a backslash character. A tag number can be prefixed by sequences containing it, as in 2001105F/2005107B provided above; the topmost sequence, too, is relative to the root level. Private sequences also need to be listed in com.softneta.dicomParser.additionalPrivateTags.

The default value is 00080070,00080080,00081010,00081090,00082228,00180010,00181000, 00181400,00189506/00181400,00280002,00281300,00500010/00080070,00500010/00081090, 00500010/00181000,00540220,52009229/00189412/00181400,52009230/00189412/00181400. If you need to add just one tag to this list, then the entire large list must be specified.

Example: suppose the tags look like this,

```
00540220 SQ
FFE000E0
00281050 DS [1]
```

(continued from previous page)

00281051 DS [2] FFE000E0 00281050 DS [3]

If additionalMetadataTags contains "00540220", then attributes.00540220 is returned as  $1\2\3$ . If you use "00540220/00281050" instead, you'll get  $1\3$ .

#### 70. Give more time for video-related preparation tasks to finish

com.softneta.video.preparationTimeLimitSec = 60

In order to start FFmpeg for video conversion, MedDream requires some data from related preparation tasks and waits up to this time for them to finish. A heavily loaded server might require more time.

In case of a corresponding timeout, the logged error message suggests to increase this value. There is little sense to do it in advance.

71. Temporary files cleaner

Files are removed by their modification date.

You can configure multiple locations with a distinct file name pattern and maximum age. The setting matchAnyDepth=false disallows searching for a match in every subdirectory and beyond, thus helps to avoid needless scanning of underlying large directory trees. The age also applies to directories; if a directory name at some level matches the pattern, and age is suitable, then the entire directory subtree is removed even if some deeper contents are newer. There is, however, an exception for .pattern equal to \*: first the files of suitable age are removed, then their parent directories if they became empty.

The cleaner executes every cleanRateMilliSec or according to expression in the cron setting. Since 8.2 execution can also start outside this schedule if freeSpaceThresholdPct is configured (larger than zero) and, after verification every monitoringFrequencyMilliSec (larger than zero), the amount of free space is found lower; it will stop as soon as there is enough free space.

cleanRateMilliSec is relative to the application start. The value of 86400000 (one day) means that if the application was restarted during some peak load at noon, the next cleaning will also start during peak load next day.

If a more flexible schedule is needed, then set cleanRateMilliSec to -1 and specify the cron parameter instead. The string must contain 6 entries: second, minute, hour, day, month, weekday. Examples:

- 0 0 \* \* \* \*: beginning of every hour.
- 0 0 8-10 \* \* \*: 08:00, 09:00, 10:00.
- 0 0 6,19 \* \* \*: 06:00 and 19:00.
- 0 0/30 8-10 \* \* \*: 08:00, 08:30, 09:00, 09:30, 10:00 and 10:30 every day.
- 0 0 9-17 \* \* MON-FRI: from 09:00 to 17:00, once per hour, weekdays.
- 0 0 0 25 12 ?: on Christmas Day at midnight.

Since 8.2 every cleanable location can have its own values for cleanRateMilliSec (or cron) and freeSpaceThresholdPct. For the latter, however, you need separate volumes/disks, as otherwise file systems report the same amount of free space.

corePoolSize and maxPoolSize help to utilize the CPU better. For example, 8 threads on a recent computer makes the operation approximately three times faster. One thread is used by default, which corresponds to pre-8.2 behavior. The default thread priority configured by poolPriority is 1 (the lowest possible), you can increase it to 5 (same as other threads in MedDream).

The default configuration, which is duplicated below, lists known locations with possible leftover temporary files.

```
#com.softneta.temp-cleaner.disableCleaner = true
com.softneta.temp-cleaner.cleanRateMilliSec = 1800000
#com.softneta.temp-cleaner.cron = 0 30 0 * * *
#com.softneta.temp-cleaner.monitoringFrequencyMilliSec = 0
#com.softneta.temp-cleaner.freeSpaceThresholdPct = -1
#com.softneta.temp-cleaner.corePoolSize = 1
#com.softneta.temp-cleaner.maxPoolSize = 1
#com.softneta.temp-cleaner.poolPriority = 1
com.softneta.temp-cleaner.tempItems[0].directory = ${com.softneta.\
   preparation.cacheDir}
com.softneta.temp-cleaner.tempItems[0].pattern = *
com.softneta.temp-cleaner.tempItems[0].olderThanSec = 604800
com.softneta.temp-cleaner.tempItems[1].directory = ${com.softneta.\
   meddream.tempDir}
com.softneta.temp-cleaner.tempItems[1].pattern = *_archive
com.softneta.temp-cleaner.tempItems[1].olderThanSec = 7200
com.softneta.temp-cleaner.tempItems[1].matchAnyDepth = false
com.softneta.temp-cleaner.tempItems[2].directory = ${com.softneta.\
   meddream.tempDir}
com.softneta.temp-cleaner.tempItems[2].pattern = *_export
com.softneta.temp-cleaner.tempItems[2].olderThanSec = 21600
com.softneta.temp-cleaner.tempItems[2].matchAnyDepth = false
com.softneta.temp-cleaner.tempItems[3].directory = ${com.softneta.\
   meddream.tempDir}
com.softneta.temp-cleaner.tempItems[3].pattern = forward_*.dcm
com.softneta.temp-cleaner.tempItems[3].olderThanSec = 7200
com.softneta.temp-cleaner.tempItems[3].matchAnyDepth = false
com.softneta.temp-cleaner.tempItems[4].directory = ${com.softneta.\
   meddream.tempDir}/3d
com.softneta.temp-cleaner.tempItems[4].pattern = *
com.softneta.temp-cleaner.tempItems[4].olderThanSec = 7200
com.softneta.temp-cleaner.tempItems[5].directory = ${com.softneta.\
   video.convertedDir}
com.softneta.temp-cleaner.tempItems[5].pattern = *
com.softneta.temp-cleaner.tempItems[5].olderThanSec = 3600
com.softneta.temp-cleaner.tempItems[6].directory = ${com.softneta.\
   dicom.library.upload.tempDir}
com.softneta.temp-cleaner.tempItems[6].pattern = *
com.softneta.temp-cleaner.tempItems[6].olderThanSec = 86400
#com.softneta.temp-cleaner.tempItems[7].directory = ${com.softneta.
→ dicomStoreService.saveDirectory}
#com.softneta.temp-cleaner.tempItems[7].pattern = *
#com.softneta.temp-cleaner.tempItems[7].olderThanSec = 86400
#com.softneta.temp-cleaner.tempItems[7].freeSpaceThresholdPct = -1
#com.softneta.temp-cleaner.tempItems[7].cleanRateMilliSec = 0
#com.softneta.temp-cleaner.tempItems[7].cron =
```

Take caution with the last entry (related to saveDirectory). If you uncomment it and the related com.softneta.dicomStoreService.saveDirectory setting is commented out, then the cleaner receives a literal string \${com.softneta... and might misbehave. When not using the local DICOM receiver, you should either comment out (or remove) this entire cleaner entry, or set saveDirectory to an empty string (it is ignored both by receiver and cleaner).

The entry that cleans com.softneta.preparation.cacheDir should have a time limit a few times higher than com.softneta.preparation.cacheTimeToldleSeconds, or else intermittent cache failures will result.

If you use some PACS plugins that download DICOM files instead of directly accessing them on PACS file system (like "Orthanc" or "Dicomweb"), then their cache directories need to be added here, too.

72. Old jobs cleaner

```
com.softneta.preparation.scheduleJobRemovalInSeconds = 0
com.softneta.preparation.job-cleaner.cron = 0 45 0 * * *
```

Completed jobs from Preparation and Share functionality are not removed immediately. The legacy behavior corresponds to scheduleJobRemovalInSeconds = 30, cron = - (a job is removed 30 seconds after completion) and is suspected to cause problems when jobs are created quite often. Starting from 7.7, MedDream will attempt to remove the jobs at a certain time (00:45 nightly by default) and only those older than one hour.

73. Google Analytics ID (when using GA to track user activity)

com.softneta.meddream.googleAnalyticsId = UA-000000-2

The GA client code is already included into MedDream, you only need to specify your website ID.

74. How often the in-memory index of the cache is cleaned

com.softneta.ehcache.cacheCleanRate = 1800000

The outdated cache entries (according to com.softneta.preparation.cacheTimeToldleSeconds) are removed every cacheCleanRate *milliseconds*.

75. Minimalistic persistence of the cache index

```
com.softneta.preparation.persistCache = true
com.softneta.ehcache.cachePersistRate = 3600000
com.softneta.cache.studyStructureSec = 300
com.softneta.cache.pgwStudyResponseSec = 0
```

The in-memory cache index can be made partially persistent. If persistCache is true, MedDream dumps the cache index to disk every cachePersistRate milliseconds, and loads it during startup. This way the cache index is not completely lost when restarting the service, however some orphaned files will remain. This, of course, costs CPU and I/O operations, and slows down the startup.

Experiments will be needed to find out an optimal cachePersistRate that doesn't waste too much resources and still preserves enough changes in case of unplanned application restart.

The preparation cache index is preserved in a file "cache.keys" in tempDir. Other two kinds of caches that can be preserved are: study structure cache (files "struct" in some subdirectories of cacheDir, created if studyStructureSec is larger than 24h) and HIS integration response cache (files "search" in some subdirectories of cacheDir, created if pgwStudyResponseSec is larger than 24h). The main purpose of studyStructureSec and pgwStudyResponseSec is for how many seconds entries can remain in the corresponding cache.

The *Temporary files cleaner* above is still needed as a last-resort means. Running every few days might be sufficient.

**Note:** studyStructureSec is 300 by default since 8.0. This means that the study structure will not be queried from the PACS more often. At least 5 minutes must pass until any known changes at the PACS, like newly added series or removed images, become visible in MedDream. The "Clear cache" functionality can remove the cached structure earlier.

**Note:** The cache governed by pgwStudyResponseSec is subject to cleaning by "Clear caches" functionality **but only for HIS integration by Study UID**. If your HIS integration references studies by "accnum", "patient" or "patient" together with "accnum", then the following suboptimal scenario is possible:

- 1. The study was removed from the PACS,
- 2. You have used the "Clear caches" functionality.
- 3. The study is opened from HIS once more. At this moment MedDream will behave as if the study is still present on the PACS (will not display the "Access denied" error) but will fail shortly afterwards when fetching the study structure.

For these types of HIS integration, cache entries expire only "naturally" (by becoming too old).

#### 76. Method used by the Forward functionality

```
com.softneta.meddream.dcmsnd.forwardingMethod = native
#com.softneta.meddream.dcmsnd.forwardingMethod = plugin
#com.softneta.meddream.dcmsnd.forwardingMethod = cmove
```

There are three implementations:

- native (default): MedDream reads DICOM files of the study via a PACS integration plugin (like during image display) and sends the contents via the same C-STORE client used for uploading annotations. Elements of "forwardPacs" (system.json) specify destination's IP address, TCP port and AE Title;
- plugin: MedDream uses the PACS integration plugin to create a forwarding job on the PACS itself and monitor its progress. TCP/IP address and port in "forwardPacs" are not used. Implemented only in the PacsOne plugin;
- cmove: to forward a study found via a particular PACS integration plugin, MedDream uses a C-MOVE client to connect to the PACS according to storeScpIp, storeScpPort, storeScpAet in the configuration of that plugin, and passes Study Instance UID and destination's AET. TCP/IP address and port in "forwardPacs" are not used, however one must configure the sender element: it lists plugin identifiers and so indicates PACSes whose studies can be sent to this destination (in other words, it lists PACSes that have this destination configured).
- 77. Number of threads for Forward functionality

```
com.softneta.meddream.dcmsnd.dicomParseThreadCount = 5
com.softneta.meddream.dcmsnd.dicomSendThreadCount = 1
```

dicomParseThreadCount (5 by default) is used only with forwardingMethod=native and influences the delay after which the network activity begins. During that period MedDream collects paths to DICOM files, or makes local copies of files if the PACS plugin doesn't support paths (for example, an HTTP-based integration like Orthanc with caching disabled). More threads might reduce the delay, however a direct DB integration plugin like Conquest will make more parallel requests to the database.

dicomSendThreadCount (1 by default) is for all kinds of forwardingMethod. native will perform up to this number of parallel C-STORE sessions (one DICOM Association per file); note, however, that the limit applies to all destinations simultaneously. plugin and cmove will be able to send up to this number of studies in parallel, therefore a larger number might improve the experience of Forward for concurrent users.

78. SOCKS5 proxy address for the Forward function

DICOM receivers might validate the source IP address of an incoming session. Suppose the devices already know the address of the PACS machine; a new address (of MedDream machine) cannot be added to them due to some reason, while MedDream must run on a different machine than the PACS. The solution is to set up a SOCKS5 proxy and run its server part on the PACS machine. MedDream, in turn, must know about the client part of the proxy:

```
com.softneta.meddream.dcmsnd.forwardProxyHost = 192.168.111.222
com.softneta.meddream.dcmsnd.forwardProxyPort = 4567
```

If both parameters are specified, then the Forward function and upload of annotations (PR, KO, segmentations, screenshots) will pass all DICOM communication to the specified proxy so that the traffic comes out from a different IP address. For MedDream there is no significant difference where the client part is running: on the PACS machine, on the MedDream machine, or on a totally different machine.

Setting up such a proxy is beyond the scope of this document. OpenSSH is suitable both for Linux and Windows; Shadowsocks is a good alternative.

79. Use the original AE Title when sending annotations

When PACS. the C-STORE sending annotations to the client AE Title from non-emptv uses its own value of com.softneta.meddream.pacs.configurations[PLUGIN INDEX NUMBER].storeScuAet, then from com.softneta.meddream.dcmsnd.bind.

However, if this parameter is true, the first value attempted is the original AE Title already associated with the study.

com.softneta.meddream.dcmsnd.annotationsFromOrigAet = true

NOTE: this was tested only with PacsOne plugin. Some plugins will not return the study's AE Title at all, while some others might return multiple values from different series and this is not handled properly at the moment.

80. Require user identity in ATNA messages (EXPERIMENTAL)

com.softneta.audit.requireUserIdentity = true

Historically ATNA messages from MedDream have a fake user identity ("login@domain" etc). Some scenarios, mainly those based on token integration (but not on Login window), carry a true identity. Set this parameter to true in order to crash (a stack trace will be visible in the application log) when attempting to send a fake identity via ATNA. On the one hand, messages like these won't reach the ARR at all; on the other hand, this will help to identify scenarios that still need an update, provided that you are monitoring the logs.

81. Disable sorting of toolbar buttons after a version upgrade

com.softneta.meddream.toolbarButtonsOrderingEnabled = false

By default toolbar buttons are reordered after the upgrade (when the new JAR reads the files \*global.json saved by an earlier version). This way newly added buttons don't go unnoticed.

If false is specified here, then no reordering is done and new buttons are added at the end. Useful for some installations with a customized list of buttons where it would be too time-consuming to recreate the custom order manually.

82. Calculation of "main modality" for the study structure (EXPERIMENTAL)

Some modality-related decisions become too complicated with studies having multiple modality values (like "CT, KO, PR, SR"), compared to single-modality studies (like "DX"). As of 8.3, a single equivalent value is already calculated, however it is still being integrated into the workflow.

```
com.softneta.study.modalityWeight.CT = 1200
com.softneta.study.modalityWeight.PT = 100
```

The number of series with a particular modality is multiplied by configurable weight and the modality with the highest score "wins". There is an extensive list of default weights, with 1000 for many popular values like RG, then 300 for PT and 100 for SR.

In this example, a typical study with both CT and PT series is still considered as "CT" because CT has a higher weight assigned. If, however, there are more than 12 PT series for 1 CT series, the result will be "PT".

83. List of modalities to move series to the end of the study structure

com.softneta.study.lowerPrioritySeriesModalities = OT,SR

Empty by default (no series reordering). The sCSeriesLowerPriority setting of Dicomweb plugin has a similar effect but is implemented differently.

### 5.1.10. Opening the H2 Console

**Warning:** MedDream sessions are incompatible with H2 Console sessions. Use the incognito mode or another browser if MedDream must be used at the same time.

Otherwise, you will need to log out fully every time. The H2 Console has a "Disconnect" button. MedDream toolbar has a "Log Off" button, which is renamed to "Close" in HIS integration mode (and logs off, even if the window fails to close afterwards).

1. Add to (or uncoment in) application.properties, then restart the application:

```
spring.h2.console.enabled = true
spring.h2.console.settings.web-allow-others = true
authentication.manager.username = ADD_USER_NAME_HERE
authentication.manager.password = ADD_STRONG_PASSWORD_HERE
```

- 2. Open SERVER\_IP:SERVER\_PORT/h2-console in the browser. The browser will request HTTP credentials configured above, then display Console's own graphical login form.
- URL 3. In Console login form, JDBC field contains the make sure the form jdbc:h2:file:MEDDREAM\_ROOT\_DIR/sys/database/DB\_NAME (with real path instead of MEDDREAM\_ROOT\_DIR, and real database name instead of DB\_NAME).

Example: jdbc:h2:file:C:/PROGRA~1/PacsOne/php/meddream/sys/database/reportdb.

- 4. User Name is normally "sa", however the "authdb" database requires an empty value. Password must always be empty.
- 5. Press the *Connect* button.
- 6. You should now see some table names at the left, unless an empty database is expected.

**Warning:** Leaving H2 Console enabled for a long time is a security risk. Disable it as soon as the work is done, with spring.h2.console.enabled = false.

The safest way is to always use spring.h2.console.settings.web-allow-others = false: the Console will then open on localhost only. This is OK for Windows machines, as they are often managed via Remote

Desktop or similar graphics-capable means, and a browser can be run on the server itself. For Linux machines accessed via SSH, we advise to tunnel the corresponding port (likely localhost:80) to some other port on operator's machine, and open a browser there.

### 5.1.11. Using MySQL or PostgreSQL for Spring Batch and Quartz Scheduler

By default, MedDream uses H2 for all built-in databases. The reason is simplicity: they can be created automatically due to the nature of this DBMS.

MySQL/MariaDB or PostgreSQL are supported as alternatives. This is advised for installations with high loads (for example, large hospitals with preparation enabled). Switching is easier if done shortly after installation, and involves the following steps:

- 1. Create two new databases. We suggest names mdquartz and mdbatch although any names will be OK. It is essential to have different dedicated databases instead of reusing some existing one.
- Create a dedicated user that has access only to these databases and only from a specific machine. Avoid using superusers ("root", "postgres"). Example for MySQL/MariaDB:

```
GRANT ALL PRIVILEGES ON mdbatch.* TO 'mdjobs'@'localhost' IDENTIFIED BY 'PASS';
GRANT ALL PRIVILEGES ON mdquartz.* TO 'mdjobs'@'localhost' IDENTIFIED BY 'PASS';
FLUSH PRIVILEGES;
```

Example for PostgreSQL:

```
CREATE ROLE mdjobs WITH LOGIN PASSWORD 'PASS';
GRANT ALL PRIVILEGES ON DATABASE mdbatch TO mdjobs;
GRANT ALL PRIVILEGES ON DATABASE mdquartz TO mdjobs;
```

(Reminder: the IP address range allowed for a user in PostgreSQL is specified in the server's pg\_hba.conf.)

Substitute a new password for PASS. Do not reuse existing ones as this password will be visible in the configuration file.

3. Add the following to application.properties for MySQL/MariaDB

```
spring.flyway.locations = classpath:/batch/db/mysql
datasource.quartz.url = jdbc:mysql://SERVER:PORT/mdquartz?user=USER\
&password=PASS
datasource.patch.url = jdbc:mysql://SERVER:PORT/mdbatch?user=USER\
&password=PASS
datasource.batch.driverClassName = com.mysql.cj.jdbc.Driver
```

and correspondingly for PostgreSQL

```
spring.flyway.locations = classpath:/batch/db/postgresql
datasource.quartz.url = jdbc:postgresql://SERVER:PORT/mdquartz?\
user=USER&password=PASS
datasource.batch.url = jdbc:postgresql://SERVER:PORT/mdbatch?\
user=USER&password=PASS
datasource.batch.driverClassName = org.postgresql.Driver
spring.quartz.properties.org.quartz.jobStore.driverDelegateClass =\
org.quartz.impl.jdbcjobstore.PostgreSQLDelegate
```

SERVER, PORT, USER and PASS must be changed to real values (in Step 2 above, USER is "mdjobs"). If you assigned different names instead of mdquartz and mdbatch, then they must be changed as well.

- 4. Start the MedDream service.
  - In case of fatal errors, like an unrecognized password, the service will fail to start. Check whether it's still running after a couple of minutes.
  - · Look for any new ERROR messages or stack traces in the log.
  - Verify that a few tables, including flyway\_schema\_history, have been created in each database.
  - Try using functionality that involves background jobs, like in-advance preparation (triggered either by IAN messages or forwarded files) or Share via DICOM Library.

At the moment Softneta doesn't provide instructions on how to transfer the contents of these databases, as in most cases they are of little value and can be recreated at virtually no cost.

**Note:** In fact, the set of ALL PRIVILEGES is only required during:

- the first run of MedDream service in a new installation (it will create the tables),
- the first run of a new version (it might adjust the structure).

Afterwards one can use a smaller set, namely, SELECT, INSERT, UPDATE, DELETE.

This hardening has a cost, however: just before every upgrade of MedDream you will need to restore ALL PRIVILEGES for a short time. If you forget that, you'll get an error like "ALTER command denied to user", and the flyway\_version\_history table will remain in a broken state: retries will result in the error "Schema ... contains a failed migration". The latter can usually be fixed by removing the newest record from the table (look at the "installed\_on" timestamp); however, a safer way is to restore the entire database from a backup.

### 5.1.12. Changing the HTTP context path

Sometimes one needs a non-default context path, like http://server.tld/meddream/ instead of just http:// server.tld/ (for example, to isolate multiple installations of MedDream).

A proven solution involves accessing the backend via a proxy that changes every "/meddream" to "/meddream/". For Apache, the following mod\_rewrite directive solves the problem:

```
RewriteRule ^/meddream$ /meddream/ [R]
```

#### 5.1.13. Adjusting a reverse proxy

If a reverse proxy is used, it might interfere with websockets. Currently MedDream depends on the latter for configurations with features.liveShare=true or openTabsTrackingMethod=SOCKETS (both can be enabled in system.json).

A most common failure is due to the Origin header added by proxies, that results in a message "Handshake request rejected, Origin header value https://127.0.0.1 not allowed" in MedDream logs. To correct that, you can add the following to the **proxy configuration**:

- Apache: RequestHeader unset Origin (requires mod\_header);
- Nginx: proxy\_set\_header Origin "";

### 5.1.14. Caching studies via DICOM Listener

Note: MedDream 8.0.0+ enables most options by default; sender's AE Title still needs to be specified manually.

The DICOM Listener (local Store SCP) can run in parallel to any kind of PACS integration.

Non-direct integration plugins like Orthanc, Dicomweb and QR have their own caches with directory tree compatible to that of the SCP. A plugin cache directory setting can point to a corresponding subdirectory of the SCP cache, then the plugin will pick up files sent to the SCP in advance.

The Listener can also automatically start the preparation of a received file. This works even with direct integration plugins, at a cost of some disk space because the file is then received only for triggering the preparation (based on UIDs from the file) and can be removed shortly afterwards; the preparation reads its own copy of the file from the PACS file system. So far the direct integration plugins can't reuse the SCP cache (for example, to avoid a slower on-demand reading from network storage).

**Note:** Starting from 7.8.0, there is an alternative preparation trigger that saves both disk space and network traffic: the PACS can send DICOM Instance Availability Notifications instead of files. (The Listener implements both Store SCP and IAN SCP.)

Therefore for a significant performance boost one can configure the PACS to forward studies to MedDream, and adjust related MedDream parameters:

```
# These two must be configured or else the Listener won't start up.
com.softneta.dicom-store-service.port=11116
com.softneta.dicomStoreService.acceptAETitles=pacs
# It's possible to assign a different AE Title to MedDream.
com.softneta.dicom-store-service.localAETitle=MEDDREAM
# Cache root directory. A subdirectory with sender's AE Title (only values from
# acceptAETitles) is created automatically.
com.softneta.dicom-store-service.saveDirectory=file:///opt/meddream/temp/STORE/
# If true, the Listener creates preparation jobs with study/series/image UIDs
# from received files or IANs.
# True by default since 8.0.0.
#com.softneta.dicomStoreService.prepareReceivedFile=true
# If true, then preparation jobs are executed; otherwise they remain in paused state
# after creation.
#True by default.
#com.softneta.preparation.enabled=true
# If true, the cache index is periodically saved into a file "cache.keys" under
# com.softneta.meddream.tempDir, and loaded during application startup.
# True by default since 8.0.0.
#com.softneta.preparation.persistCache=true
# Plugin configuration. An AET listed in acceptAETitles is needed in storeScpAet,
# and dicomCacheDirectory must end with a corresponding subdirectory.
com.softneta.meddream.pacs.configurations[0].storeScpAet=pacs
com.softneta.meddream.pacs.configurations[0].dicomCacheDirectory=file:///opt/meddream/\
    temp/STORE/pacs/
```

**Warning:** The .storeScpAet setting is used to find the plugin that will be used during preparation, and decide whether the received file is to be removed afterwards.

If you have multiple plugins, then configure a different and not empty .storeScpAet for each plugin. It might be required to assign some fake and non-realistic AETs. Consequently, a setup where the same PACS is accessed both via a native plugin and via QR, becomes problematic as only one of them can upload annotations/screenshots via the universal mechanism. Probably using .storageApiEnabled=true for the QR plugin can help there, as the plugin will then use its own .remoteAET instead.

#### 5.1.15. Monitoring via Prometheus/Grafana

1. Enable the status endpoint in application.properties and restart the service:

```
management.endpoint.prometheus.enabled=true
management.endpoints.web.exposure.include=prometheus
management.server.port=8081
management.server.address=127.0.0.1
```

This configuration makes /manage/prometheus available on 127.0.0.1:8081. Non-default port and address are important because this endpoint does not require authentication.

For a quick test, start a web browser (or a tool like curl) on the server and open http://127.0.0.1: 8081/manage/prometheus. It should return certain text-like data:

2. Install Prometheus on the same server as MedDream

See https://prometheus.io/docs/prometheus/latest/installation.

Because MedDream exposes the data on the same host only, software from other hosts won't be able to access it. Exposing the data publicly would be a serious security risk.

3. Add MedDream status endpoint to prometheus.yml

See https://prometheus.io/docs/prometheus/latest/configuration/configuration.

scrape\_configs.metrics\_path must be /manage/prometheus. scrape\_configs.static\_configs .targets must contain the IP and port pair of the status endpoint. Example:

```
scrape_configs:
    job_name: 'prometheus'
    metrics_path: '/manage/prometheus'
    scheme: 'http'
    static_configs:
        - targets: ['127.0.0.1:8081']
```

By default Prometheus listens on all IP addresses and port 9090. Like the status endpoint, Prometheus itself should be available on localhost only. Address and port are changeable not in prometheus.yml but via command line parameter --web.listen-addres (for example, in the prometheus.service wrapper under Linux with systemd).

For a quick test, open http://127.0.0.1:9090/ on the server, enter "system\_cpu\_usage" as Expression, press Execute and choose the Graph tab below.

4. Install Grafana on the same server as MedDream

See https://grafana.com/docs/grafana/latest/installation.

#### 5. Add Prometheus as data source

Open http://localhost:3000/ in the browser. Choose "Add your first data source" on the first page. Choose "Prometheus" from the list. Enter "http://localhost:9090/" as URL, and press the "Save & test" button at end of the page. A message "Data source is working" should appear above.

See https://grafana.com/docs/grafana/latest/features/datasources/add-a-data-source for more details.

6. Add a dashboard

Choose "Create your first dashboard" on the first page. Press the plus sign on the left and choose "Import". Under "Import via grafana.com", enter 4701 (or 10280) and press Load. Specify the data source created earlier, and press Import.

See https://grafana.com/docs/grafana/latest/reference/export\_import for more details.

### 5.1.16. Implementing per-user settings

When the identity of a user without the "ADMIN" permission is known (the user has logged in via the login form, or a HIS integration token provides the "id" field), then MedDream attempts to load a custom file <login>\_global. json.

If that fails, and the user belongs to one or more groups, then the first group name is chosen for the second attempt with another custom file <group>\_global.json.

As a last resort there is one more attempt with the traditional file global.json.

**Note:** Some settings, like Info Labels, are global by design and will be ignored in a per-user settings file. The Settings window does not indicate that at the moment.

**Note:** The legacy "insecure" HIS integration (URL-based, not token-based) does not support user identities and always uses the common global.json file.

**Note:** The user account that will use a custom settings file, must not have the "ADMIN" permission. A login form account can have this permission individually like authorization.users[0].role=ADMIN, however a value common to all users is possible in authorization.defaultLoginPermissions. In case of HIS integration, the .permissions array in the token is the only possible source.

**Note:** If global.json was renamed via com.softneta.settings.globalFileName, then <login>\_ is prepended to the configured file name.

Starting from 8.1, a user with "USER\_SETTINGS" permission (but without "ADMIN" permission) can save to <login>\_global.json directly, even if the file doesn't exist yet. This implies that afterwards he won't see any changes made by the administrator to the common file global.json, as his own settings file is loaded first.

Starting from 8.2, a user with "SHORTCUTS\_EDIT" permission can edit keyboard/mouse shortcuts. If "ADMIN" is also present, then the global file shortcuts.json is edited, while users without "ADMIN" permission will save to <login>\_shortcuts.json instead. Furthermore, even without "SHORTCUTS\_EDIT" the user will load an existing individual file which then is read only.

8.2+ also keeps the hanging protocols settings in a separate file, hangingProtocols.json. The logic is similar to that of shortcuts. Users with "ADMIN" permission are always editing this file. Other users can load <login>\_hangingProtocols.json in read only mode, and if the "HANGING\_PROTOCOLS\_EDIT" permission

is present, then this file becomes editable. If a user has "HANGING\_PROTOCOLS\_EDIT" instead of "ADMIN", and the individual file doesn't exist yet, then it's created when saving the hanging protocols settings.

As of 8.2, columns.json is not personalizable.

An administrator (who has the "ADMIN" permission) can only view/edit the common global.json file. If giving the USER\_SETTINGS permission is unsuitable due to some reason, then it is still possible to prepare personalized read-only settings files as follows:

- 1. Make a copy of global.json.
- 2. Log in as an administrator (the account must have the "ADMIN" permission), open the Settings window, make all planned changes and save the settings.
- 3. Rename the updated global.json to <login>\_global.json. This <login> is an exact value of the user name from the login form, or of .user.id from the HIS integration token. Leave the custom file in the same directory.
- 4. Restore global.json from the copy.
- 5. To verify, log in as an ordinary user (without the "ADMIN" privilege) from the login form, or open a study from HIS via the token.

The manual duplication steps above are valid not only for global.json but also for other personalizable settings files.

Example of a HIS integration token with the login name:

This token suggests using settings from the file jdoe\_global.json, etc.

### 5.1.17. Custom columns in Patient History / Patient Studies

MedDream 8.2 offers customizable columns in the Patient History (opens from the thumbnail strip) and Patient Studies (opens automatically in a certain token-based scenario). The Search window is not customizable so far.

Customization must also be supported by PACS integration plugins. So far those are only QR and Dicomweb plugins.

A new file sys/settings/columns.json configures the GUI. The default contents are:

```
{
    "patientHistoryColumns": [
    {
        "name": "openStudyColumn",
        "parameters": [
        "uid",
```

(continued from previous page)

```
"storageId",
        "sensitive",
        "restricted"
    ],
    "type": "openStudy",
    "customClass": "flex-basis-9 center"
},
{
    "name": "reportColumn",
    "parameters": [
        "hasReport"
    ],
    "type": "report",
    "customClass": "center"
},
{
    "name": "patientId",
    "parameters": [
        "patientId"
    ],
    "type": "string",
    "labelTranslation": "common.id"
},
{
    "name": "patientName",
    "parameters": [
        "patientName"
    ],
    "type": "string",
    "labelTranslation": "common.name"
},
{
    "name": "modality",
    "parameters": [
        "modality"
    ],
    "type": "string",
    "customClass": "flex-basis-11",
    "labelTranslation": "common.modality"
},
{
    "name": "description",
    "parameters": [
        "description"
    ],
    "type": "string",
    "labelTranslation": "common.description"
},
{
    "name": "dateTime",
    "parameters": [
        "date",
        "time"
    ],
    "type": "dateTime",
    "labelTranslation": "common.dateTime"
```

```
(continued from previous page)
```

```
},
    {
        "name": "sourceAE",
        "parameters": [
            "sourceAE"
        ],
        "type": "string",
        "customClass": "flex-basis-15",
        "labelTranslation": "common.sourceAE"
    }
],
"patientStudiesColumns": [
    {
        "name": "openStudyColumn",
        "parameters": [
            "uid",
            "storageId",
            "sensitive",
            "restricted"
        ],
        "type": "openStudy",
        "customClass": "flex-basis-9 center"
    },
    {
        "name": "patientId",
        "parameters": [
            "patientId"
        ],
        "type": "string",
        "labelTranslation": "common.id"
    },
    {
        "name": "patientName",
        "parameters": [
            "patientName"
        ],
        "type": "string",
        "labelTranslation": "common.name"
    },
    {
        "name": "modality",
        "parameters": [
            "modality"
        ],
        "type": "string",
        "customClass": "flex-basis-11",
        "labelTranslation": "common.modality"
    },
    {
        "name": "description",
        "parameters": [
            "description"
        ],
        "type": "string",
        "labelTranslation": "common.description"
    },
```

(continued from previous page)

```
{
             "name": "dateTime",
             "parameters": [
                 "date",
                 "time"
            ],
             "type": "dateTime",
            "labelTranslation": "common.dateTime"
        },
        {
            "name": "sourceAE",
             "parameters": [
                 "sourceAE"
            ],
            "type": "string",
            "customClass": "flex-basis-15",
             "labelTranslation": "common.sourceAE"
        }
    ]
}
```

Values of "name" known to the GUI: openStudyColumn (special handling), reportColumn (special handling), patientId, patientName, modality, description, dateTime, sourceAE.

Values of "parameters" (field names) known to the plugins: uid, storageId, sensitive (certain non-public plugins only), restricted (certain non-public plugins only), hasReport (QR plugin only), patientId, patientName, modality, description, date, time, sourceAE, receivedDate, custom1, custom2... custom10.

At the plugin, the corresponding fields are set up like this (... columns.PARAMETER\_NAME.\*):

com.softneta.meddream.pacs.configurations[PLUGIN\_INDEX\_NUMBER].columns.patientId.tag=1048608
#...
com.softneta.meddream.pacs.configurations[PLUGIN\_INDEX\_NUMBER].columns.sourceAE.tag=1048624
com.softneta.meddream.pacs.configurations[PLUGIN\_INDEX\_NUMBER].columns.sourceAE.type=string

"parameters" in columns.json lists fields from the plugin that will be combined into the value (multiple parameters are joined with a space character). At the plugin, ... columns.PARAMETER\_NAME.\* configure what DICOM attribute to use for this field (documentation of QR and Dicomweb plugins provides more details).

#### 5.1.18. Passing configuration via environment variables

In some installations, especially Docker-based, it is more convenient to have a fixed application.properties file where a few settings are missing, and pass those settings via environment variables instead.

For this to work, the environment variable must be named according to Spring Boot "relaxed binding" rules.

Example configuration variable: com.softneta.meddream.pacs.configurations[0].baseUrl.

Corresponding environment variable: COM\_SOFTNETA\_MEDDREAM\_PACS\_CONFIGURATIONS\_0\_BASE\_URL.

PacsOne and Dicomweb plugins also support COM\_SOFTNETA\_MEDDREAM\_PACS\_CONFIGURATIONS\_0\_BASEURL etc. (without any underscores as uppercase hints) in their variables.

### 5.1.19. Setting up Azure SSO with SAML 2.0

You will need to have the following:

- a MedDream installation
- Microsoft Azure account
- SSL set up either in MedDream or in a reverse proxy (Apache or Nginx)

#### 5.1.19.1. Set up Azure AD SAML Toolkit

Follow instructions how to set up Azure AD SAML Toolkit: https://learn.microsoft.com/en-us/azure/ active-directory/manage-apps/add-application-portal

After creating the Toolkit, click **2. Set up single sign on** and add the following URLs in Basic SAML Configuration section:

| Parameter                                     | Value                                                                                        |        |
|-----------------------------------------------|----------------------------------------------------------------------------------------------|--------|
| Identifier (Entity ID)                        | https://MEDDREAM_URL/saml2/service-provider-metadata/<br>a8c544d-c442-4e94-aee4-2df9cb2992aa |        |
| Reply URL (Assertion Consumer<br>Service URL) | https://MEDDREAM_URL/saml2/login/sso/a8c544d-c442-4e94-aee4-2df9c                            | cb2992 |
| Sign on URL                                   | https://MEDDREAM_URL/saml2/authenticate/<br>a8c544d-c442-4e94-aee4-2df9cb2992aa              |        |

Change MEDDREAM\_URL to real IP address or domain.

Change a8c544d-c442-4e94-aee4-2df9cb2992aa to Application ID of the SAML Toolkit.

In the **SAML Certificates** section, copy the *App Federation Metadata Url*, for example, https: //login.microsoftonline.com/a6a6746e-14bd-4e68-9c12-7593d8871c3c/federationmetadata/2007-06/ federationmetadata.xml?appid=9a8c544d-c442-4e94-aee4-2df9cb2992aa. It will be required in the next step.

#### 5.1.19.2. Set up MedDream Viewer with Azure AD

Azure doesn't support plain HTTP hyperlinks, therefore either MedDream itself must use SSL, or you can use a reverse proxy.

#### (Option 1) MedDream Viewer with SSL

Configure the following in application.properties for SSL:

```
server.ssl.key-store=${com.softneta.meddream.configRoot}/keystore.jks
server.ssl.key-store-password=password
server.ssl.key-alias=desktop-alias
security.require-ssl=true
server.port=443
```

... and for SAML:

As in previous section, change a8c544d-c442-4e94-aee4-2df9cb2992aa to real Application ID.

Change the value of ... metadata-uri= to App Federation Metadata Url copied earlier.

Restart MedDream service after saving changes.

### (Option 2) MedDream Viewer with Apache-based reverse proxy that provides SSL

Configure the following in application.properties for proper interaction with the reverse proxy:

```
server.port=8080
server.use-forward-headers=true
server.forward-headers-strategy=native
server.tomcat.remote-ip-header=x-your-remote-ip-header
server.tomcat.protocol-header=x-your-protocol-header
```

... and for SAML:

As in previous section, change a8c544d-c442-4e94-aee4-2df9cb2992aa to real Application ID.

Change the value of ... metadata-uri= to App Federation Metadata Url copied earlier.

Change MEDDREAM\_URL to real IP address or domain.

Restart MedDream service after saving changes.

Add the following to Apache's httpd.conf:

```
Listen 443
<VirtualHost *:443>
   ServerName MEDDREAM_URL
   ServerAlias MEDDREAM_URL
   ServerAdmin MEDDREAM_URL
   SSLEngine on
   SSLProxyEngine on
   SSLCertificateFile
                           "${SRVR00T}/conf/ssl/cert.crt"
   SSLCertificateKeyFile "${SRVR00T}/conf/ssl/cert.key"
    #MedDream
   ProxyPreserveHost On
   RequestHeader add X-Forwarded-Proto https
   ProxyTimeout 800
   ProxyPass / http://127.0.0.1:8080/
   ProxyPassReverse / http://127.0.0.1:8080/
   ErrorLog "|bin/rotatelogs.exe -l logs/meddream.error.%Y.%m.%d.log 86400"
    CustomLog "|bin/rotatelogs.exe -1 logs/meddream.access.%Y.%m.%d.log 86400" common
</VirtualHost>
```

The most important ones are ProxyPreserveHost and RequestHeader.

Restart the Apache service after saving changes.

#### 5.1.19.3. Test login from Azure AD to MedDream Viewer

Log in to https://portal.azure.com with test user account which you have created when you set up Azure AD SAML Toolkit, then go to Active Directory > Enterprise Applications. Choose "Azure AD SAML Toolkit" created earlier. In Manage section choose Single sign-on.

Scroll down till you see section 5 Test single sign-on with Azure AD SAML Toolkit and press the Test button.

Select *Sign in as current user* and click *Test sign-in* button. It will open a new tab for sending login information to Microsoft. Enter test user email address and password.

After a successful login, the page will change to MedDream Viewer search window.

### 5.1.20. Setting up Keycloak SSO with SAML 2.0

(This is a summary that assumes the reader is already familiar with Keycloak. Please contact support@softneta.com for the detailed version with screenshots.)

- 1. In Keycloak, create a Realm, a Client, at least one test user and export the certificate of that client.
- 2. Copy the exported certificate (files .crt and .key) to MedDream Viewer installation directory, for example, C:\MDPACS\MedDream.
- 3. Add the following to application.properties

and update REALM\_NAME to the actual realm name, KEYCLOAK\_ADDR\_PORT – to the address (and possibly port) of Keycloak server. Then adjust paths to .key and .crt files.

- 4. Save the changes and restart the MedDream service.
- 5. Open MedDream root URL in the web browser (for example, http://127.0.0.1:8082). It will be automatically redirected to Keycloak login page.
- 6. Enter the username and password created in Keycloak during the first step.
- 7. If credentials and configuration are correct, the Search window of MedDream will open.

### 5.1.21. Avoiding service restart after some configuration changes

8.3.1+ supports a "configuration server": a cloud-dedicated mechanism where a separate JAR is running and provides a fresh copy of application.properties for multiple MedDream instances. Currently you can run it on the same machine for a single MedDream instance.

- 1. Create a dedicated subdirectory (for example, "C:\MDPACK\MedDream\configserver"). Move the file mdconfig-server-0.0.1-SNAPSHOT.jar to that directory.
- 2. Create a couple of deeper subdirectories config/md ("C:\MDPACK\MedDream\configserver\config\md") and an empty file **md.properties** (not application.properties) there.

3. Copy storage definitions (PACS plugin configuration) from MedDream to this file. Another supported setting is com.softneta.dicom-store-service.acceptAETitles. Other settings were not tested so far, and might result in undefined behavior, or not apply as expected. For example,

```
com.softneta.dicom-store-service.acceptAETitles=PACS4
com.softneta.meddream.pacs.configurations[0].type=Dcm4chee2
com.softneta.meddream.pacs.configurations[0].id=d4c2Local
com.softneta.meddream.pacs.configurations[0].url=\
jdbc:mysql://172.16.32.11:3306/pacsdb
com.softneta.meddream.pacs.configurations[0].username=pacs
com.softneta.meddream.pacs.configurations[0].password=pacs
com.softneta.meddream.pacs.configurations[0].defaultStoragePath=\
C:/PACS/dcm4chee/server/default/archive
com.softneta.meddream.pacs.configurations[1].type=FileSystem
com.softneta.meddream.pacs.configurations[1].id=files1
com.softneta.meddream.pacs.configurations[1].rootDirectory=C:\upload
```

- 4. From the dedicated directory, start the JAR: java -Dspring.profiles.active=native -jar C:\MDPACS\ MedDream\md-config-server-0.0.1-SNAPSHOT.jar (include the full path to JRE executable if needed).
- 5. At MedDream side, add the following to application.properties (or change existing lines), then restart the MedDream service:

```
authentication.manager.username = admin
authentication.manager.password = <USE A STRONG PASSWORD>
management.endpoints.enabled-by-default = true
management.endpoints.web.exposure.include = refresh
```

This is similar to other parts of this Manual which also suggest configuring manager's credentials and exposing some management endpoints. For this scenario a strong password and the endpoint name "refresh" are sufficient.

6. After adding more plugin configurations at the configuration server (C:\MDPACK\MedDream\configserver\ config\md\md.properties), or changing the acceptAETitles setting there, make a POST call to <MedDream URL>/manage/refresh, with the configured credentials passed via Basic Authentication.

The configuration will refresh immediately. After reloading the GUI in browser, or logging in anew, you'll see the updated set of storages.

Current limitations:

- MedDream requires at least one plugin in order to start, therefore you can't begin with no plugin configurations in its application.properties. Include at least one initially (at both sides), then add more at the configuration server.
- Plugin configurations present in MedDream's application.properties can't be removed via the configuration server. Furthermore, their copies should always remain in md.properties to avoid unexpected and hard to troubleshoot behavior.

For example, a particular plugin was defined as the second one  $(\ldots [1])$  and you remove the first one. Then this new [0] coming from configuration server will be merged with the original [0] at MedDream, which means overwriting properties with the same names.

The configuration server starts on port 8888, and MedDream expects it there. If this port can't be used on your machine, then more configuration is necessary. Suppose you chose the port 12345:

 create a dedicated application.properties file in the configuration server's directory (C:\MDPACK\MedDream\ configserver\application.properties) and add a single server.port setting:

server.port=12345

• in MedDream's application.properties, specify the port using a different syntax:

```
spring.config.import=configserver:http://127.0.0.1:12345
```

### 5.1.22. Changing the log level without a restart

Similar to the previous chapter, the "loggers" endpoint under /manage supports changing some system-global settings, too. The /manage endpoint must be enabled in advance.

Minimum configuration (please change the password to a stronger one):

```
management.endpoints.web.exposure.include=loggers
management.endpoints.enabled-by-default=true
authentication.manager.username=admin
authentication.manager.password=admin
```

It allows to open http://MEDDREAM\_URL/manage/loggers in the browser (after entering the credentials when asked) and see the available loggers. The response format will look like this:

```
{
 "levels": [
    "OFF",
   "ERROR",
   "WARN",
    "INFO".
    "DEBUG"
    "TRACE"
 ],
  "loggers": {
    "ROOT": {
      "configuredLevel": "INFO",
      "effectiveLevel": "INFO"
    },
    "com.softneta": {
      "configuredLevel": "INFO",
      "effectiveLevel": "INFO"
   },
```

You can access a particular logger directly, too. For example, http://MEDDREAM\_URL/manage/loggers/com. softneta.

With a more restricted configuration like management.server.address=127.0.0.1, even this step might need to be done directly at the MedDream machine where tools like cURL suit better.

Changing the logging level for a particular package involves a POST request so you'll need a more specialized tool. Example under Linux for the "com.softneta" logger (logging.level.com.softneta):

```
curl -u admin:admin -X POST -H "Content-Type: application/json" -d \
    "{\"configuredLevel\": \"DEBUG\"}" http://MEDDREAM_URL/manage/loggers/com.softneta
```

Now you can examine /manage/loggers once more and confirm that the value for a particular logger has changed.

Hint: under Windows, due to the way its shell handles double quotes, it might be more feasible to keep the JSON data in a file and reference it as -d @FILENAME.

Hint: Ostara is a desktop application that allows changing the levels (and much more) in a more convenient way.

# 5.2. Running as a service

Troubleshooting incomplete configuration is more difficult when a service is involved. You should first make sure that MedDream already works as expected when Java Core is started from a console window.

### 5.2.1. Windows

- 1. In the directory of MedDream-\*.jar, copy MedDream.NET2.exe or MedDream.NET4.exe (depends on installed .NET version) to MedDream.exe;
- 2. Open an elevated Command Prompt;
- 3. Run the command MedDream.exe install;
- 4. Start the "MedDream" service from the Windows service manager.

When configuring the Token Service this way, a different directory is required. It's because both Java applications attempt to read the same application.properties file, however the Token Service needs either a separate file or none at all.

In the MedDream installation archive, all files related to Token Service already are in a separate subdirectory. We suggest moving the entire subdirectory (not just files in it) to a suitable place.

- 1. In its installation directory, copy the chosen token-service.NET?.exe to token-service.exe;
- 2. Open an elevated Command Prompt there;
- 3. Run the command token-service.exe install;
- 4. Start the "MedDream Token Service" from the Windows service manager.

### 5.2.2. Linux (System-V init)

If your system is RedHat-like (Fedora, RHEL, etc.), then copy {INSTALL\_DIRECTORY}/meddream.redhat to {INSTALL\_DIRECTORY}/meddream. If it's Debian-like (Ubuntu, Debian itself, etc.), then copy {INSTALL\_DIRECTORY}/meddream.debian to {INSTALL\_DIRECTORY}/meddream.

Execute the following commands:

```
sudo ln -s {INSTALL_DIRECTORY}/meddream /etc/init.d/meddream
sudo chmod +x {INSTALL_DIRECTORY}/meddream {INSTALL_DIRECTORY}/meddream-jar-wrapper
sudo service meddream start
sudo chkconfig meddream on
```

**Note:** The variable BASEDIR in the script is dynamically initialized with the directory of the script itself. This means that you must leave the script near the JAR file, and place only a softlink in /etc/init.d, like in the above example. The entire script can be copied to /etc/init.d only if you adjust BASEDIR, too.

As Debian-like systems don't have chkconfig, the last command can be replaced with sudo update-rc.d meddream defaults.

By changing the line USER=root in {INSTALL\_DIRECTORY}/meddream, you can force a less privileged user that can still access DICOM files etc. However this will likely require updating the line PIDF=/var/run/\$PROG.pid, too, as /var/run is usually a privileged location (a chown'ed subdirectory will suffice in that case).

The file {INSTALL\_DIRECTORY}/meddream also contains the JRE command line, for example:

```
MD_JAR_COMMAND="java -cp ./MedDream-8.4.0-dev.jar -Xmx1G -Dloader.path=./sys/plugins -Djava.

→library.path=./lib -DANTLR_USE_DIRECT_CLASS_LOADING=true org.springframework.boot.loader.

→PropertiesLauncher"
```

To configure the Token Service this way, change the file names and command parameters accordingly:

- /opt/token-service/token-service.redhat Or /opt/token-service/token-service.debian is Copied to /opt/token-service/token-service;
- · in the console,

```
sudo ln -s /opt/token-service/token-service /etc/init.d/token-service
sudo chmod +x /opt/token-service/token-service /opt/token-service/\
    token-service-jar-wrapper
sudo service token-service start
sudo chkconfig token-service on
#sudo update-rc.d token-service defaults
```

files /opt/token-service/token-service and /opt/token-service/application.properties will likely
not need any changes.

#### 5.2.3. Linux (systemd)

Create the file /etc/systemd/system/meddream.service with the following text:

```
[Unit]
Description=MedDream Viewer
After=syslog.target
[Service]
WorkingDirectory=/opt/meddream
User=root
ExecStart=/usr/bin/java -cp MedDream-8.4.0-dev.jar -Xmx1G -Dloader.path=./sys/plugins -Djava.
 -library.path=./lib -DANTLR_USE_DIRECT_CLASS_LOADING=true --add-opens=jdk.management/com.
 →sun.management.internal=ALL-UNNAMED --add-opens=java.base/jdk.internal.misc=ALL-UNNAMED --
 →add-opens=java.base/sun.nio.ch=ALL-UNNAMED --add-opens=java.management/com.sun.jmx.

where the second second 
  --add-opens=java.base/sun.reflect.generics.reflectiveObjects=ALL-UNNAMED --add-opens=java.
 →base/java.io=ALL-UNNAMED --add-opens=java.base/java.nio=ALL-UNNAMED --add-opens=java.base/
 → java.util=ALL-UNNAMED --add-opens=java.base/java.lang=ALL-UNNAMED --add-opens=java.base/
 → java.time=ALL-UNNAMED --add-exports=java.desktop/sun.awt.image=ALL-UNNAMED org.
 springframework.boot.loader.PropertiesLauncher
SuccessExitStatus=143
[Install]
WantedBy=multi-user.target
```

Note: Update User=root with the actual username under which the Java application will run.

Execute the following command for service autostart:

```
sudo systemctl enable meddream.service
```

To configure the Token Service this way, change the names accordingly: the file is /etc/systemd/system/tokenservice.service, and contains

```
[Unit]
Description=MedDream Token Service
After=syslog.target
```

#### [Service]

(continued from previous page)

```
WorkingDirectory=/opt/token-service
User=root
ExecStart=/usr/bin/java -Xmx1G -Dspring.profiles.active=ip-whitelist-authentication -jar /
→opt/token-service/token-service.jar
SuccessExitStatus=143
[Install]
WantedBy=multi-user.target
```

The service autostart of course needs

```
sudo systemctl enable token-service.service
```

### 5.2.4. Linux (upstart)

Create a file /home/{user name}/.config/upstart/meddream.conf with the following text:

```
description "MedDream Viewer"
respawn
exec java -cp /opt/meddream/MedDream-8.4.0-dev.jar -Xmx1G -Dloader.path=/opt/meddream/sys/
    plugins -Djava.library.path=/opt/meddream/lib -DANTLR_USE_DIRECT_CLASS_LOADING=true --add-
    opens=jdk.management/com.sun.management.internal=ALL-UNNAMED --add-opens=java.base/jdk.
    internal.misc=ALL-UNNAMED --add-opens=java.base/sun.nio.ch=ALL-UNNAMED --add-opens=java.
    management/com.sun.jmx.mbeanserver=ALL-UNNAMED --add-opens=jdk.internal.jvmstat/sun.
    jvmstat.monitor=ALL-UNNAMED --add-opens=java.base/sun.reflect.generics.
    reflectiveObjects=ALL-UNNAMED --add-opens=java.base/java.io=ALL-UNNAMED --add-opens=java.
    base/java.nio=ALL-UNNAMED --add-opens=java.base/java.util=ALL-UNNAMED --add-opens=java.
    base/java.lang=ALL-UNNAMED --add-opens=java.base/java.time=ALL-UNNAMED --add-exports=java.
    desktop/sun.awt.image=ALL-UNNAMED org.springframework.boot.loader.PropertiesLauncher
```

To configure the Token Service this way, change the names accordingly: the file is /home/{user name}/.config/upstart/token-service.conf and contains

```
description "MedDream Token Service"
respawn
exec java -Xmx1G -Dspring.profiles.active=ip-whitelist-authentication -jar /opt/token-
→service/token-service.jar
```

# 5.3. Verification checklist

Suppose you already went through the 5.1.1 Essential configuration and the first run chapter, configured the authentication method and PACS plugins, set up Java applications as services, adjusted system.json and even read the 5.1.9 Reference for remaining configuration parameters superficially.

This is a good opportunity for initial security tightening (see 7 Security considerations, especially the "Summary" part). If during that process you accidentally disable too much of MedDream functionality, this will be noticed in subsequent steps.

Afterwards it's time for a final functionality check-up.

- For installations with an interactive login and Search window:
  - The login form does not produce an error message and is successfully replaced by the Search window. An administrative login (with the ADMIN permission) also succeeds and gives access to the Settings window.

Remember that the login form is unavailable by default (results in "403 Forbidden" message) if no authentication method is configured.

In 7.5.1+, there is no sense to have an interactive login if the Search window is disabled (the text "404" on dark background, due to features.search=false in system.json).

Even if the integration doesn't offer a working search functionality, you might still decide to keep the window enabled, at least for a short time – for convenient access to the Settings window via an administrative login.

- The Search window shows studies from every configured PACS plugin (except FileSystem).
  - Results can be restricted by date interval, Patient ID, etc. Keep in mind, however, that some plugins do not support returning some fields at all, and some plugins do not support filtering by some returned fields.
  - \* If the plugin supports filtering by user identity, then results are different depending on who is logged in. Consult configuration of the PACS and MedDream for a suitable identity.
- If Export or Forward are enabled (both globally and by current user's permissions), then the operation can be started from the Search window and succeeds.
- · For all installations:
  - Opening a study succeeds: thumbnails are displayed instead of exclamation marks, the chosen image opens as well.

Choose the studies wisely and cover at least different modalities.

- \* Attempt to open MPEG2/MPEG4 video studies if any exist.
- For example, if the PACS stores all images from a particular Source AE, or some historic images, at a totally different location, then you might not notice a faulty or incomplete "mappedStorageLocation" plugin setting until those images are accessed.

When opening from the Search window, repeat the attempt for every PACS plugin that returned some search results.

- From an open study, all functionality allowed by 1) configuration, 2) license and 3) current user's permissions, is accessible and succeeds:
  - \* Export (both its versions, "Burn" and "Export", also including the reports as PDFs),
  - \* Forward,
  - \* Share to DICOM Library,
  - \* Oblique MPR,
  - \* display of PDFs and SRs,
  - \* the expected set of measurements is available.

Repeat with less-privileged users if any exist.

- Verify that the example "demo" / "demo" user account is not present any more.
- The Core service (and the token validation service, if used) starts successfully after rebooting the entire machine.
- If rebranding is used, then the About window etc. looks as expected.
- Info Label and Thumbnail size settings correspond to end users' requirements. Changing these two settings often is not desired: it might also require cleaning of temporary files at the server, therefore studies will again open slower like during the first time.
- For HIS integration installations:
  - In case of "unsafe" integration, check if every enabled URL parameter ("study" etc.) results in opening
    of the right studies. If the "storage" parameter is not listed in the validHisParams setting, it will be
    silently ignored.

- In case of token-based integration, also check whether MedDream correctly handles all integration options implemented in your HIS: expected set of object identifiers ("study", "accnum", etc. no less and no more), token-specified patient history, permission overrides, object restrictions (like by Patient ID), one-time tokens, limited-lifetime tokens. This will obviously involve different tokens and experiments at the HIS side.
- If MedDream is supposed to open in an IFRAME at your webpage, then also attempt to open it from the dedicated network and using the dedicated server hostname.
- For integration into PacsOne web interface:
  - MedDream successfully opens from the list of studies (not from the list of patients, series or images).
  - Multiple studies are allowed. You should know how many of them the users might want, and configure the limit accordingly.
  - After MedDream opens this way, the expected set of features (Export, Reporting, etc.) is still available to all users.

A few first days after going online can involve multiple restarts of the Core service. Each restart can leave a lot of unused temporary files that will be removed some time later. The cleanest way to verify this removal is to lower *every* "olderThanSec" setting (for example, to 1 second) temporarily and confirm that all accumulated files disappear. Nevertheless monitoring of the disk space is still advised.

# 5.4. Option: dockerized environment

We provide two ready-to-use Docker images that might save you some time, especially during evaluation. See

- https://hub.docker.com/r/meddream/dcm4chee-dicom-viewer for DCM4CHEE 5.x, or
- https://hub.docker.com/r/meddream/orthanc-dicom-viewer for Orthanc.

# 5.5. Updating the license

After purchasing a commercial license or more concurrent connections, it is necessary to update the license file (meddream.lic).

On installations with an Internet connection, the "Register" window is sufficient. MedDream will automatically download the file and place it where appropriate. The new file comes into effect immediately, though restarting the service is still recommended.

In other cases you must update meddream.lic manually:

- by default it resides in the same directory as application.properties or meddream\*.jar, likely it's /opt/ meddream or C:\MedDreamPACS-Premium\MedDream;
- in dockerized installations a dedicated subdirectory is often used, like /opt/meddream/license that way it's easier to store any changes outside the container;
- when in doubt, look for com.softneta.license.licenseFileLocation in application.properties. If this setting is not present, it defaults to the directory of the JAR file.

Restarting the service is mandatory after a manual update.

# 5.6. Cleaning server-side caches

MedDream 8.1+ has the "Clear cache" function for interactive removal of a single study (or series, or image) from the preparation cache. It must be enabled globally in system.json (features.clearCache=true) and for a particular user (CLEAR\_CACHE permission). This mechanism, however, does not yet extend to DICOM files cached by some plugins.

The entire preparation cache will need cleaning if:

- you changed the setting com.softneta.preparation.compressPixelsBeforeSave;
  - Currently the setting controls whether the pixels are cached in compressed or non-compressed form, and the frontend attempts decompression based on its value (instead of detecting the existing format). As a result, cached pixels become incompatible after changing the setting.
- you changed the settings *Thumbnail size* or *Info Label properties* (the latter, in turn, might be affected by personNameConfiguration in system.json);

Thumbnails are generated and cached using the configured size, and their appearance on studies opened earlier might become suboptimal after changing the size.

Info Labels are generated and cached using the configured patterns. This includes a particular person name format configured elsewhere. Changed patterns will be visible only on studies that haven't been opened before.

**Plan ahead when choosing the values**, as losing many days' worth of prepared files might be too costly.

• trackDicomModifications in application.properties is off and some DICOM files have been changed on the PACS.

For example, PacsOne supports modification of certain DICOM attributes and this is done not only in the database but in the files, too. The operation updates the file timestamps, therefore trackDicomModifications=true in case of direct integration is enough for automatic regeneration.

Modalities are an unlikely reason, as they normally use new UIDs after changing patient demographics etc. in a study that has already been sent to the PACS.

When a new version introduces minor changes in image processing, then cleaning the preparation cache is recommended, too.

- Example 1: v8.4 fixes a bug where a particular color image had distorted colors due to inadequate YCbCr / RGB conversion. Because the old version has cached the result of this inadequate conversion, the new version will still display the same distorted colors unless the cache is cleared at least for this study ("Clear cache" is sufficient).
- Example 2: v8.4 allows interactive control of DICOM overlays present in the image. But, the old version has cached a version of the image with them burned in permanently. Until the cache is cleaned at least for a particular study, the "Show DICOM Overlay" menu button will not be able to turn the overlays off.

The default location of the preparation cache is "temp/cache" in the directory of the JAR file. Your installation might redefine it directly via com.softneta.preparation.cacheDir; if only com.softneta.meddream.tempDir is redefined, then a subdirectory "cache" under it is used by default. To confirm that it's the right one, examine the contents: you should see a storage subdirectory (same as .id in configuration of a PACS plugin), then three two-digit subdirectories like 6f/3e/1b, then a long subdirectory like 89a44027269f77b1cb3948290635077461 and various files below it.

After removing the cached files, the MedDream service must be restarted in some cases.

## 5.7. Creating a dump of an H2 database

- 1. Open H2 Console in the browser, then a corresponding database there (see 5.1.10 Opening the H2 Console for details).
- 2. Execute the command SCRIPT TO 'db-backup.sql', where "db-backup.sql" can have any name and extension (an SQL file is always created), and wait for its completion.

By default the file is created in the same directory as the application JAR file; you should be able to use any other writeable location, too, like /tmp/export.sql or d:\temp\backup.sql.

3. Disable the Console afterwards.

### 5.8. Restoring an H2 database from a dump

Note: The restore process will destroy current database contents. If in doubt, make a backup.

A binary backup is sufficient. A rather simple way is to copy the database file (it has an extension .mv.db) when the MedDream service is stopped.

- 1. Open H2 Console in the browser, then a corresponding database there (see 5.1.10 Opening the H2 Console for details).
- 2. Remove all content by using the command DROP ALL OBJECTS.
- 3. Execute the command RUNSCRIPT FROM 'db-backup.sql', using the relevant path to a dump file. Make sure there are no errors reported.
- 4. Restart the application so that it has the opportunity to upgrade the database schema, then verify the functionality related to this database.
- 5. Disable the Console afterwards.

# 5.9. Using strong passwords in MySQL accounts

Passwords with special characters, like NN"A\_B7;Q{G\.}q5+XTuw=^q, can be difficult to enter correctly in SQL queries ("IDENTIFIED BY" clause, "SELECT PASSWORD(...)" query, etc.) because some characters must be escaped or else their meaning becomes different. As a result, the password might not be accepted afterwards even by the same MySQL client.

A workaround is to use an online MySQL password calculator/generator *that is entirely browser-based* (does not perform a request to the server during the calculation), then enter the resulting hash into the query that updates the password.

At the time of this writing (January 2023), we can recommend https://www.browserling.com/tools/ mysql-password; it yields \*6BED9D9BC91C5F5994B2F7D4AE105E2E5BBC262F for the example string above.

# 6. Additional software

MedDream can be used in tandem with several external pieces of software that are listed below.

# 6.1. Browser plugin

A plugin for the Chrome browser that expands a newly opened tab across several monitors. The URL is scanned for an entered keyword and if a match is found, a new window is created and expanded across the selected monitors. The plugin can be added using the Chrome extensions tab.

When using the plugin, it is important to give the MedDream website the "window placement" or "window management" permission. When opening MedDream for the first time on a particular browser, you should get a prompt that the website wants "manage windows on all your displays", then click "Allow". If you clicked "Block" back then, this can be adjusted by clicking the "lock" icon near the URL, choosing "Site settings" and looking for "Window management" there.

To obtain the plugin, please contact support@softneta.com.

# 6.2. Writing an ISO file to a USB stick

The legacy solution "MedDreamBurn" is/was for writing ISOs to optical disks. There is no direct equivalent for writing to USB sticks.

It might be possible, however, to work around using these freeware alternatives:

- ISO to USB (http://www.isotousb.com/) no command line support and therefore not possible to start automatically with an ISO file already specified; *you will need to specify the file manually*. Because formatting removable media is a privileged operation, Windows UAC prompt might be triggered on every start.
- **Rufus** (https://rufus.ie/en/) again no command line support. Might require a bootable ISO file although MedDream never creates these.

# 6.3. Alternative to MedDreamBurn

On Windows it might be enough to use the built-in functionality for writing optical disks:

- · Right-click on the file (ISO or BURN) and select "Open With".
- · Select "Choose another app".
- Select "More apps".
- · Scroll to the bottom and select "Look for another app on this PC".
- Browse to folder C:WindowsSystem32 and select isoburn.exe
- Click Open.

From now on clicking on those files will start the built-in burner. You might also want to select the checkbox "Open when done" while the file is still being downloaded.

# 7. Security considerations

RATIONALE: It is an old dilemma of using "security through obscurity". As a matter of fact, most MedDream installations tend to have a few security holes due to non-paranoid Web administrators. The very publication of this knowledge makes every old/unmaintained MedDream installation an easy target. But we must draw a line one day so that at least new installations are secure.

# 7.1. Default passwords

The default application.SAMPLE.properties sets up "in-memory" authentication method with a username "demo" and password "demo". It is included **only** to ease installation and might be known to everyone who has downloaded a recent MedDream release.

Do not forget to change it (or remove altogether) after the installation is finished.

# 7.2. Search engines

MedDream is shipped with the following sys/settings/robots.txt:

```
User-agent: *
Disallow: /
User-agent: AdsBot-Google
Disallow: /
```

This should prevent finding Internet-exposed MedDream login forms by searching for "MedDream" or "Softneta" (as most customers don't use rebranding). Afterwards an attacker could check for known issues or misconfigurations.

If you still would like to index your installation, or allow indexing for a particular search engine only, then sys/settings/robots.txt can be modified accordingly (see <a href="http://www.robotstxt.org/robotstxt.html">http://www.robotstxt.org/robots.txt</a> can be modified accordingly (see <a href="http://www.robotstxt.org/robotstxt.html">http://www.robotstxt.org/robots.txt</a> can be modified accordingly (see <a href="http://www.robotstxt.org/robotstxt.html">http://www.robotstxt.org/robotstxt.html</a>) or even renamed/removed. The backend treats the file as a static anonymous resource and simply returns contents of the file if it is found.

# 7.3. DCM4CHEE 2.x

Official installation instructions offer some defaults that sometimes are left unchanged.

After a mindless installation there also will be some default user accounts:

- a database user "pacs" with password "pacs". Suitable for MedDream when using auth-db-connection;
- an internal user "admin" with password "admin" suitable for MedDream and DCM4CHEE's web interface when using auth-dcm4chee;
- an internal user "user" with password "user" suitable for MedDream and DCM4CHEE's web interface when using auth-dcm4chee.

Any of these accounts can be used to access sensitive patient data. We suggest to change passwords for all three, as soon as possible after the installation. The first one is used by DCM4CHEE to connect to the database, therefore you will also need to update the file server/default/deploy/pacs-\*-ds.xml (name depends on database used).

# 7.4. Embedding into IFRAME etc.

Availability to embed MedDream into FRAME, IFRAME or OBJECT containers allows untrusted websites to use MedDream in fraudulent manner ("clickjacking"). Since v6.2.1 this is restricted by default: only the server that hosts MedDream is allowed to wrap it with an additional container.

It is possible to adjust IFRAME permissions in the application.properties file. Valid values for frameOptionsPolicy: NONE, DENY, SAMEORIGIN, ALLOW-FROM. When NONE is used, then the X-Frame-Options and Content-Security-Policy headers are not sent; when ALLOW-FROM is used, then valid host must be set in parameter security.frameOptionsWhitelist. Another parameter, security.contentSecurityPolicy, can be used to explicitly control the Content-SecurityPolicy header. Address entries are separated using spaces.

```
security.frameOptionsPolicy=POLICY_VALUE
security.frameOptionsWhitelist=IP_ADDRESS or HOST_ADDRESS
#security.contentSecurityPolicy = frame-ancestors 'self' IP_ADDRESS HOST_ADDRESS
```

It is recommended to use contentSecurityPolicy instead, as support for ALLOW-FROM in browsers is more limited.

Functionalities "Copy the image to the clipboard" and "Copy measurements to the clipboard" depend on IFRAME parameters, too. One must add the permissions "clipboard-read" and "clipboard-write" to the tag attributes:

```
<iframe src="meddream/index.html" allow="clipboard-read; clipboard-write"> </iframe>
```

# 7.5. php.ini

When the same machine also contains a PHP/Apache installation (needed by third-party software like PacsOne), then some PHP settings might make it less secure. This chapter lists most important recommendations and caveats.

#### **Error handling**

• expose\_php = Off

The value "Off" hides the version of PHP from webserver response headers or error messages and therefore makes it more difficult to scan for known vulnerabilities of PHP itself.

• error\_reporting = E\_ALL

"E\_ALL" is recommended for production. However during installation/troubleshooting of any server, including a production one, a more detailed choice like "E\_ALL | E\_STRICT" might be needed. One could have two versions of this line and comment the inactive one out.

- display\_errors = Off
- display\_startup\_errors = Off

Use "Off" in production for both, or else error messages visible to the end user might reveal paths to files and other sensitive information.

```
• track_errors = Off
```

Can remain disabled as MedDream's applet.php doesn't use \$php\_errormsg.

• html\_errors = Off

"On" is not needed and, due to display\_errors=Off, has no effect anyway.

- log\_errors = On
- error\_log = /valid\_path/PHP-logs/php\_error.log

Logging to a file is preferred over STDERR. The latter means Apache's error\_log where PHP messages will be intermixed with Apache messages and therefore harder to read.

• ignore\_repeated\_errors = Off

"On" is OK only as a temporary measure if there are lots of identical errors, they are filling up the log and nothing else can be done about that right now.

#### **General settings**

• doc\_root = /PacsOneInstall/php

In 7.5+, the only part of MedDream served over the Web is applet.php when copied to PacsOne's "php" directory. In this configuration you can specify this directory or some parent part of the path.

• open\_basedir = /PacsOneInstall/php

Not relevant to MedDream anymore.

A non-empty setting provides more benefits (and influence) to other software, like PacsOne GUI, running on the same Apache server. Take caution and test all functionality.

• include\_path = .:/path/PHP-pear/

Keep this list as short as possible. This setting is not related to applet.php of MedDream, but might be used by other software if hosted on the same server.

• extension\_dir = /path/PHP-extensions/

Use a full path.

This parameter is not relevant to MedDream any more.

• mime\_magic.magicfile = /path/PHP-magic.mime

Use a full path.

Not relevant to MedDream anymore. When using MedDream with PacsOne on the same host, PacsOne might still benefit on correct value.

• allow\_url\_fopen = Off

"On" is not required by MedDream 7.5+.

- allow\_url\_include = Off
- allow\_webdav\_methods = Off

"Off" for both is safer and doesn't interfere with any MedDream functionality.

• variables\_order = "GPCS"

A general recommendation, not relevant to MedDream anymore.

• session.gc\_maxlifetime = 600

Not relevant to MedDream anymore as sessions are now handled at Java side. Will influence behavior of PacsOne GUI, though.

A smaller value will log the user off faster if the browser is closed, the computer is suspended or the Internet connection is cut. 10 minutes is a sane default and the legacy default is 1440 (24 minutes).

#### File uploads

• file\_uploads = Off

MedDream 7.5+ does not contain PHP-based Reporting functionality so this setting doesn't apply.

"On" might be important for PacsOne, though, as its Study Notes and Upload Dicom Image functions work in a similar way.

• upload\_tmp\_dir = /path/PHP-uploads/

Use a full path. A separate directory might make cleaning leftover files easier.

- upload\_max\_filesize = 10M
- post\_max\_size = 40M

Files larger than upload\_max\_filesize will fail to upload. To account for overhead, ensure post\_max\_size > 4\*upload\_max\_filesize and memory\_limit > 16\*post\_max size.

• max\_file\_uploads = 1

PacsOne always uploads a single attachment together with a Study Note so "1" is a safe choice.

#### Executable handling

• enable\_dl = Off

Not relevant to MedDream anymore, and "Off" is a safer choice.

 disable\_functions = system, shell\_exec, passthru, phpinfo, show\_source, highlight\_file, fopen\_with\_path, dbmopen, dbase\_open, putenv, exec, popen, proc\_open, move\_uploaded\_file, mkdir, rmdir, chmod, rename, chdir, filepro, filepro\_rowcount, filepro\_retrieve, posix\_mkfifo

These functions are generally considered dangerous and applet.php of MedDream does not use them. However, some might be needed for proper functioning of PacsOne. Take caution and test the configuration.

#### Session handling

• session.save\_path = /path/PHP-session/

Use an absolute path. This will ensure that both Apache-integrated and CLI versions of PHP keep session files in the same location.

• session.name = mysessid

You can rename the session cookie to something less obvious.

Not relevant to MedDream anymore but other software on the same Apache server might benefit from this.

• session.auto\_start = Off

Not relevant to MedDream anymore, and "Off" is a safer choice.

- session.use\_trans\_sid = 0
- session.use\_cookies = 1
- session.use\_only\_cookies = 1

Not relevant to MedDream anymore, and "Off" is a safer choice. Take care with PacsOne, though.

• session.cookie\_domain = my.website.tld

Not relevant to MedDream anymore, and "Off" is a safer choice. Take care with PacsOne, though.

• session.use\_strict\_mode = 1

"1" or "On" is more secure. There is no effect on MedDream functionality in any case.

• session.cookie\_lifetime = 0

Zero is the legacy value (the session exists while the browser is not closed) and end users are accustomed to it. This is more relevant to PacsOne than MedDream.

• session.cookie\_secure = 1

Not relevant to MedDream anymore. If Apache also hosts other software that is accessed only via HTTPS (plain HTTP is undesirable), then set this to "1".

• session.cookie\_httponly = 1

"1" is a general recommendation. Not relevant to MedDream anymore, but might influence other software if hosted on the same server.

• session.cache\_expire = 30

Not relevant to MedDream anymore but might influence other software if hosted on the same server.

- session.cookie\_samesite = Strict # PHP 7.3+
- session.sid\_length = 256 # PHP 7.1+
- session.sid\_bits\_per\_character = 6 # PHP 7.2+
- session.hash\_function = 1 # PHP 7.0-7.1
- session.hash\_bits\_per\_character = 6 # PHP 7.0-7.1

The above values are recommended and are understood by newer PHP versions.

• session.referer\_check = http://server/path

Not relevant to MedDream anymore but might influence other software if hosted on the same server. For PacsOne, you can set here a typical URL pointing to its GUI (directories only, without home.php etc).

#### Less obvious settings

- memory\_limit = 50M
- max\_execution\_time = 30

Not relevant to MedDream anymore. The setting provides more benefits (and influence) to other software running on the same Apache server.

• report\_memleaks = On

"On" might help to detect memory leaks earlier. Not relevant to MedDream anymore.

### 7.6. Browser's cache

MedDream is designed with "zero footprint" concept in mind. From a security perspective this also means that no patient data is left on a client machine: after the end user logs out from MedDream, its cache does not contain any server responses with patient data.

Normally browsers obey the "do not cache" headers. Firefox, however, has a bug that allows to extract potentially sensitive data from browser's memory cache after the user logs out and doesn't close the entire browser application. On a shared computer, an attacker could later examine the memory cache and access data that isn't available to him via MedDream and HIS.

Shared computers make protecting sensitive data a lot more difficult. If this is unavoidable, then we recommend at least to avoid Firefox or teach users to also close the entire browser (not just a particular tab or one of the windows) after logging out from MedDream.

### 7.7. Firewalls

Every server, especially the ones that handle medical data, should have a working firewall.

MedDream obviously needs permission to listen at port configured by server.port for a typical HTTP(s) traffic. When using websockets (system.json: features.liveShare=true, or openTabsTrackingMethod=SOCKETS), they operate over the same port.

Similarly, the receiver for QueryRetrieve plugin will continuously listen at com.softneta.dicomStoreService. port for a typical DICOM traffic.

Outgoing network accesses might need to be whitelisted in a corporate firewall:

- the Register function downloads a license file from lic.softneta.com;
- the About window verifies availability of a new version at www.softneta.com;
- the Share function sends anonymized files to dicomlibrary.com.

### 7.8. Summary: Minimum relevant IT security requirements

- The MedDream installation package must be validated against the SHA-256 value published at softneta.com. (Scanning it with VirusTotal, https://www.virustotal.com/, is a good idea, too.)
  - Windows: certutil -hashfile MedDream-DICOM-Viewer-8.4.0.zip SHA256
  - Linux: sha256sum MedDream-DICOM-Viewer-8.4.0.zip
  - Mac OS: shasum -a 256 MedDream-DICOM-Viewer-8.4.0.zip

If the displayed hash is the same as provided on the website for that file, then the file has been downloaded without corruption and can be used safely.

The hash can also be downloaded as a separate file with the extension ".sha256" instead of ".zip": https://www.softneta.com/files/meddreamviewer/820/MedDream-DICOM-Viewer-8.4.0.sha256

- The operating system should be up to date with latest security patches.
- All not needed software should be removed from the system to reduce points of possible security breaches.
- Use the latest Java 17 version with all security patches.
- Server version should be hidden in HTTPS responses.
- Open only those firewall ports that are necessary to access MedDream (default Web port 80 or 443, and default DICOM port 11116 if used) or PACS servers.
- For HIS integration the secure token-based integration is highly recommended, instead of the legacy URL integration.
- The MedDream backend should not run under a privileged user, like Linux "root" user or Windows "Administrators" user group.
- MedDream files should have limited permissions (Linux example: 0775 for files, 0664 for directories).
- The MedDream backend should always run over HTTPS (with SSL encryption). Do not use self-signed certificates; if your company doesn't have one, then https://letsencrypt.org/ will provide it for free.
- Main security-related settings in application.properties:
  - server.servlet.session.cookie.sameSite = strict
  - server.servlet.session.cookie.secure = true
  - security.xssProtectionDisabled = false
  - security.contentTypeOptionsDisable = false

- security.contentSecurityPolicy = default-src 'self'; style-src 'self'
  'unsafe-inline'; script-src 'self'; child-src 'self' blob:; connect-src 'self' \*;
  img-src 'self' data:; worker-src 'self' blob:;
- server.servlet.session.timeout set a reasonable duration based on network and system performance.
- authentication.manager.\* should be disabled. Enable it only for a short amount of time, and use a strong password (see below).
- management.server.port = 8081 (or similar) together with management.server.address = 127.0.
   0.1, if some software is monitoring the status of MedDream.
- spring.profiles.include = auth-inmemory, authentication.inmemory.\*, authorization. users[] should not be used in production configuration.
- MedDream should use strong passwords everywhere: at least 12 characters with uppercase, lowercase, numbers, special characters, and not listed in https://haveibeenpwned.com/Passwords.
- User roles must be only those that are absolutely necessary for a particular user. Less roles = more strict and safe account.
- authorization.defaultLoginPermissions should also be as minimum as possible, to prevent data breach from extended functionality abuse. User permissions should be based on user authentication and role control.
- The demo/demo user should be removed from the system.
- When using the bundled Token Service, it should run over HTTPS, too. See end of 5.1.7 Enabling SSL.
- When the Token Service is using the "redis" profile for round-robin parallelization, make sure to not use the example values of encryption parameters in its own application.properties; new random values must be generated.
- · Search engines like Google should be disabled in robots.txt.
- Main security-related settings in system.json are the MedDream features. Disabling them also disables corresponding HTTP(s) endpoints:
  - turn off search if users won't use the Search window;
  - turn off history if users won't use the Patient History window;
  - turn off reports if users won't use the Reporting function;
  - turn off hangingProtocols if users won't use the Hanging Protocols function;
  - remaining features can also be disabled if not needed.
- Review other MedDream settings to disable any not used functionality.

#### Warning: IT security can be compromised in the event of:

- Unauthorized user (hacker) got the access to the operating system and connected to the operating system where the medical device is installed. In such event the hacker can access sensitive patient data, can modify or impact medical device functionality and/or performance. MedDream can not detect such event. Medical device user must apply best security practices to prevent such event by installing WAF, Firewall, Antivirus and other applications to detect possible security breach.
- 2. Unauthorized user (hacker) got user/password (or got access token) and connected to the system. In such event the hacker can access sensitive patient data, can impact medical device functionality and/or performance. MedDream can not detect such event. Medical device user must apply best user authentication practices, provide user trainings to improve social engineering knowledge. Medical device user can use VPN, WAF, Firewall to limit unauthorized users' access to the medical device. Medical device user can track web server logs or proxy logs to track and measure possible security atacks to the system.

**Warning:** If the IT security is compromised, MedDream does not guarantee any functionality. If there is a risk that a security issue can impact patient safety or cause sensitive data leak, then it is recommended to stop using product as soon as possible until the issue is resolved. Depending on the risk impact (for example, when the issue can not impact patient safety or leak sensitive data), the medical device user can continue using the device on his own risk. However it is recommended to have an external standby system (redundant, spare system) which could provide full functionality (or part of it) instead of the compromised system. MedDream product is fully compatible with the possibility to deploy one or more offline/online standby systems to increase healthcare process safety, security and reliability.

**Warning:** "InMemory" users are recommended to use only for testing proposes. In production, please use DB users or token authentication.

If you found that IT security is compromised, for Emergency work while the system will be fixed we recommend to create InMemory user(s) with needed permissions: for an administrator, add ADMIN and SEARCH permissions; for ordinary users, add the SEARCH permission.

**Note:** MedDream does not detect a change of the client IP address during the session. There are legitimate cases when this change is possible (for example, because a mobile device is moving).

## 8. Localization

By default, MedDream is available in English, Lithuanian and Russian; user documentation is only in English.

**Warning:** Softneta is not responsible for not verified translations made by licensed users. Please note that Medical Device certificates are not valid for not verified translations.

The default value of "languages" setting in sys/settings/system.json is just "en". You can specify any available language or their combination. For example, :["en"] can be changed to :["lt","en","ru"].

# 9. Rebranding

MedDream can be rebranded and use custom branding information (e.g., logos, product name, some certification details). Four scenarios are possible:

- 1. **No rebranding** was the default in older licenses (v7.8.0 and older). MedDream displays the default logo pictures, while "Distributor" and "End user" data come from the license;
- 2. Simple rebranding is usually enabled and allows to change logotypes, system name, default color theme;
- 3. **Full rebranding** (also called "Rebranding as a module", requires a special license) allows to change more options, however these changes will invalidate CE, FDA and other medical certificates;
- 4. Viewport rebranding can be used together with Viewports API, where a large portion of MedDream user interface is not present and can be implemented by the customer. Additional analysis is required to determine which parts of the product will be certified, please contact support@softneta.com for assistance.

Since 7.9, the product version number can't be rebranded and MedDream will always check for the latest version.

All rebranding-related files must be located in the directory sys/rebranding/ below configRoot. The configuration file is "rebranding\_configuration.json", it must be in valid JSON format (UTF-8, no comments, no

embedded newlines).

An override for the Web resource /favicon.ico is always expected under a name "favicon.ico". This file must exist if the license allows rebranding.

Example configuration file for simple rebranding:

```
{
   "systemName":"MyHospital",
   "companyLogoFile":"companylogo.jpg",
   "productLogoFile":"productlogo.jpg",
   "loginLogoFile":"loginlogo.jpg",
   "defaultTheme": "red"
}
```

• systemName

**(optional)** Name of the system into which MedDream is integrated. Displayed at top of About dialog if not empty, and overrides the product name in browser tab titles, below login form and below search results.

companyLogoFile

Name of a JPG/PNG file with the company logo displayed in the About dialog.

Recommended size is 134 x 28 px. Images wider than 540 pixels do not always fit into the dialog. A too high image might move the buttons outside the screen so the dialog becomes unusable. Make sure to check your customization on various client systems (different display DPI, etc.) from where MedDream will be opened.

productLogoFile

Name of a JPG/PNG file with the product logo displayed in Wiewer window (top left corner).

Recommended size is 180 x 38. In the viewer the height can be up to 52 px, anything more is clipped; if the width exceeds 215 px, the rest will overlap with thumbnails. When your picture is near these limits, it might need checking on various client systems to ensure consistent behavior.

loginLogoFile

Name of a JPG/PNG file with the login logo displayed in Login window.

Maximum dimensions are  $270 \times 50$ . Wider images will not be centered. Higher images will shift the form towards the bottom of the page.

• defaultTheme

**(optional)** Selects a predefined color theme from values red (default), blue, green, dark-blue, dark-green, orange.

The default rebranding configuration strives to provide the same look of MedDream as in not rebranded installations.

Remaining configuration options are used in rare cases:

productName

(**Required when full rebranding**) Replaces the text "MedDream" in the bottom of the login window, the "Product" part of the About dialog, the title of the browser tab, below login form and below search results.

For ordinary licenses (rebranding without isUsedAsModule), the product name comes from the license.

Example:

"productName":"MyViewer"

manufacturedBy

(Optional, full rebranding only) When true, the Distributor contacts from the license are displayed as "Manufactured By".

Example:

"manufacturedBy":true

uniqueDeviceId

**(Optional, full rebranding only)** Displayed as "Unique device identifier" in the About dialog. Consult your certification documents.

Example:

"uniqueDeviceId":"444444455"

medicalDeviceClass

**(Optional, full rebranding only)** Displayed as "Medical device class" in the About dialog. Typically includes both class and legislation where this class is defined; consult your certification documents.

Example:

"medicalDeviceClass":"Example Class"

notifiedBodyId

**(Optional, full rebranding only)** Displayed as "ID of the notified body" in the About dialog. Consult your certification documents. A related image at the bottom is taken from md5/css/icons/certification-logo2.png when rebrandCertified=true.

Example:

```
"notifiedBodyId":"0123"
```

• rebrandFdaClarification

(**Optional, full rebranding only**) Displayed as "FDA Cleared" in the About dialog. Consult your certification documents. A related image at the bottom is taken from md5/css/icons/certification-logo.png when rebrandCertified=true.

Example:

```
"rebrandFdaClarification":"FDA Cleared B12345"
```

rebrandCertified

**(Optional, full rebranding only)** When true, md5/css/icons/certification-logo.png and md5/css/icons/certification-logo2.png are still displayed despite rebranding.

Example:

"rebrandCertified":true

catalogueNumber

(Optional, full rebranding only) Displayed as "Catalogue number" in the About dialog.

Hardcoded value "MDSY" when the license does not allow full rebranding.

mobileDisplayLimitations

(Optional, full rebranding only) Displayed as "Warning" in the About dialog.

Hardcoded value "about.mobileDisplayLimitations" (a particular translation code) when the license does not allow full rebranding.

showRepresentativesInfo

(Optional, full rebranding only) Enable display of the "REP" tab in the About dialog.

Hardcoded value true when the license does not allow full rebranding.

safetySign

**(Optional)** Object with additional properties for overriding the warning/caution/note symbols and a corresponding comment in the About dialog:

– warning

Name of the warning icon file (in the same directory as JSON file).

For full rebranding, there is no default image and this setting must be configured in order to display an icon.

For other kinds of rebranding, a default image is displayed if this setting is not configured.

caution

Name of the caution icon file (in the same directory as JSON file).

For full rebranding, there is no default image and this setting must be configured in order to display an icon.

For other kinds of rebranding, a default image is displayed if this setting is not configured.

note

Name of the note icon file (in the same directory as JSON file).

For full rebranding, there is no default image and this setting must be configured in order to display an icon.

For other kinds of rebranding, a default image is displayed if this setting is not configured.

safetySignDescription

(Optional, full rebranding only) Any text about the safety signs.

Hardcoded value "about.safetySignDescription" (a particular translation code) when the license does not allow full rebranding.

#### 9.1. Changing the progress bar color

The files md5/css/md.\*.css are minified and difficult to navigate. You should pretty print the chosen file first, even free online tools like https://www.cleancss.com/css-beautify/ can handle that.

The following example changes the color in the de-minified "default" theme to pure yellow:

```
--- a/md.default.45774122db7d.css
                                     2022-12-15 14:37:04.186199200 +0200
+++ b/md.default.45774122db7d.css
                                     2022-12-15 14:37:02.265140800 +0200
@@ -2914,34 +2914,34 @@
 .series-progress-bar {
  position: relative;
   z-index: 1;
  display: block;
  margin: 0.5rem 0;
  width: 100%;
  height: 1rem;
  border: none;
  border-radius: 0.5rem;
  background: #afafaf;
  color: #e51b48;
  color: #ffff00;
+
```

(continues on next page)

(continued from previous page)

```
-webkit-appearance: none;
   -moz-appearance: none;
   appearance: none;
   -moz-appearance: none;
   -webkit-appearance: none;
}
 .series-progress-bar::-moz-progress-bar {
  border-radius: 0.5rem;
  background: #e51b48;
+ background: #ffff00;
}
 .series-progress-bar::-webkit-progress-value {
  border-radius: 0.5rem;
  background: #e51b48;
+ background: #ffff00;
}
 .series-progress-bar::-webkit-progress-bar {
  border-radius: 0.5rem;
  background: #afafaf;
 }
 .list {
  display: inline-flex;
  flex-flow: column nowrap;
  margin: 0:
  width: 100%;
@@ -4447,24 +4447,24 @@
 .viewports-layout .viewport-container {
   position: absolute;
   display: flex;
   border: 1px solid #323237;
  background: #000;
}
 .viewports-layout .viewport-container.active {
   border: 1px solid #e51b48;
 }
.viewports-layout .viewport-container .md-progress-bar::-moz-progress-bar {
- background: #e51b48;
+ background: #ffff00;
}
.viewports-layout .viewport-container .md-progress-bar::-webkit-progress-value {
- background: #e51b48;
+ background: #ffff00;
}
 .viewports-layout .instant-notifications {
  position: absolute;
  top: 0;
  right: 0;
   z-index: 1000;
  display: flex;
   flex-direction: column;
   overflow-y: auto;
  min-width: 0;
```

# 10. Troubleshooting

## 10.1. Preventive measures

The most important step in preventing problems is monitoring, especially for some time just after the installation.

System administrators should regularly watch:

• amount of free space on disks used by MedDream;

Currently MedDream does not stop creating temporary files if amount of free space is dangerously low, and will proceed until its amount drops to zero. This might result in corrupt databases (reindexing usually takes a long time) or corrupt cached files (difficult to identify which ones are corrupt, and too costly to remove everything). If other software is using the same disks, it might get similar issues. To minimize impact, it is quite important to timely react to low disk space situations.

The size of temporary/cached files is proportional to user activity. In some installations the daily amount of new studies sent to the PACS might have a larger influence. Both are not constant and MedDream therefore might need a periodic review of data age thresholds in *temporary files cleaner configuration*. But sometimes the only solution is to add more storage.

· amount of free memory, and memory used by the Java process;

If your license limits number of concurrent connections, then one-time implementation of recommendations in 5.1.6 Adjusting Java memory limits should be sufficient.

In case of unlimited connections, it is important to know the actual usage statistics first. The easiest way is to collect the activeConnectionCount property from MedDream's offline statistics files (YYYY-MM.stat).

• CPU and I/O load from the Java process;

Helps to identify hardware inadequate for the task.

• whether a time synchronization service is successfully adjusting the system time;

A correct system time on the server is important for many scenarios:

- analysis of logs during troubleshooting (incorrect time zone increases the confusion even more);
- caching of application resources in the client-side web browser because it is based on resource timestamps reported by server;
- validation of SSL certificates in the MedDream backend when it securely connects to other systems as a client;
- integration with Google Cloud Healthcare might fail if time difference is more than one hour;
- if the JWT security layer for HIS integration is enabled, then it allows only 5-second difference by default (see the setting authentication.his.allowedClockSkewSeconds).

Other software on the server might exhibit different effects if the time is off by a too large amount.

• number and nature of "ERROR" messages in MedDream logs;

Not every problem is worth an error message seen by the end user. Some errors are visible only in the logs, and indicate suboptimal configuration, corrupt or non-compliant DICOM files, or simply MedDream bugs.

• the /manage/health/md endpoint can be used to track concurrent connections and other licensing details in real time. This is especially useful if the license has a limited number of connections. Example response:

#### 10.2. Antivirus software

Excessive virus scanning may severely impact performance. There is no sense to scan the MedDream preparation cache (com.softneta.preparation.cacheDir, or "cache" under tempDir by default) so this directory tree should be excluded, especially when using the in-advance preparation and expecting a large amount of data there.

You should also consider whitelisting the DICOM files themselves on the PACS. Even if some are routinely uploaded over a custom Web interface, their on-demand scanning in a corresponding temporary directory (before importing to the PACS) might be more adequate.

#### 10.3. Log files of the Java-based core

In the directory of the Java application, the file meddream.main.log will be created.

To control the overall logging level, adjust the following line in application.properties:

logging.level.root=DEBUG

Alternatives to "DEBUG" are INFO, ERROR etc. as per Log4j specification.

More specific setting, logging.level.com.softneta, refers only to internal MedDream logic and in some cases might be insufficient even at the TRACE level. On the other hand, logging.level.root yields so much data that it becomes impractical after a few minutes.

When investigating SQL queries in direct integrations, the following might be useful:

```
logging.level.org.hibernate=DEBUG
logging.level.org.hibernate.SQL=DEBUG
logging.level.org.hibernate.type=TRACE
logging.level.org.hibernate.type.descriptor.sql.BasicBinder=TRACE
spring.jpa.show-sql=true
```

Lots of third-party information related to user authentication:

logging.level.org.springframework.security=DEBUG

Logic of the temporary files cleaner is spread among the following modules:

logging.level.com.softneta.meddream.service.temp.TempCleanerService=DEBUG logging.level.com.softneta.meddream.util.PathUtils=DEBUG logging.level.com.softneta.meddream.util.DirTreeRemover=DEBUG

Dicomweb and Orthanc plugins depend on the following third-party library that can display HTTP request/response headers (but not POST data):

logging.level.sun.net.www.protocol.http=DEBUG

PACS integration plugins themselves (pick the relevant one):

```
logging.level.com.softneta.pacs.gateway.plugin.pacsone=DEBUG
logging.level.com.softneta.pacs.gateway.plugin.dcm4chee5=DEBUG
logging.level.com.softneta.pacs.gateway.plugin.dcm4chee2=TRACE
```

(continues on next page)

(continued from previous page)

```
logging.level.com.softneta.pacs.gateway.plugin.clearcanvas=DEBUG
logging.level.com.softneta.pacs.gateway.plugin.conquest=TRACE
logging.level.com.softneta.pacs.gateway.plugin.orthancplugin=TRACE
logging.level.com.softneta.pacs.gateway.plugin.dicomweb=DEBUG
logging.level.com.softneta.pacs.gateway.plugin.qr=TRACE
logging.level.com.softneta.pacs.gateway.plugin.filesystem=DEBUG
logging.level.com.softneta.pacs.gateway.plugin.amazon.s3=DEBUG
```

The levels listed above correspond to the maximum level used by a particular plugin.

When troubleshooting cache behavior, it is sometimes needed to know what UIDs are hidden beyond those random-looking subdirectories, like  $\dots/bb/b2/ef/eedc376fdb0d545d9344b67092ee2e78d2/meta$ . This is revealed by

```
logging.level.com.softneta.meddream.util.HashedPath=TRACE
```

Unfortunately, there will be a lot of corresponding messages, as they appear multiple times even when loading a single-image study.

Under Windows, the MedDream.exe service wrapper duplicates the logged information into files MedDream.err.log and MedDream.out.log. The latter is sometimes more informative than meddream.main.log, and its size can be controlled separately. To adjust the size and number of files MedDream.out.\*.log, add the <log> element to MedDream.xml, then modify its sizeThreshold and keepFiles:

```
<log mode="roll-by-size">
<sizeThreshold>10240</sizeThreshold>
<keepFiles>10</keepFiles>
</log>
</service>
```

### 10.4. Video conversion

When a video file is being converted to MPEG4, then stdout and stderr of the FFmpeg process are redirected to a troubleshooting file \${com.softneta.video.convertedDir}/<SOP Instance UID><storage ID>.out; the converted video goes to a temporary file \${com.softneta.video.convertedDir}/<SOP Instance UID><storage ID>.tmp.mp4. When FFmpeg finishes, the temporary file is renamed to the final version, \${com. softneta.video.convertedDir}/<SOP Instance UID><storage ID>.mp4. By default convertedDir points to a subdirectory "temp/converted-videos".

The conversion has no formal time limit. But, while the temporary file still exists, its modification time should always be recent (which is the case if FFmpeg still writes to it). If the time doesn't change for more than 120 seconds, then MedDream assumes FFmpeg is likely stuck or its wrapper script has crashed, and attempts to remove all related files (.out, .tmp.mp4, .mp4).

On success the troubleshooting file is removed, and the final file is moved to the preparation cache for later use. On failure both files remain for analysis. An empty final file is considered a failure, too.

Since 8.2.0 subsequent retries are not possible (the converter doesn't even start) while the final file (\*.mp4) still exists. You must remove it manually in order to try again. The suggested configuration of *Temporary files cleaner* removes any files under convertedDir older than one hour, every 30 minutes.

## 10.5. Client side: browser download path selection

#### 10.5.1. Google Chrome

You can choose a location on your computer where downloads should be saved by default or pick a specific destination for each download.

- On your computer, open Chrome.
- At the top right, click More and then Settings.
- At the bottom, click **Advanced**.
- Under the "Downloads" section, adjust your download settings:
- To change the default download location, click **Change** and select where you'd like your files to be saved.
- If you'd rather choose a specific location for each download, check the box next to "Ask where to save each file before downloading".

If you didn't change your default download location, then Google Chrome downloads files to the following locations:

- Windows 10, 8, 7 and Vista: \Users\<username>\Downloads
- Mac: /Users/<username>/Downloads
- Linux: /home/<username>/Downloads

#### 10.5.2. Mozilla Firefox

Note: Changing the location of your downloads affects all downloaded files in this Web browser.

- Click the menu icon on the top right corner of the browser.
- Click Preferences.
- Click General.
- Click **Choose...** next to Save files to.

#### 10.5.3. Microsoft Edge

- Open Microsoft Edge.
- Select Settings and more -> Settings.
- Under Downloads, select Change.
- In the dialog box, select a new location for your downloaded files.

#### 10.5.4. Safari

To change the default download location of your Safari browser:

- Click on the "Edit Menu" -> Preferences -> General tab
- Locate the "Save downloaded files to" section, Click on "Downloads" > "Other"...
- Browse and indicate your new download location.

## 10.6. Client side: enabling clipboard operations

The buttons "Copy the image to the clipboard" and "Copy measurements to the clipboard" **become hidden** if the conditions below are not met:

- 1. the connection must be HTTPS or to a "localhost" address (when MedDream is opened on the server itself). This is a limitation in all Web browsers;
- 2. Firefox also requires dom.events.asyncClipboard.clipboardItem with value "true" in about:config. This setting must be created or adjusted on every client machine;
- 3. when MedDream is integrated into another website via an IFRAME, then the latter must have the allow="clipboard-read; clipboard-write" attribute. This, however, is a server side change.

## 10.7. Client side: monitor calibration

**Note:** Proper display of color images usually requires the "sRGB" color profile set up in the browser. For Chrome, this can be changed at the chrome://flags/#force-color-profile page.

If you suspect that the monitor does not show small differences in brightness, especially at the dark or at the bright end of the entire range, then the first step is to confirm the problem using third-party resources:

- · https://www.photofriday.com/info/calibrate
- http://www.lagom.nl/lcd-test/

Afterwards you may attempt to calibrate the monitor.

- Windows: https://support.microsoft.com/en-us/windows/calibrate-your-built-in-display-for-hdr-content-inwindows-de1c66fa-6cc0-b327-e73a-1bac6bd46bc0
- · Linux: https://help.ubuntu.com/stable/ubuntu-help/color-calibrate-screen.html.en
- MacOS: https://support.apple.com/en-us/HT212851

# 10.8. Symptom: on Linux the loading pauses just after logging in, possibly with wrong webpage colors

On some Linux installations, the Java backend might pause for up to several minutes when a new concurrent connection is made. Immediately after the login, the user sees either an empty dark page with a progress bar spinning at the top, or an empty white page, or a white page with a black-and-white DEMO message.

The cause: the default configuration of OpenJDK suggests reading from /dev/random that can block due to exhausted entropy pool. Some systems are refilling the pool more slowly so this problem becomes more common.

**Solution 1:** add -Djava.security.egd=file:///dev/./urandom to the command that starts the Java backend. Refer to the 5.2 Running as a service chapter for hints where this command might be located.

It is recommended to stop the service, then start the updated command manually and verify the effect. You might want to force entropy exhaustion so that the problem appears as soon as possible; use dd if=/dev/random of=/dev/null bs=512 count=1 for that (on a different terminal as it will block, too).

**Solution 2:** the above might still not help with some OpenJDK builds, therefore you'll need to update systemwide configuration in the java.security file (traditionally it's \$JAVA\_PATH/jre/lib/security/java.security):

securerandom.source=file:///dev/./urandom

# 10.9. Symptom: queries to MS SQL Server take seconds from Java but milliseconds from Management Studio

A very poor performance was observed in a particular installation of Conquest over ODBC, even for simple queries by object UID. Adding sendStringParametersAsUnicode=false; to com.softneta.meddream.pacs.configurations[].url fixed that.

The default true means that all query parameters are sent to server as NVARCHAR, even for columns of VARCHAR type. The type conversion results in a full table scan so performance with large tables drops down.

If correct representation of non-Latin characters is important, then you should leave true and the database schema should use NVARCHAR in all MedDream query key columns (including UIDs). When national characters are not used, then false is a more simple solution.

## 10.10. Symptom: video not playable on Firefox under Windows

Some DICOM MPEG4 videos play on recent Chrome and Edge browsers but not on Firefox under Windows. The "loading" animation (spinning dots in a circle) is displayed forever, the browser's console contains "Decoder may not have the capability to handle the requested video format with YUV444 chroma subsampling". Older Firefox versions tell that the file is corrupt.

Unfortunately, Firefox team claims that under Windows support is not possible due to legal limitations. This video format might provide a higher image quality.

If too many end users of yours can't use another browser, then you should force a format downgrade by adding -pix\_fmt yuv420p to FFmpeg command line. Afterwards all browsers will encounter the more popular 4:2:0 chroma format, and there will no benefit for those that support 4:4:4.

Example for software encoder (default command line) with this additional parameter:

com.softneta.video.commandLineTemplate =-i {INPUT} -y -vcodec libx264 -preset medium \
-pix\_fmt yuv420p -movflags faststart {OUTPUT}

Example for Nvidia hardware encoder with this additional parameter:

com.softneta.video.commandLineTemplate = -hwaccel cuda -i {INPUT} -y -vcodec h264\_nvenc \
-preset slow -pix\_fmt yuv420p -movflags faststart {OUTPUT}

# 10.11. Symptom: strange "class not found" exceptions when restrictions are present in the token

When the token-enabled integration specifies restrictions, like

then MedDream might spend more time removing an old and incompatible session. If the same end user attempts to quickly open multiple tokens, without waiting for a particular study to load fully, those studies might fail due to a race condition, which is indicated by strange errors in the log: "Something went wrong cache key not found", License connections NNN exceeded", "Failure to copy resource", "Error reading request, ignored", etc. Failure is more likely with multiple concurrent users and high system load.

In case of URL integration, one could work around with authentication.his.useSameSession=true. The tokenenabled integration has no equivalent, however removing the "restrictions" element from the token lessens the chance that a new session will be created.

Furthermore, the proper way to compare multiple studies is to specify them in a single token at once.

## 10.12. Known limitations and their solutions

#### 10.12.1. Share functionality skips some objects

By design, Share to DICOM Library does not send the following objects in "Active study" mode:

- those that are hidden due to blackListedSopClasses in system.json, and due to another hardcoded list of known unsupported SOP Classes;
- old versions of Bounding Box, Free Draw and Smart Paint annotations.

If they are important, then one should use the Export function and upload the resulting archive to DICOM Library manually.

# A. Appendix: Configuration changes since 8.3.1

**Note:** Names marked with # (for example, "#datasource.quartz") are internal properties, not to be changed by the end user. Most of them are also not offered in application.SAMPLE.properties to discourage any changes.

### A.1. Command line, Token Service

Before 8.4.0 the IP address whitelist was active by default. In 8.4.0 this configuration also requires -Dspring. profiles.active=ip-whitelist-authentication in the JRE command line, or else the options security.\*.ip-white-list have no effect. Make sure to verify the access limitations after the upgrade.

Furthermore, there is now an alternative: -Dspring.profiles.active=basic-authentication-for-generation, -Dspring.profiles.active=basic-authentication-for-validation or their combination. It needs corresponding settings in the Service's own application properties, security.service.name and security. service.password.

## A.2. application.properties, generic

#### A.2.1. New options or values

authentication.his.tokenServiceAuthUsername, authentication.his.tokenServiceAuthPassword

If **both** options are specified, the corresponding Authorization: Basic header is added to requests to the Token Service.

spring.quartz.properties.org.quartz.jobStore.driverDelegateClass

The default value is still compatible with H2, MySQL and MariaDB storage of MedDream's persistent jobs. However, 8.4 brings support for PostgreSQL, which needs a different value here.

 $\verb|com.softneta.meddream.encryptionPassword, \verb|com.softneta.meddream.encryptionSalt|| \\$ 

When spring.profiles.include contains "stateless" and you need a fully working Export (begins in one instance of MedDream and continues in another one), then all instances must have equal and non-empty passwords/salts.

spring.profiles.include=auth-spnego-krb5

MedDream can authenticate end users with Kerberos over SPNEGO (tested under Windows with an Active Directory login).

com.softneta.dicomParser.additionalPrivateTags

The default value has been supplemented with 70530010 and 70531000, in order to properly calculate SUVbw values from Philips imagers.

## A.3. application.properties, various plugins

#### A.3.1. Options that are handled differently

eventApiEnabled

When combining plugins into one (searchApiEnabled=false etc.), most cases of imageApiEnabled=false also require eventApiEnabled=false. Without this, "Clear Cache" functionality could silently leave the plugin cache intact in earlier versions, while **now you might get a fatal error** ("Event API already configured") when Core starts.

The affected plugins are:

- PacsOne (when it caches files downloaded from Amazon S3 storage),
- DCM4CHEE 2 and 5 (when they cache files with updated patient demographics downloaded over Query/Retrieve),
- QR,
- · Dicomweb,
- Orthanc (by the way, "Clear Cache" in this one is tricky when combined with another plugin).

columns.\*.type

The type number is allowed only for columns.custom1.type ... columns.custom10.type, as the combination with other columns (like sourceAE) leads to crashes that are hard to diagnose. MedDream will fail to load (with a dedicated more comprehensible error message) if an invalid configuration is detected.

## A.4. application.properties, Dicomweb plugin 6.4.0

#### A.4.1. Options that are handled differently

azureAuthUrl

Treated as obsolete, will be removed in the future. The preferred alternative is loginUrl together with authType=azure (see below).

username, password

Obsolete for Azure authentication, use clientId and clientSecret instead and add authType=azure (see below).

#### A.4.2. New options or values

authType

Explicitly specify authentication type: none, basic, custom, google, azure, dcmsys. The last type is similar to Azure authentication and can only be selected via this parameter (it has no dedicated parameters for detection).

The old syntax where authentication type is deduced from the presence of certain parameters or their combinations, will still work for some time but is considered obsolete.

#### clientId, clientSecret

Required by authType=dcmsys. Preferred by authType=azure instead of username and password.

timeout

A socket connect/read timeout. The default behavior depends on JRE implementation for a particular operating system, and in some scenarios is infinite (the plugin could wait forever if the server becomes stuck).

## A.5. application.properties, QR plugin 6.4.0

#### A.5.1. Options that are handled differently

nonStrictSearchPattern

Now also affects Patient Name and Study Description. The default value includes those fields as \*{value}\*.

searchSymbols

Now also affects Patient Name and Study Description. However, the default value is still \*,?.

#### A.5.2. New options or values

searchEscapeSpaceSymbol

Spaces found in the search key will be replaced with this value (\* by default). This was hardcoded before MedDream 8.4.

## A.6. system.json

**Note:** For brevity, pseudo-code with hierarchical property names will be used instead of quoting hierarchical chunks of JSON. For example, features.export: false means the same as

```
{
    "features": {
        "export":false
    }
}
```

#### A.6.1. New options or values

• features.returnMinMaxPerFrame

Enable or disable retrieval of ranges of pixel values for each frame of multiframe images. Enabled by default.

fusionConfig.ignoreMissingSliceThickness

If true, Fusion will continue even if the Slice Thickness atribute is missing.

## B. Appendix: Upgrading 8.3.1 to 8.4.0 (Linux)

- 1. Stop the Core service (and the Token Service if it is used). The method depends on how you are running it, see 5.2 Running as a service.
- 2. Back up the old MedDream folder:

mv /opt/meddream /opt/meddreamBKP

- 3. Extract new MedDream version to /opt/meddream/ so that the file /opt/meddream/MedDream-8.3.1.jar exists.
- 4. Copy the following old files to the new version:
  - meddream.lic
  - sys/settings/\*.json
  - sys/settings/robots.txt
- 5. Review JVM parameters in your service wrapper script (5.2 Running as a service). For instance, the example System-V scripts bundled with MedDream won't contain changes made by you, and an example might still need renaming to the final file.
- 6. If application.SAMPLE.properties was used during the initial installation, then copy the new file to application.properties and for every setting, copy the value from old application.properties.

(During every upgrade, it is advised to keep the original application.SAMPLE.properties: later it can be compared with the new version and therefore save some time.)

If the old file does not contain the same setting, then consult *Appendix: Configuration changes since 8.3.1* or the entire list 5.1.9 Reference for remaining configuration parameters. Probably it has been renamed, or is totally new.

**Warning:** You might be tempted to simply copy the old application.properties to the new version and then review it. This is not recommended:

- A higher risk of keeping settings not supported any more, which might lead to confusion later.
- No opportunity to encounter default values (or totally new settings) in application.SAMPLE.properties that are safer security-wise, especially if overlooked.
- No opportunity to encounter comments/explanations that might be more comprehensive in newer versions of application.SAMPLE.properties.
- 7. If, however, your application.properties is made from scratch instead, then consult *Appendix: Configuration changes since 8.3.1* or even the entire list 5.1.9 Reference for remaining configuration parameters.
- 8. If rebranding is used, then for every setting in the new sys/rebranding/rebranding\_configuration.json, copy the value from a setting in the old version.

If the old file does not contain the same setting, then consult *Rebranding*. It might be renamed or totally new.

Afterwards copy all referenced image files from the old sys/settings/rebranding directory to the new one.

9. Update file permissions (example below is for MedDream running as user "meddream"):

```
chown -R meddream:meddream /opt/meddream
find /opt/meddream/ -type d -exec chmod 775 {} \;
```

(continues on next page)

(continued from previous page)

find /opt/meddream/ -type f -exec chmod 664 {} \; chmod +x /opt/meddream/sys/ffmpeg/flv.sh

DO NOT RUN MedDream AS ROOT.

10. Start the JAR so that sys/settings/system.json is created automatically. For every setting, copy the value from the old system.json. Consult the documentation (5.1.2 System.json) and list of configuration changes (*Appendix: Configuration changes since 8.3.1*).

**Warning:** Unmodified system.json from older versions might be incompatible and result in a crash when starting the JAR.

If you went the non-recommended way and are upgrading in-place, then old files sys/database/\*.mv.db might prevent the JAR from starting, too. In case of errors related to H2 database engine, these files must be moved elsewhere so that new ones can be created.

11. Open the Settings window, review/adjust the configuration and save it. Without toolbarButtonsOrderingEnabled = false, the ordering of toolbar buttons and actions might differ from the saved one, and this new order will be forced until settings are manually reordered and saved by the new version.

# C. Appendix: Upgrading 8.3.1 to 8.4.0 (Windows)

- 1. Stop the Core service (and the Token Service if it is used).
- 2. Back up the old MedDream folder: rename/move C:\MDPACS\MedDream to C:\MDPACS\MedDreamOLD.
- 3. Make sure Java 17 is available on the system, and the command java -version indicates version 17. Even better is to always upgrade Java (17.x) when upgrading MedDream.
- 4. Extract new MedDream version to C:\MDPACS\MedDream so that the file C:\MDPACS\MedDream\MedDream-8.3.1.jar exists.
- 5. Copy C:\MDPACS\MedDream\MedDream.NET?.exe (depending on .NET version) to C:\MDPACS\MedDream\MedDream.exe.
- 6. Copy the following old MedDream files to the new version:
  - meddream.lic
  - sys\settings\\*.json
  - sys\settings\robots.txt
- 7. Apply to MedDream.xml any changes made in the old file.
- 8. If application.SAMPLE.properties was used during the initial installation, then copy the new file to application.properties and for every setting, copy the value from old application.properties.

(During every upgrade, it is advised to keep the original application.SAMPLE.properties: later it can be compared with the new version and therefore save some time.)

If the old file does not contain the same setting, then consult *Appendix: Configuration changes since 8.3.1* or the entire list 5.1.9 Reference for remaining configuration parameters. Probably it has been renamed, or is totally new.

**Warning:** You might be tempted to simply copy the old application.properties to the new version and then review it. This is not recommended:

- A higher risk of keeping settings not supported any more, which might lead to confusion later.
- No opportunity to encounter default values (or totally new settings) in application.SAMPLE.properties that are safer security-wise, especially if overlooked.
- No opportunity to encounter comments/explanations that might be more comprehensive in newer versions of application.SAMPLE.properties.
- 9. If, however, your application.properties is made from scratch instead, then consult *Appendix: Configuration changes since 8.3.1* or even the entire list 5.1.9 Reference for remaining configuration parameters.
- 10. If rebranding is used, then for every setting in the new sys\rebranding\rebranding\_configuration.json, copy the value from the old version.

If the old file does not contain the same setting, then consult *Rebranding*. It might be renamed or totally new.

Afterwards copy all referenced image files from the old sys\settings\rebranding folder to the new one.

- 11. If MedDream is running under some dedicated user, reapply the "Modify" permission for this user on C:\MDPACS\MedDream and all its contents.
- 12. Start the JAR so that sys\settings\system.json is created automatically. For every setting, copy the value from the old system.json. Consult the documentation (5.1.2 System.json) and list of configuration changes (*Appendix: Configuration changes since 8.3.1*).

**Warning:** Unmodified system.json from older versions might be incompatible and result in a crash when starting the JAR.

If you went the non-recommended way and are upgrading in-place, then old files sys\database\\*.mv.db might prevent the JAR from starting, too. In case of errors related to H2 database engine, these files must be moved elsewhere so that new ones can be created.

13. Open the Settings window, review/adjust the configuration and save it. Without toolbarButtonsOrderingEnabled = false, the ordering of toolbar buttons and actions might differ from the saved one, and this new order will be forced until settings are manually reordered and saved by the new version.